<span id="page-0-0"></span>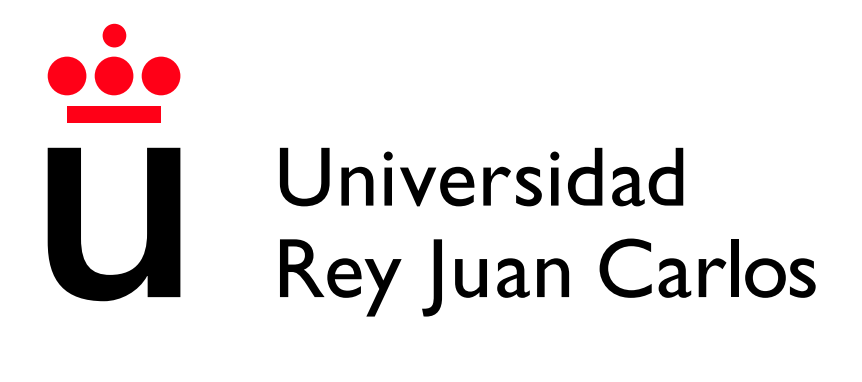

Escuela Técnica Superior de Ingeniería Informática

Grado en Ingeniería de la Ciberseguridad

Curso 2022-2023

Trabajo Fin de Grado

## VIDEOJUEGO EDUCATIVO STEM PARA LA ENSEÑANZA DE CONCEPTOS BÁSICOS DE CIBERSEGURIDAD

Autor: Rubén Rosa Carrasco Tutor: Raquel Belén Hijón Neira

## Resumen

En este trabajo de Fin de Grado se ha desarrollado un videojuego educativo para ordenador con RPG Maker MV sobre ciberseguridad denomindado Meta-Defender: a cybersecurity RPG game.

En él, los jugadores tendrán que asumir el rol de un adolescente que, por razones de la narrativa del mismo, ha quedado atrapado en un metaverso por culpa de un ciberdelincuente. Para poder volver a su hogar y derrotar al villano tendr´a que convertirse en un experto sobre ciberseguridad resolviendo pruebas y derrotando enemigos junto con la ayuda de su aliada más preciada: una IA denominada AIko que tendrá la labor de guía y profesora durante la aventura.

El juego consta de varios niveles en los que se tratan diferentes conceptos b´asicos sobre ciberseguridad a trav´es de acertijos, peleas contra enemigos, puzles y conversaciones. Tras cada nivel, el protagonista irá aprendiendo nuevas habilidades que lo harán más complejo. Además, todos los elementos típicos de los juegos RPG serán elementos reales del mundo de la ciberseguridad.

Previo al desarrollo de la aplicación, se han analizado las aplicaciones que relacionan los videojuegos y la ciberserguridad y los videojuegos tipo RPG y se ha llegado a la conclusión de que, hasta la fecha, no existe ningún juego relevante tipo RPG que haga de introducción al mundo de la ciberseguridad.

Una vez realizado el desarrollo, se ha realizado una evaluación para determinar si la experiencia del usuario con la aplicación es favorable.

Se puede acceder a la aplicación a traves del siguiente enlace de forma gratuita<sup>[1](#page-0-0)</sup>

Palabras clave: RPG, ciberseguridad, educativo, videojuego.

<sup>1</sup>https://funnyfat.itch.io/metadefender-a-cybersecurity-rpg-game

## Abstract

In this Final Degree Project, an educational computer video game on cybersecurity called MetaDefender: a cybersecurity RPG game has been developed using RPG Maker MV.

In this game, players will assume the role of a teenager who, due to the narrative of the game, has become trapped in a metaverse by a cybercriminal. In order to return home and defeat the villain, they must become an expert in cybersecurity by solving puzzles and defeating enemies with the help of their most valuable ally: an AI named AIko, who serves as a guide and teacher throughout the adventure.

The game consists of multiple levels that cover various fundamental concepts of cybersecurity through riddles, battles against enemies, puzzles, and conversations. Additionally, after each level, the protagonist will learn new skills that increase the game's complexity. Furthermore, all the typical elements of RPG games would be real elements of the cybersecurity world.

Prior to developing the application, an analysis was conducted on applications that combine video games and cybersecurity, as well as RPG-type games. It was concluded that, to date, there is no relevant RPG game that serves as an introduction to the world of cybersecurity.

After development, an evaluation has been carried out to determine whether the user experience with the application is favorable.

You can access the application for free through the following  $\text{link}^2$  $\text{link}^2$ 

Palabras clave: RPG, Cybersecurity, educational, videogame.

<sup>2</sup>https://funnyfat.itch.io/metadefender-a-cybersecurity-rpg-game

## ´ Indice de contenidos

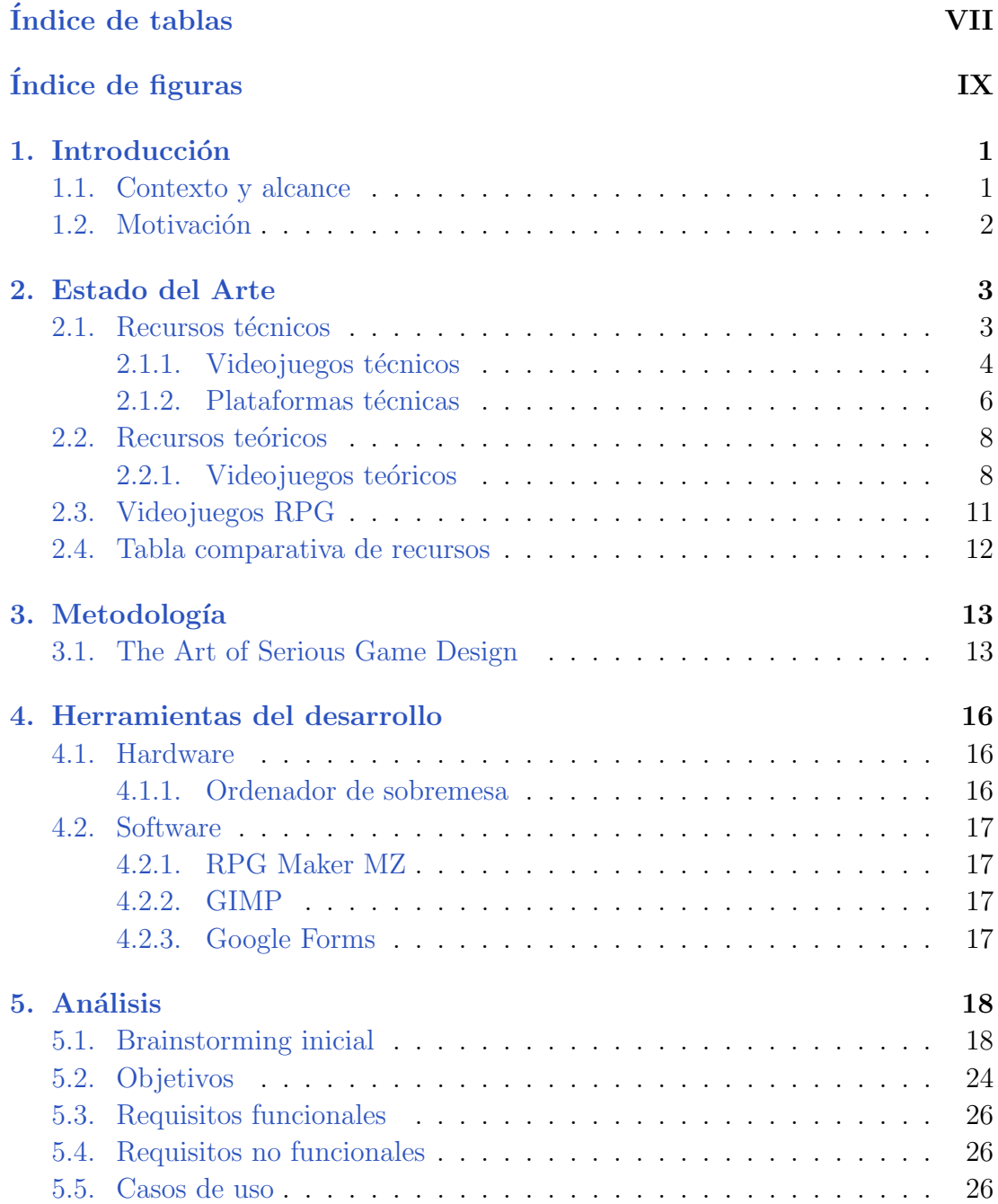

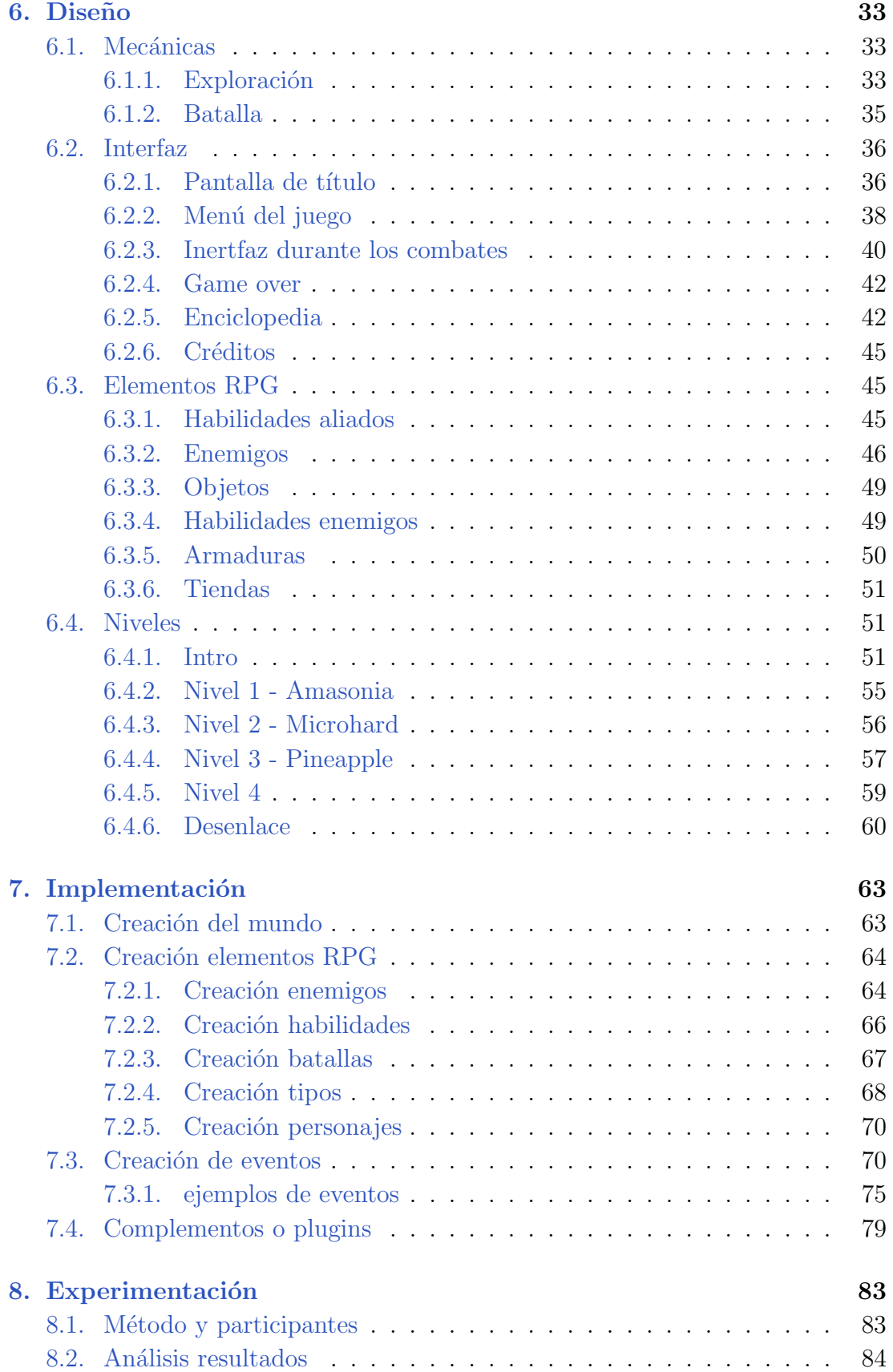

[9. Conclusiones](#page-97-0) 88

### Bibliografía **89**

## ´ Indice de tablas

<span id="page-7-0"></span>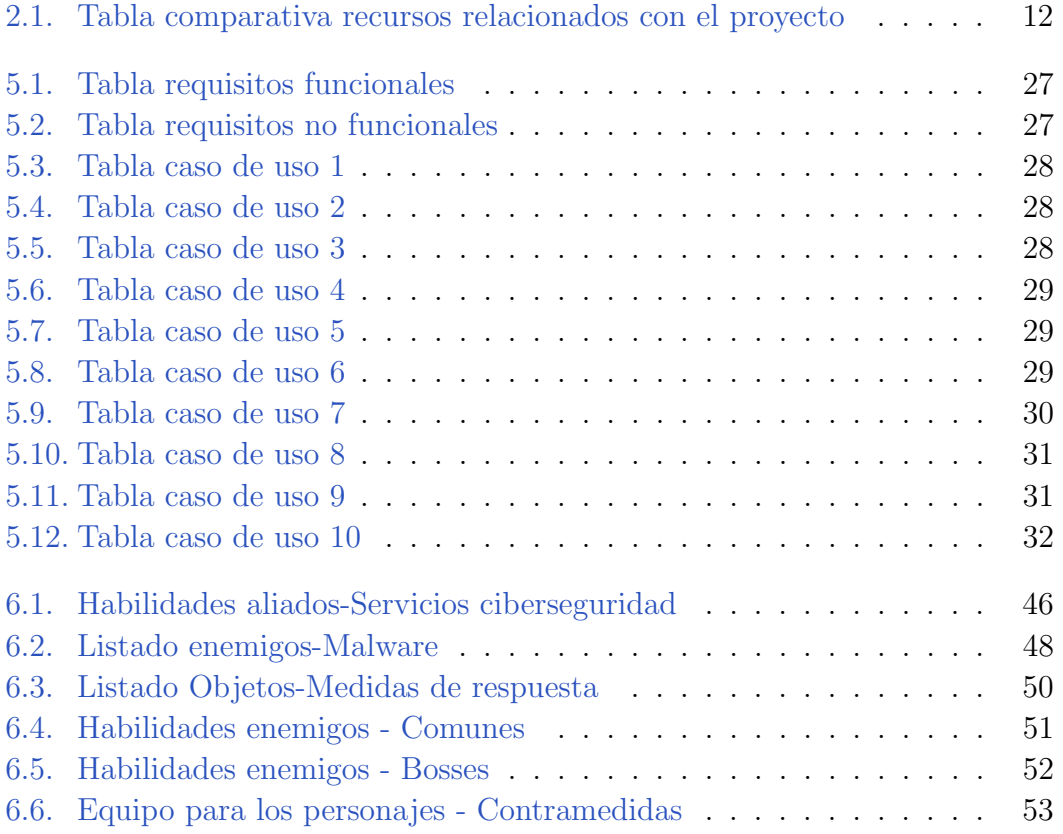

## ´ Indice de figuras

<span id="page-8-0"></span>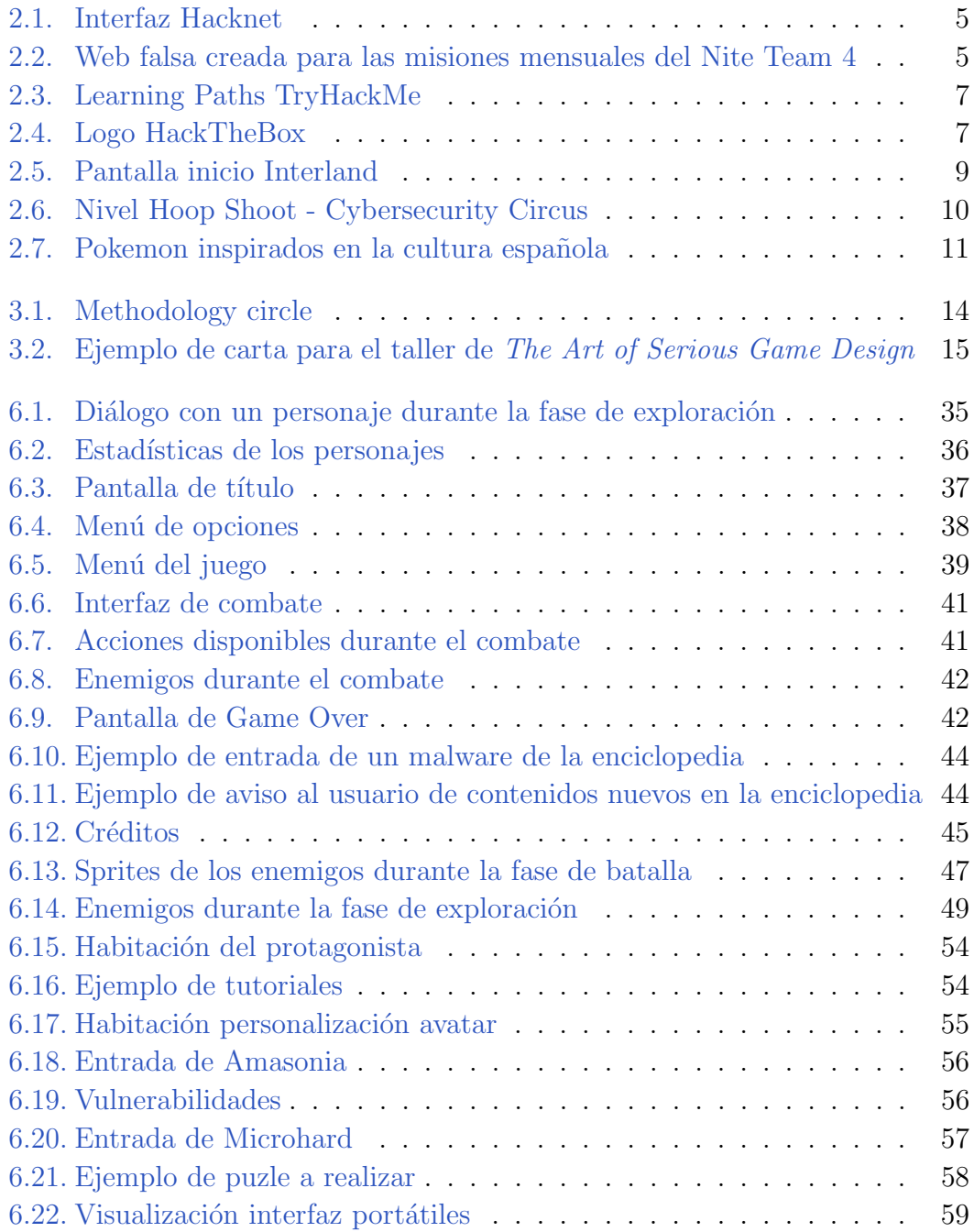

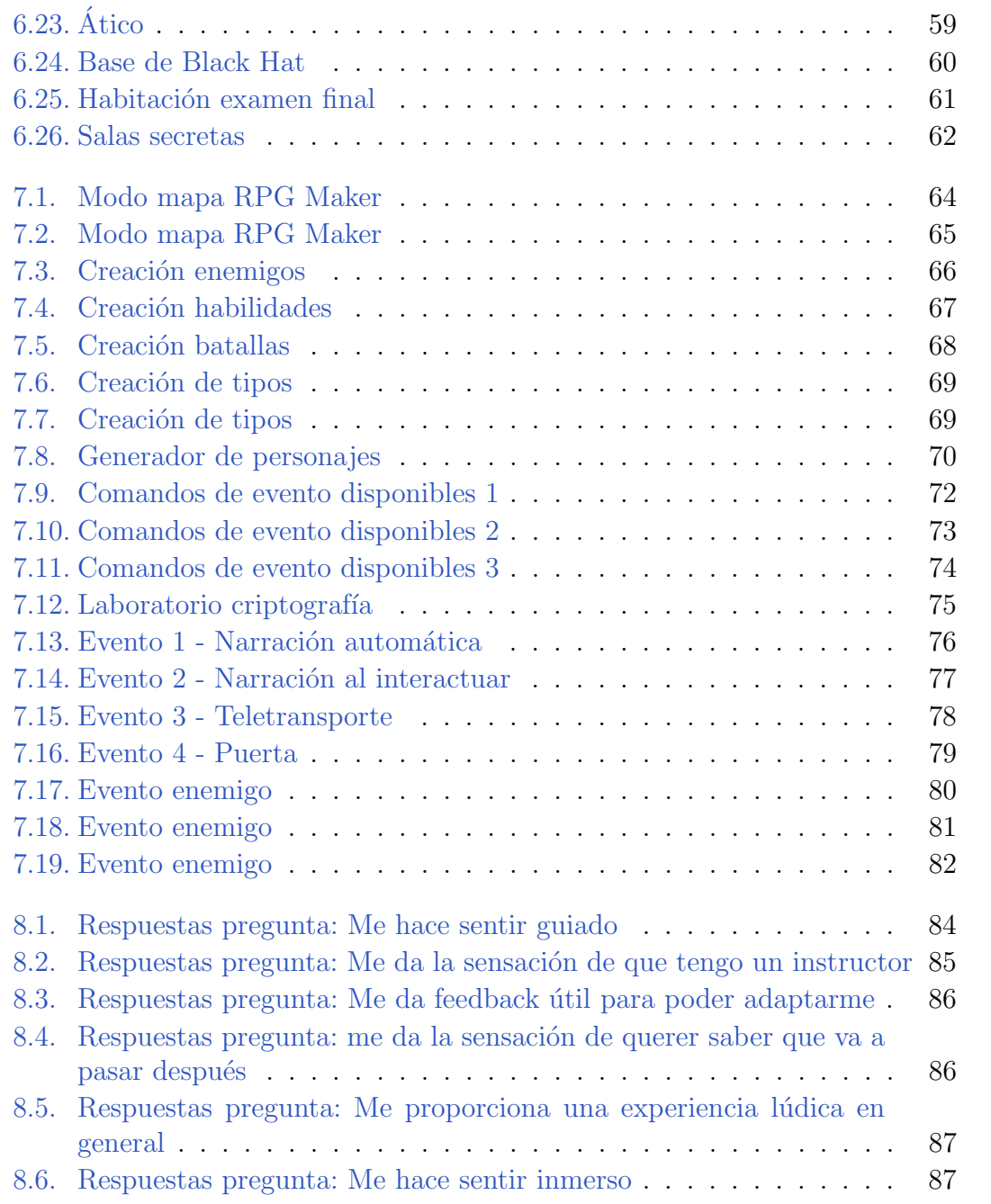

# Introducción **1**

<span id="page-10-0"></span>En este documento, se describirá la investigación y documentación previa realizada, el desarrollo del proyecto y los resultados finales obtenidos.

## <span id="page-10-1"></span>1.1. Contexto y alcance

El objetivo principal de este provecto es la elaboración de un videojuego educativo tipo RPG, para ordenadores, sobre los fundamentos de la ciberseguridad.

En los RPG o Role-Playing Game los jugadores encarnan a un personaje al que se le presenta una misión u objetivo que cumplir. Debido a ello, se sumergen en una aventura en la que el desarrollo de sus habilidades, la adquisición de nuevos objetos y equipo y la exploraci´on se convierten en sus herramientas m´as preciadas para cumplir dicha tarea. El autor de este trabajo vió la oportunidad perfecta de utilizar este tipo de juegos para enseñar ciberseguridad ya que, con una historia narrativa de fondo, se pueden aplicar s´ımiles del mundo de la ciberseguridad a los objetos, habilidades, enemigos y tareas que el protagonista realiza o utiliza durante su aventura.

El juego va dirigido principalmente a perfiles que no tengan nigún tipo de conocimiento sobre ciberseguridad, en especial adolescentes que todavía tengan que decirdir sus estudios, para así captar su interés sobre la materia de una forma novedosa y divertida. Por ello, se buscar´a una experiencia apta para todos los públicos y sólo será necesario una noción básica sobre el mundo tecnológico que nos acontece.

## <span id="page-11-0"></span>1.2. Motivación

La ciberseguridad está adquiriendo una gran relevancia en nuestro día a día debido a la rápida y constante evolución del mundo tecnológico actual. En este contexto, las empresas están optando por migrar sus servicios al ámbito digital y adoptar tecnologías en lugar de depender de entornos físicos, lo que ha generado la necesidad de contar con personal con nociones de ciberseguridad. Sin embargo, la ciberseguridad es un campo complejo lleno de retos que puede ser muy intimidante de estudiar y no es muy popular entre los adolescentes.

A su vez, las din´amicas de juego se han demostrado que ofrecen grandes beneficios en la enseñanza como la participación activa de las personas involucradas, la interiorización de conceptos de una manera divertida y positiva o la posibilidad de ofrecer retroalimentaci´on inmediata. A esto hay que sumar que los videojuegos son cada vez más populares entre los adolescentes por lo que la aplicación podría llegar a ser de gran interés para nuestro *target* relacionando así la ciberseguridad con algo divertido e intigrante.

Por ello, este proyecto que propone aunar la gamificación con la ciberseguridad, puede ser una propuesta efectiva para brindar un ambiente atractivo donde se facilita y se fomenta la curiosidad y entusiasmo por aprender a las personas y hacer de catalizador de un posible estudio de la materia en el futuro.

Por último, destacar el interés y la motivación del autor de este proyecto a desarrollar un videojuego relacionado con sus estudios ya que siempre estuvo muy integrado por conocer de primera mano como sería desarrollar una aplicación de esta índole. Así como por su utilidad para la enseñanza y para alentar a personas a estudiar ciberseguridad.

# <span id="page-12-0"></span>**2** Estado del Arte

En este apartado, se estudiarán los diferentes recursos disponibles para la realización de este proyecto.

Tras una investigación de los recursos educativos sobre ciberseguridad a día de hoy, en especial los considerados videojuegos, se pueden englobar en dos categorías: teóricos y técnicos.

A continuación se van a analizar los recursos de estas dos categorías y se realizará una comparación para encontrar las características adecuadas para la aplicación objetivo de este proyecto.

## <span id="page-12-1"></span>2.1. Recursos técnicos

En este grupo se engloban todos los recursos que buscan enseñar o desarrollar habilidades técnicas sobre ciberseguridad. Suelen presentar ejercicios para poner a prueba las habilidades del usuario de un abanico bastante amplio de temas tales como:

- $\blacksquare$  Criptografía
- Hacking Web
- $\blacksquare$  Análisis Forense
- OSINT
- Reversing
- Pentesting

Esto permite al usuario ir adquiriendo nuevos conocimientos y conocer nuevas ramas de la ciberseguridad. Sin embargo, estos recursos suelen ser bastante poco atractivos para las personas sin concocimientos de la materia ya que son bastante m´as complejos y emulan el uso de herramientas reales usadas por los expertos en ciberseguridad como las terminales para introducir comandos o incluso debes usar la herramienta real.

Se procederá a analizar algunos de los videojuegos y plataformas que presentan las siguientes características.

#### <span id="page-13-0"></span>2.1.1. Videojuegos técnicos

#### Hacknet

Hacknet es un videojuego en el que los jugadores se tienen que poner en el papel de un pirata informático donde, mediante la simulación de terminales, tendrán que resolver un intrigante misterio. Para ello se irán realizando contratos de hacking para ir avanzando en la narrativa de la historia.

El juego está basado en comandos UNIX reales pero las herramientas son de invención propia y algunas situaciones pueden ser un poco peliculeras.

El juego es accesible para personas sin conocimiento previo en terminales inform´aticos pero el jugador debe de estar motivado para jugar y aprender ya que, para una persona sin experiencia, no es muy llamativo encontrarse con un juego en el que la interfaz es m´ınima y en el que en las primeras experiencias del juego no comprendes las acciones que estás realizando debido a que no hay mucha guía. Se puede observar la interfaz del juego en la figura [2.1](#page-14-0) [\[1\]](#page-99-0)

#### NITE Team 4 - Military Hacking Division

NITE Team 4 - Military Hacking Division es otro videojuego donde los jugadores se tienen que poner en el papel de un pirata inform´atico pero con toques diferentes a Hacknet. También es muy semejante al kali linux de la vida real y hay que ir resolviendo puzzles con complejidades muy similares a la de problemas que te puedes encontrar programando o realizando hacking ético en la vida real. Tiene cuatro campa˜nas diferentes con audios donde te van contando una historia, misiones adicionales cada hora, diarias y semanales e incluso misiones mensuales con objetivos y recursos de la vida real. En la figura [2.2](#page-14-1) se puede observar la navegación por una de web falsa creada para investigar y cumplir la misión.

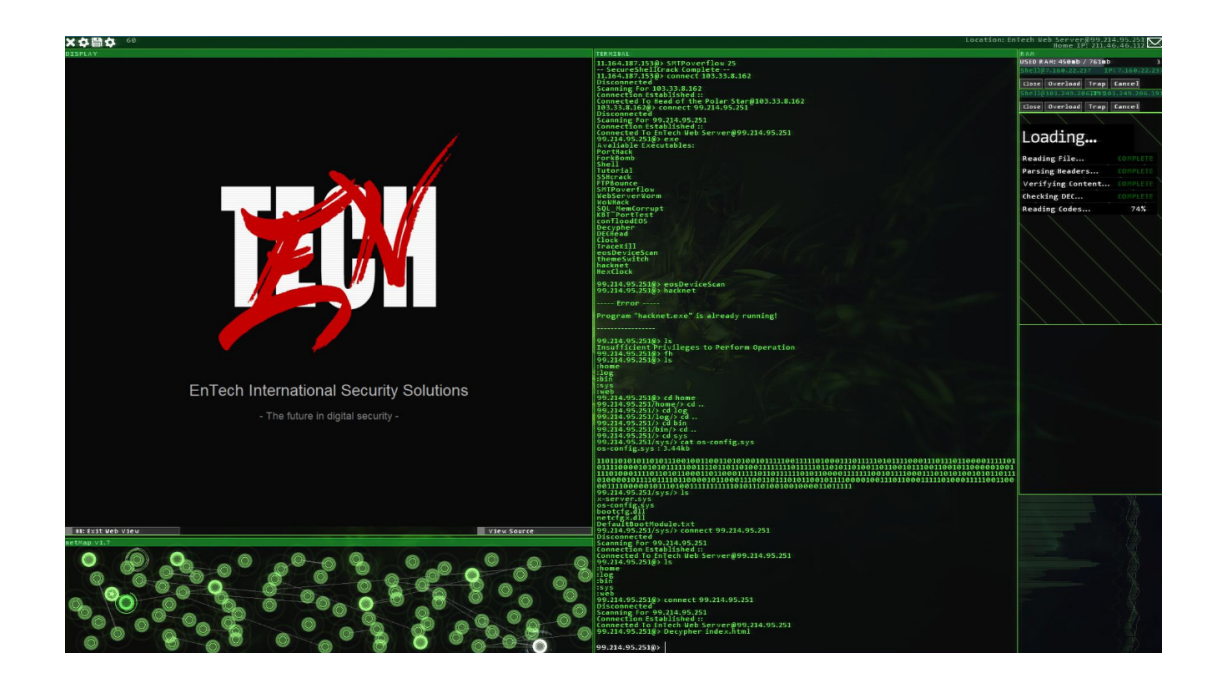

Figura 2.1: Interfaz Hacknet

<span id="page-14-1"></span><span id="page-14-0"></span>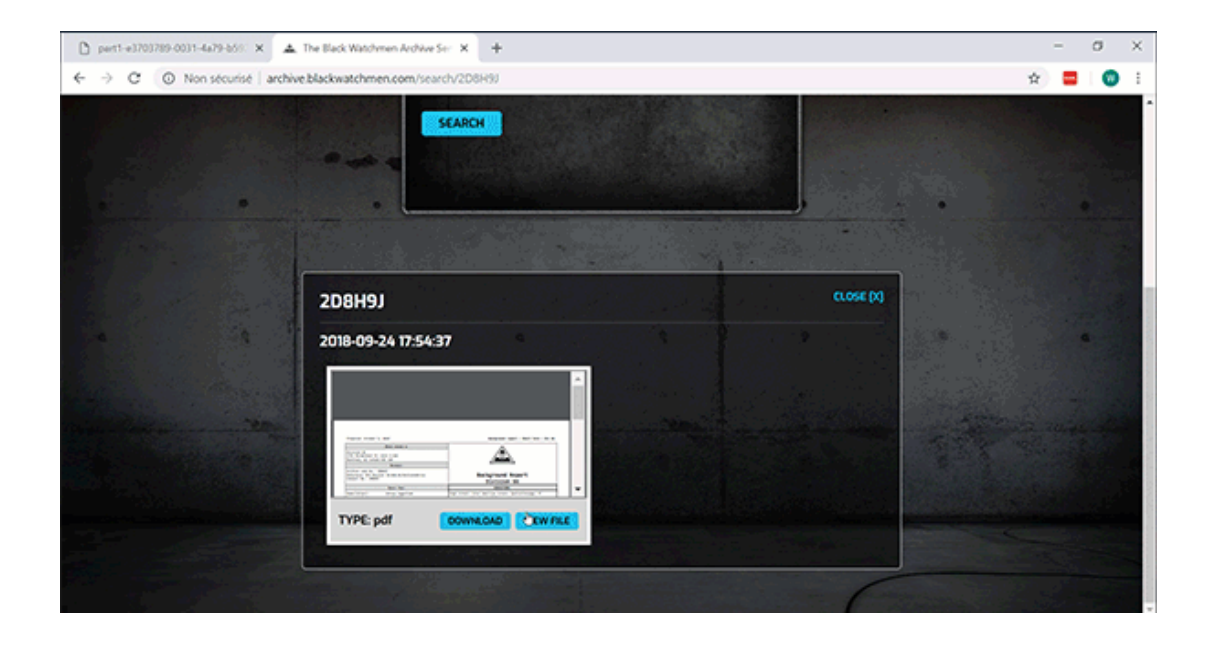

Figura 2.2: Web falsa creada para las misiones mensuales del Nite Team 4

Su interfaz es más accesible para pesonas que no son del mundillo ya que es m´as amigable, pero no es suficiente como para animar a personas de fuera del mundillo o que no estén mínimamente interesadas en hacktivismo. En cuanto a los conocimientos mínimos necesarios para jugar está a la par que Hacknet, no son necesarios pero al principio cuesta entender lo que estás haciendo si no tienes experiencia.

Una de las limitaciones principales de este juego es el idioma. Solo está disponible en inglés a pesar de tener un coste de 19.50 euros en la plataforma Steam, lo que supone una barrera para muchos usuarios. [\[2\]](#page-99-1)

#### <span id="page-15-0"></span>2.1.2. Plataformas técnicas

Existen muchas plataformas técnicas para practicar y aprender habilidades de pentesting. En España, el hacking ético es ilegal y sólo se puede realizar con el consentimiento de las p´aginas a las que atacas. Los juegos m´as populares de estas plataforams son los juegos Capture the Flag o captura la bandera. Estos onsisten en una serie de retos de diferentes modalidades que tienen como objetivo encontrar una bandera, es decir, un código que confirme que has resuelto el desafío correctamente. [\[3\]](#page-99-2)

#### TRYHACKME

TRYHACKME es una plataforma de CTFs en la cual, además de las típicas m´aquinas virtuales para hacer los retos CTFs mencionados anteriormente, se encuentran una serie de guías denominadas Learning Paths, observables en la figura [2.3,](#page-16-0) en las cuales van alternando teoría con práctica. Son ideales si quieres aprender nuevos contenidos y no solo intentar resolver retos. [\[4\]](#page-99-3)

#### HACK THE BOX

HACK THE BOX es una de las plataformas de CTFs mas importantes del mundo [2.4.](#page-16-1) Esta plataforma está más enfocada hacia los expertos en pentesting que hacia los principiantes. De hecho para registrarse y comenzar a usar la plataforma debes encontrar una manera de hackear la entrada a la misma. [\[5\]](#page-99-4)

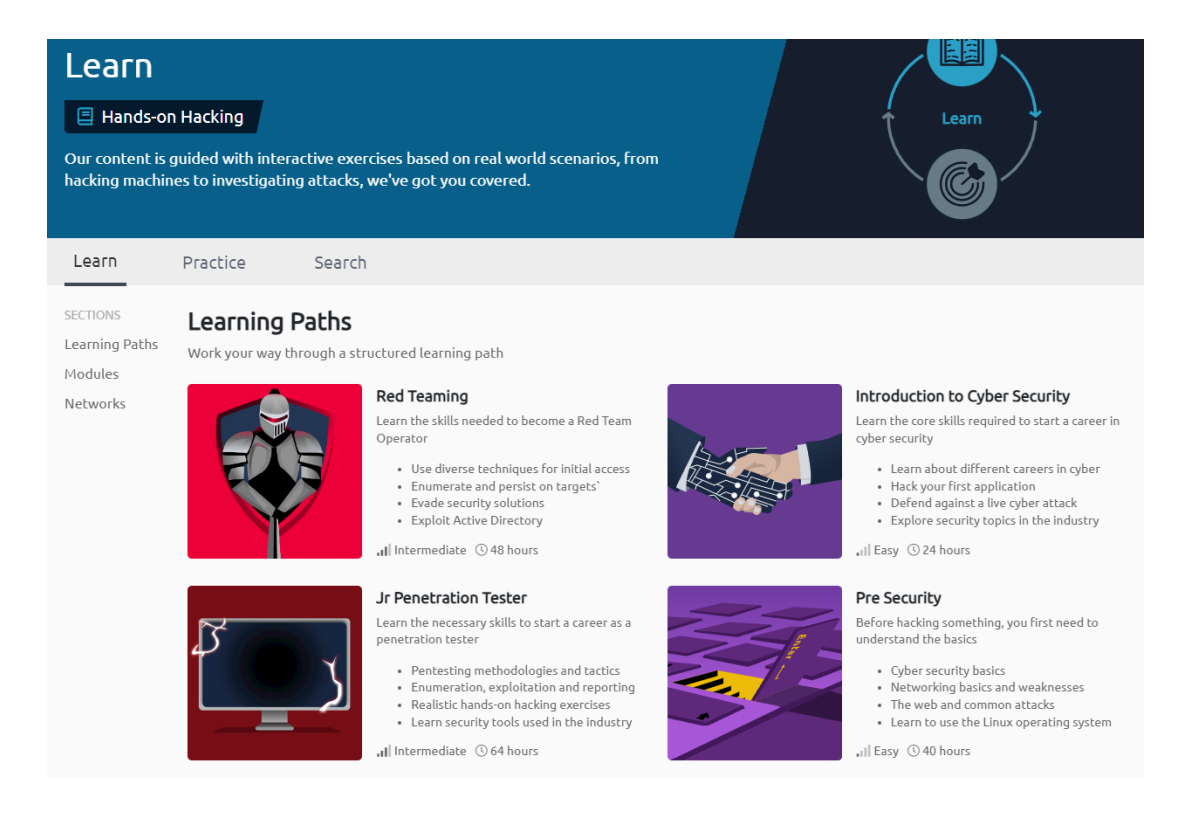

Figura 2.3: Learning Paths TryHackMe

<span id="page-16-0"></span>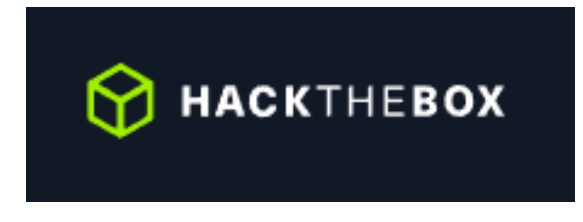

<span id="page-16-1"></span>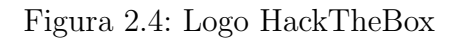

## <span id="page-17-0"></span>2.2. Recursos teóricos

En este grupo se engloban todos los recursos que buscan concienciar o formar a las personas acerca de la ciberseguridad sin la necesidad de trabajar habilidades técnicas. Para ello, suelen utilizar preguntas o puzzles muy sencillos preparados para personas sin nig´un tipo de noci´on sobre ciberseguridad en los que a base de prueba y error y feedback van comprendiendo e interiorizando los contenidos.

Este tipo de recursos suele ser muy utilizado por las empresas para concienciar a sus trabajadores o por instituciones para enseñar ciberseguridad a públicos de menor edad.

Suelen tratar temas como:

- Creación de contraseñas seguras.
- Uso seguro del correo electrónico.
- $\blacksquare$  Configuración segura de dispositivos.
- Uso seguro de las redes sociales.
- Privacidad de los datos.

Se procederá a analizar algunos de los videojuegos que presentan las siguientes características.

#### <span id="page-17-1"></span>2.2.1. Videojuegos teóricos

#### Google Interland

Google Interland es un juego pensado para menores que les permite aprender acerca de los riesgos que podemos encontrar en internet. Fue creado por Google por su iniciativa Sé genial en Internet con el objetivo de ayudar a los niños a explorar internet con seguridad y confianza [\[6\]](#page-99-5).

El juego consta de cuatro minijuegos diferentes, cada uno con su temática y su mundo:

- Río de Realidad: reconocer estafas en la red.
- Torre del Tesoro: crear contraseñas seguras.
- Montaña Sensata: información personal que compartimos en Internet.
- Reino Amable: buen uso de las redes sociales.

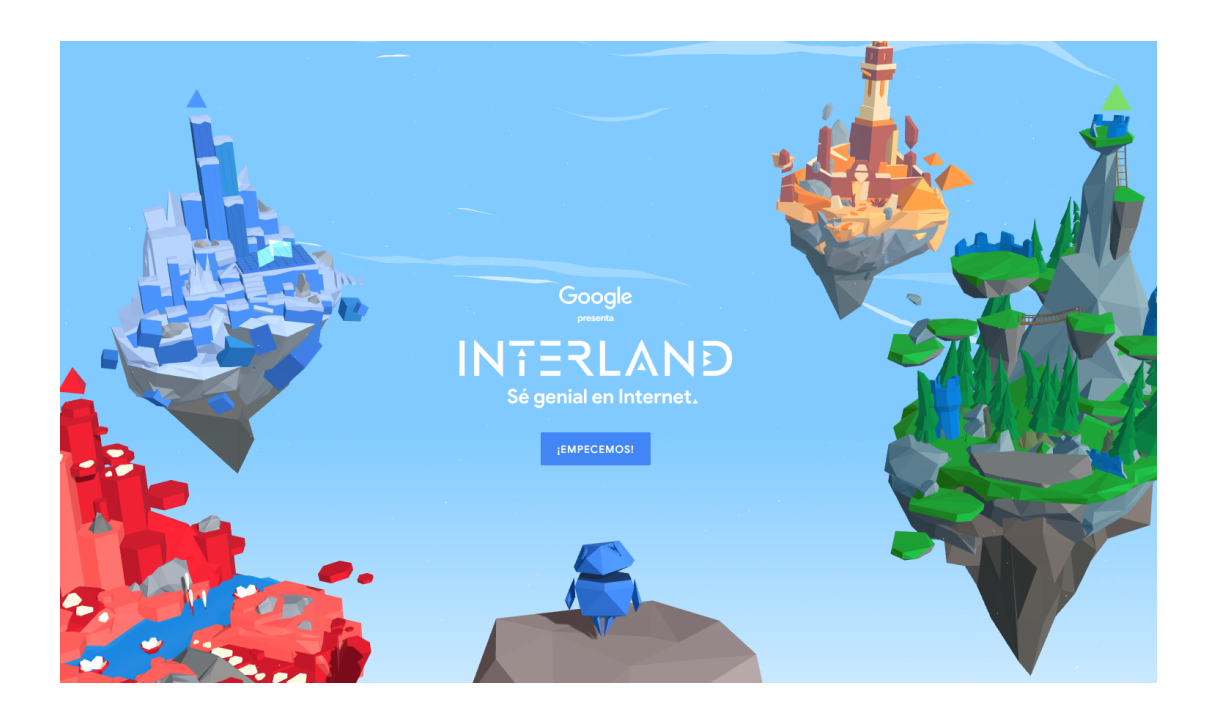

Figura 2.5: Pantalla inicio Interland

<span id="page-18-0"></span>El juego utiliza gráficos muy sencillos y coloridos para llamar la atención de los menores y utiliza siempre preguntas muy claras proporcionando feedback siempre en todo momento en caso de fallos. Tampoco se necesitan conocimientos previos de la materia. En la figura [2.5](#page-18-0) se puede observar la pantalla de inicio con los cuatro mundos jugables. [\[7\]](#page-99-6)

#### Cybersecurity Circus

Cybersecurity Circus es un juego creado por los servicios técnicos de la universidad Texas A&M para el mes nacional de concienciación sobre la ciberseguridad. Está diseñado para ser atractivo al tiempo que educa a los estudiantes y los profesores sobre cómo estar seguro en línea.

El juego se basa en proponer al usuario preguntas tipo test acerca de la seguridad online. Si vamos respondiendo a las preguntas correctamente, iremos progresando en uno de los cuatro minijuegos que ofrecen con tem´atica de feria como carreras de caballos o tiros a canasta, como se puede observar en la figura [2.6.](#page-19-0) [\[8\]](#page-99-7)

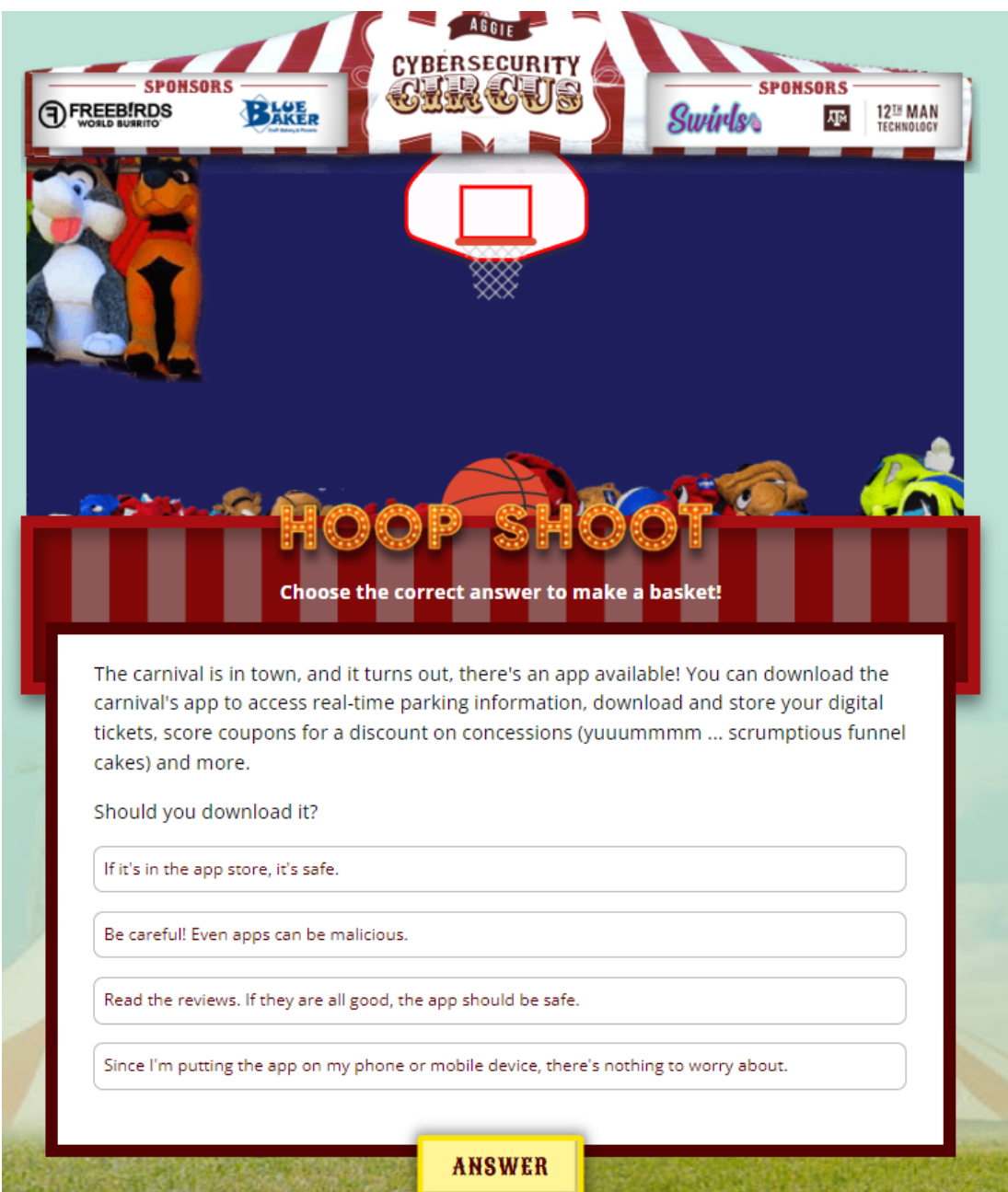

<span id="page-19-0"></span>Figura 2.6: Nivel Hoop Shoot - Cybersecurity Circus

## <span id="page-20-0"></span>2.3. Videojuegos RPG

Como se ha comentado anteriormente, el videojuego desarrollado en este proyecto será del tipo RPG por lo que a continuación, se analizará algún RPG influyente en la industria.

#### Pokemon Escarlata

Pokemon es una de las franquicias RPG más conocidas mundialmente por todos. En ella, te embarcas con bestias denominadas Pokemon en una aventura donde gracias a las habilidades de los pokemon que vayas capturando y entrenando, podr´as ir explorando nuevas zonas y derrotando a otros entrenadores hasta llegar a tu objetivo.

En él, se incluyen todos los aspectos típicos de los RPG: un mundo que explorar, personajes que desarrollan sus habilidades, una narrativa, combates...

En su última entrega, Pokemon Escarlata, el protagonista tiene que explorar la región de paldea (que casualmente está inspirada en España) con el objetivo de derrotar a los diferentes líderes de gimnasio, buscar ingredientes poco comúnes y derrotar a los villanos de esta entrega: El Team Star. Uno de los ejemplos a las referencias sobre España incluidas en el juego se puede ver en la figura [2.7.](#page-20-1) En ella, podemos observar el diseño de dos pokemon basados en la gastronomía típica del país: uno basado en el cerdo ibérido y otro en una oliva.

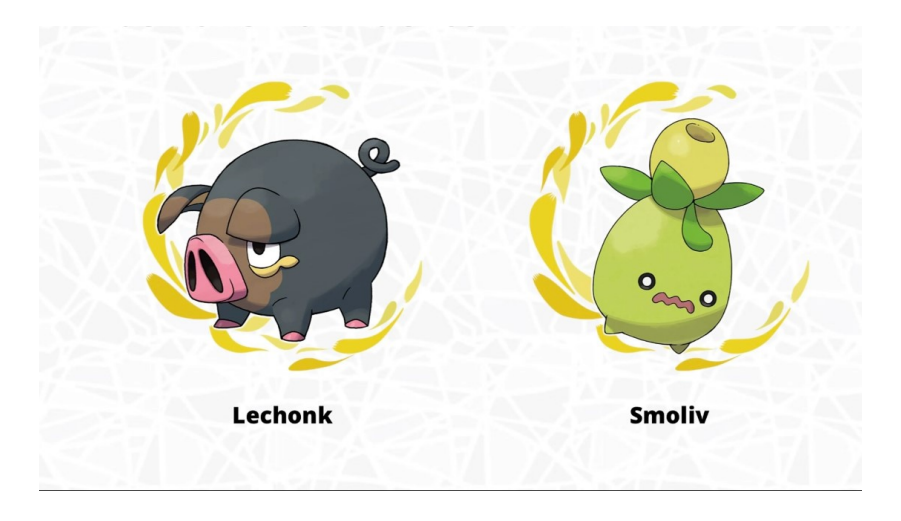

<span id="page-20-1"></span>Figura 2.7: Pokemon inspirados en la cultura española

## <span id="page-21-0"></span>2.4. Tabla comparativa de recursos

En la tabla [2.1](#page-21-1) se han comparado los diferentes recursos y juegos descritos anteriormente teniendo en cuenta sus objetivos, su temática, su accesibilidad y sus mecánicas.

<span id="page-21-1"></span>

| Recurso                      | Técnico        | Teórico | Realista | Necesidad<br>conoci-<br>miento | Llamativo | Idioma<br>español | RPG |
|------------------------------|----------------|---------|----------|--------------------------------|-----------|-------------------|-----|
| Hacknet                      | Sí             | No      | $50\,\%$ | Sí                             | No        | Sí                | No  |
| <b>NITE</b><br>Team          | Sí             | No      | 50%      | Sí                             | $50\,\%$  | No                | No  |
| Try<br>HackMe                | Sí             | No      | Sí       | Sí                             | 50%       | No                | No  |
| Hack<br>TheBox               | Sí             | No      | Sí       | Sí                             | 50%       | No                | No  |
| Google<br>Inter-<br>land     | N <sub>o</sub> | No      | Si       | No                             | Sí        | Sí                | No  |
| Cyber-<br>security<br>Circus | No             | No      | Sí       | No                             | Sí        | No                | No  |
| Pokemon                      | No             | No      | No       | No                             | Sí        | Sí                | Sí  |

Tabla 2.1: Tabla comparativa recursos relacionados con el proyecto

Tras realizar la comparativa se han llegado a las siguientes conclusiones:

- Los juegos teóricos suelen llamar más la atención y son más llamativos para las personas que no tienen conocimientos previos de ciberseguridad.
- La mayoría de los recursos que tratan sobre la ciberseguridad suelen estar en inglés por lo que puede llegar a ser complicado encontrar un videojuego en español
- Entre todos los recursos mostrados, no se ha encontrado ninguno que aune la ciberseguridad con un juego del tipo RPG por lo que sería una aplicación novedosa y original.

# **3** Metodología

<span id="page-22-0"></span>En esta sección se comentará la estrategia y el método a seguir para lograr el desarrollo del videojuego de este proyecto.

## <span id="page-22-1"></span>3.1. The Art of Serious Game Design

Para facilitar la ayuda del desarrollo del videojuego se ha decidido utilizar la metodología The Art of Serious Game Design<sup>[\[9\]](#page-99-8)</sup>. Esta metodología fue diseñada por el equipo de Estrategia en Educación Digital del G. Raymond Chang School for Continuing Education de la universidad de Ryerson mediante una investigación empírica en Canadá. Fue creada con el objetivo de servir como facilitador para dise˜nar videojuegos educativos.

Proporciona una guía para el desarrollo del juego y unos recursos para facilitar ese primer acercamiento al diseño del juego en las fases de producción tempranas.

El marco conceptual de la metodología, como se puede ver en la figura [3.1,](#page-23-0) se representa como un círculo dividido en cuatro cuadrantes. Cada cuadrante representa un elemento del juego diferente: learning o aprendizaje, storytelling o narrativa, gameplay o jugabilidad y user experience o experiencia del usuario.

- Learning: contenido que puede ser aprendido por el jugador durante el juego.
- Storytelling: describe la historia, el mundo diegético, y los personajes del universo donde el juego toma lugar.
- Gameplay: las mecánicas que posee el juego y las actividades y acciones que se pueden hacer durante el juego.
- User experience: cómo se siente el propio jugador al jugar al juego.

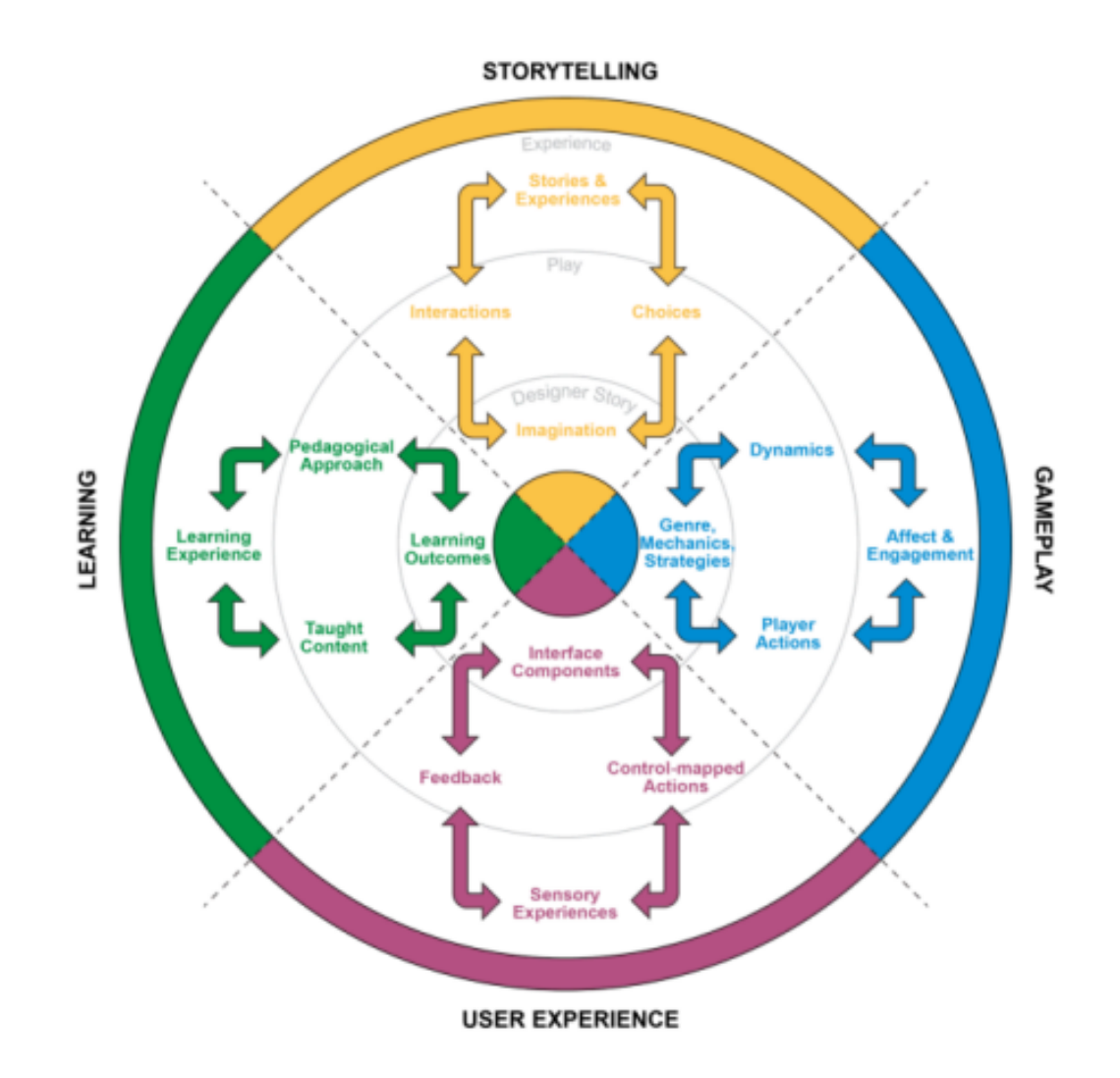

<span id="page-23-0"></span>Figura 3.1: Methodology circle

Esta metodología se centra en la fase de Pre-Producción, el resto de fases se realizarán seguiendo los estándares de las metodologías ágiles: se irán poniendo objetivos a corto plazo para ir realizando tests unitarios del progreso realizado y estar siempre abierto a cambios en los objetivos debido a las necesidades del entorno.

Para llevar a cabo los talleres propuestos en la metodología, se utilizan unas cartas como las que se muestran en la figura [3.2.](#page-24-0) A persar de ser una práctica que se suele realizar en equipos, debido a las circunstancias del proyecto, se han realizado de manera autónoma. Se utilizarán para ayudar a enfocar el desarrollo del juego intentando responder a todas las posibles. Gracias a ellas, se podrán asentar las bases de lo que será el juego de una forma organizada y con una base  $cient$ ífica.

<span id="page-24-0"></span>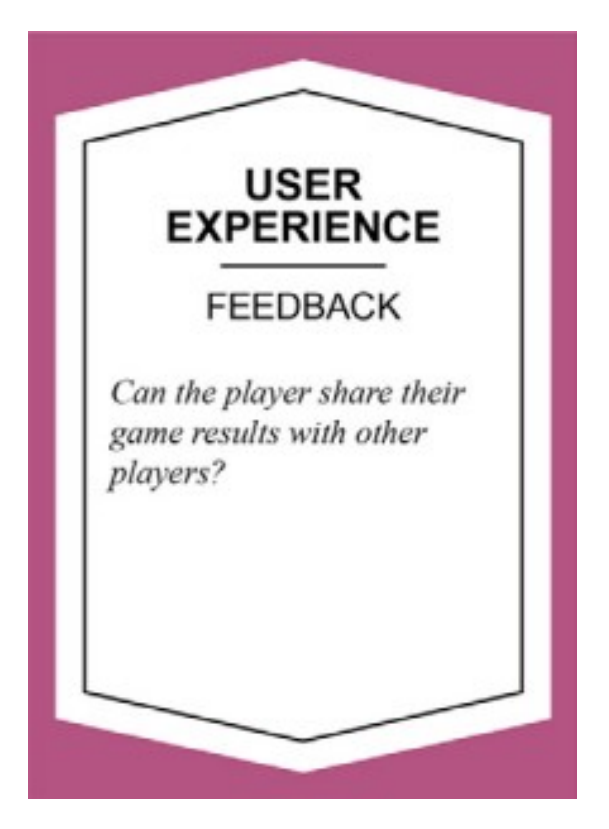

Figura 3.2: Ejemplo de carta para el taller de The Art of Serious Game Design

## <span id="page-25-0"></span>Herramientas del desarrollo

**4**

En esta sección se describirán las distintas herramientas utilizadas para la elaboración del videojuego junto a una breve descripción de para qué han sido utilizadas.

## <span id="page-25-1"></span>4.1. Hardware

En esta sección se describirá el hardware utilizado.

#### <span id="page-25-2"></span>4.1.1. Ordenador de sobremesa

La herramienta principal donde se ha realizado el proyecto ha sido un ordenador de sobremesa con las siguientes características:

- Sistema operativo: Windows 10
- Procesador: Intel(R) Core(TM) i7-6700 3.40GHz
- RAM: 16 GB
- Tarjeta gráfica: NVIDIA Geforce GTX 1060

## <span id="page-26-0"></span>4.2. Software

En esta sección se describirá el software utilizado.

### <span id="page-26-1"></span>4.2.1. RPG Maker MZ

Para la programación y realización del videojuego se ha utilizado RPG Maker MZ [\[10\]](#page-99-9). Este software facilita la creación de juegos del tipo RPG. Ya tiene una base de programación creada con las bases de los RPGs, viene con una amplia colección de assets, tilesets, música de fondo, efectos de sonido, creador de personajes, etc. Mediante instrucciones a alto nivel y plugins realizados en JavaScript puedes realizar cualquier tipo de acción.

### <span id="page-26-2"></span>4.2.2. GIMP

Para realizar algunos ajustes de las imágenes usadas en el videojuego se ha usado GIMP, un software de edición de imágenes gratuito.

### <span id="page-26-3"></span>4.2.3. Google Forms

Para la creación del formulario utilizado para evaluar los resultados del videojuego se ha utilizado Google Forms, una herramienta para crear cuestionarios con bastante facilidad y que luego permite compartir los resultados.

# **5** Análisis

<span id="page-27-0"></span>A continuación, se describe el proceso de brainstorming inicial, los objetivos del proyecto y los requisitos m´ınimos que el juego debe cumplir.

## <span id="page-27-1"></span>5.1. Brainstorming inicial

En este apartado, se redactarán los resultados obtenidos del taller de la metodología seguida. Hay preguntas para cada sector del círculo de la metodología [3.1.](#page-23-0)

#### Preguntas Gameplay

GENRE -  $i$ Qué tipo de juego es este?

Es un RPG educativo sobre ciberseguridad. Todos los elementos de un RPG típico serán metáforas realistas del mundo de la ciberseguridad para aprender y afianzar conceptos de una manera divertida y novedosa y así incitar a continuar formándose en ciberseguridad.

AFFECT AND ENGAGEMENT - ¿Qué tipo de emociones evocará el juego?

La emoción principal a evocar en los jugadores es el interés por la ciberseguridad, pero el juego estará lleno de sorpresas con las que sacar una carcajada al jugador.

GAME MECHANICS / DYNAMICS - ¿Habrá diferentes niveles?

Habrá diferentes niveles, cada uno con su temática y su misión principal.

GAME ACTIONS / DYNAMICS - ¿Qué acciones puede tomar el jugador? ; Tendrán un tiempo límite? ; Algún tipo de feedback?

Durante todo el juego el jugador puede moverse hacia cualquier dirección controlando un avatar. Tendrá un botón de ACCIÓN para interactuar con el entorno ya sea para hablar con otros personajes, accionar botones o puertas, etc. Por lo general, nunca habrá tiempos límite, el jugador podrá tomarse todo el tiempo que necesite. Todas las acciones realizadas correctamente por el jugador para avanzar en su aventura suelen estar guiadas con diferentes sonidos al realizar acciones positivas y negativas; por ejemplo, la correcta realización de un puzzle irá acompañada de un sonido de éxito, mientras el fallo en el puzzle irá acompañado de una bocina con un sonido de error. Cuando al jugador se le hagan preguntas durante su aventura, siempre tendrán feedback de si han sido correctas o no.

#### Preguntas Learning

LEARNING OUTCOMES -  $i$ Quién es el jugador?

El jugador mayoritario será un adolescente de entre dieciséis y veinte años, puesto que es la edad perfecta para motivar a los jugadores a estudiar ciberseguridad. Sin embargo, el juego se desarrollar´a apto para todas las edades, por lo que cualquier persona podría disfrutarlo y aprender acerca de ciberseguridad sin necesidad de tener conocimientos previos sobre el tema.

LEARNING OUTCOMES - ¿Qué reto de aprendizaje resolverá el juego?

El juego servirá de introducción a la ciberseguridad para personas que no tienen casi ningún conocimiento al respecto, dándola a conocer.

LEARNING OUTCOMES - ¿Cuáles son los resultados del juego? ¿Cómo encaja el juego en la lección, el módulo o plan de estudios?

El contenido académico del juego está basado en la asignatura de Introducción de la Ciberseguridad del grado de Ingenieria de la Ciberseguridad de la URJC, por lo que servirá como base para futuros estudios sobre ciberseguridad y, además, se podrá usar como guía o complemento a dicha asignatura, facilitando su comprensión.

LEARNING OUTCOMES -  $i$ Cuál es la meta del jugador dentro del juego?

La meta del jugador dentro del juego será derrotar al ciberdelincuente, que tiene a todas las personas secuestradas en un metaverso. Para tener la fuerza suficiente para derrotarlo y ayudar a sus futuros aliados, tendrá que desarrollar al máximo sus habilidades en ciberseguridad.

TAUGHT CONTENT - ¿Qué contenido académico se enseñará con el juego? Se enseñarán los contenidos de los siguientes tres bloques:

#### Fundamentos de la informática y de la seguridad:

- $\blacksquare$  Representación de la información
- $\blacksquare$  Código binario, hexadecimal y ASCII
- Criptografía  $\blacksquare$
- Pilares de la ciberseguridad
- Riesgo, amenaza y vulnerabilidad
- Arquitecturas y principios de ciberseguridad

#### Sistemas, aplicaciones y personas:

- Sistema operativo
- Virtualización  $\blacksquare$
- $\blacksquare$  Control de acceso y autenticación
- $\blacksquare$  Inegniería social
- Phising
- $\blacksquare$  Políticas de seguridad

#### Amenazas en internet:

- Principales amenazas en la actualidad
- Tipos de malware
- Fases de un ataque  $\blacksquare$
- j. APT
- Tipos de ataque

TAUGHT CONTENT - ¿Qué tipo de habilidades o conocimientos necesitará el jugador para jugar? ¿Qué tipo de habilidades o conocimientos adquirirá u obtendrá del juego?

A priori no necesita conocimientos previos, pero si el jugador los tiene, s´olo le ayudarán durante su aventura, no habrá ningún problema.

TAUGHT CONTENT - ¿Qué actividades del juego ayudarán a alcanzar los resultados de aprendizaje propuestos?

Las peleas contra los diferentes malwares, las tareas de las diferentes misiones, las propias mejoras de tu personaje, los diálogos con AIko y los distintos personajes de la aventura, etc. Todas ellas ser´an conceptos de inform´atica y de cibserguridad.

#### Preguntas Storytelling

IMAGINATION - *;* Cuál es la trama de la historia?

Nuestro protagonista, un adolescente de entre dieciséis y veinte años de edad, es absorbido por su ordenador. A trav´es de Internet llega a un ciberespacio creado por algunas de las grandes empresas en privado donde las personas viven virtualizadas y desarrollan su día a día. Sin embargo, al llegar, se topa con Black Hat, un ciberdelincuente que se sorprende mucho al ver al protagonisata e intenta eliminarlo. Una IA rescata al jugador y le explica que el metaverso está en peligro ya que Black Hat está intentando robarle a las empresas sus recursos con un ejercito de malware y tiene a todas las personas del metaverso secuestradas, nadie puede salir de all´ı. Sin embargo, al ver como Black Hat se ha puesto al descubrir que el jugador estaba all´ı, la IA cree que el protagonista tenga la clave para salvar al mundo y decide convertirse en su guía y formarle en ciberseguridad para derrotar a Black Hat. El plan es ir ayudando a las empresas del metaverso afectadas por los ataques de Black Hat para que puedan retomar sus negocios y ofrecerle su ayuda.

 $IMAGINATION - jEn qué tipo de mundo está situado el juego?$ 

El juego está situado en un metaverso denominado MetaDefender que es privado y ha sido creado en secreto por grandes empresas. Es experimental y están haciendo que personas vivan allí desarrollando su día a día y esperan que se pueda convertir en un modelo de negocio a futuro. Sin embargo, este metaverso no es seguro.

IMAGINATION - *;* Quiénes son los personajes del juego? *;* Qué función desempeñan? ¿Asume el jugador uno de estos papeles? ¿Quién es el personaje principal? ¿Quiénes son los secundarios? Explica sus nombres, sus objetivos y sus caracterísitcas.

#### Personajes principales

- Black Hat: ciberdelincuente que quiere controlar el metaverso para su beneficio. Es un hombre mayor que se caracteriza por llevar un sombrero negro y por tener altos conocimientos de hacking y malware.
- AIko: la IA que rescata al jugador al principio y se convierte en su compa˜nera y profesora durante el juego. Tiene aspecto de mujer joven y es muy amable con el protagonista.
- Protagonista: adolescente que se ve atrapado en la aventura sin saber cómo y que junto a AIko intentar´a derrotar a Black Hat. Comienza siendo una persona sin nig´un tipo de conocimientos en ciberseguridad y al final acaba siendo todo un experto alabado por los jefes de las empresas del metaverso.
- Pilares : ser´an los personajes que el jugador pueda controlar durante las batallas contra el malware de Black Hat. Habrá tres: Confidencialidad, Integridad y Disponibilidad. Cada uno tiene características únicas y el objetivo será ir fortificándolos con contramedidas de seguridad y con habilidades de seguridad ofensiva.

#### Personajes secundarios

- Jeffrón Bessón: es el presidente de la primera empresa del juego.
- Gill Bates: es el presidente de la segunda empresa del juego.
- Reeve Robs: es el presidente de la tercera empresa del juego.

EMERGING STORIES AND EXPERIENCES - ¿Habrá una o varias múltiples historias dentro del juego? ¿Cómo se desarrollarán las historias?

Hay una historia principal que a su vez tiene una subtrama por debajo que se irá revelando poco a poco durante el juego. El jugador irá encontrando diarios de los desarrolladores del metaverso que contienen un secreto muy importante.

EMERGING STORIES AND EXPERIENCES - ¿Cúando y cómo terminará la historia?

La historia terminará cuando el protagonista consiga llegar hasta Black Hat y derrotarlo para poder descubrir los secretos del metaverso.

IMAGINATION - ¿Qué tipo de acciones puede realizar el protagonista?; Qué papel desempeñan los personajes secundarios en la historia?

El protagonista puede hacer todas las acciones típicas de los RPG: investigar el mundo, hablar con los perosnajes, pelear contra los enemigos, mejorar sus habilidades, etc. Los personajes secundarios serán los encargados de ir dándole las misiones o tareas al protagonista.

IMAGINATION - ¿Con quién o qué interactúa el jugador durante el juego?  $i$ Qué aspecto tienen estos personajes u objetos?  $i$ Qué hacen?

La mayoría del tiempo el protagonista interactúa con los trabajadores de las diferentes empresas y con sus respectivos jefes para obtener la tarea a realizar, así como con AIko, la encargada de su enseñanza y formación académica durante la aventura. Los trabajadores suelen tener aspectos muy comunes, suelen hablar poco y suelen llevar una bata blanca o un traje.

AIko hablará con el jugador telepáticamente mientras que el resto hablarán con él cara a cara.

CHOICES - Describe dos o tres escenarios del juego. ¿Con qu´e problemas o desafíos se encuentran los personajes? ¿Qué acciones pueden realizar para solucionarlos?

Escenario 1: el jugador llega a la primera empresa y le explican que tiene que encontrar las diferentes vulnerabilidades repartidas por la empresa y parchearlas. Para ello, el jugador tendrá que explorar por el nivel la ubicación de dichas vulnerabilidades e interactuar con los empleados para conocer las posibles causas y las soluciones.

Escenario 2: el jugador tiene que resolver un puzzle dejado por el ciberdelincuente a propósito para burlarse de él. Tendrá que investigar por el entorno algún tipo de teoría que le permita resolver el puzzle.

#### Preguntas User experience

INTERFACE COMPONENTS -  $i$ Qué tipo de controles incluirá el juego?

Los controles básicos de RPG Maker: el jugador podrá moverse en dirección horizontal y vertical e interactuar con las cosas con un botón de acción. En los combates el jugador tendr´a una interfaz por la que se puede desplazar para ir realizando sus habilidades.

FEEDBACK - *j*Podrán los jugadores compartir sus resultados?

No, el juego no tendrá ninguna función para compartir los resultados.

FEEDBACK - ¿Se le proporcionarán a los jugadores reportes con su progreso?

No, al ir avanzando por la historia el jugador sentirá que está haciendo progreso sin necesidad de reportes.

CONTROL-MAPPED ACTIONS - ¿Pueden los jugadores guardar su progre-

so o parar el juego?

Pueden guardar el juego en cualquier momento desde el menú. Además, se podrá habilitar la opción de guardado automático para no tener que preocuparse por guardar.

INTERFACE COMPONENTS - ¿Es un juego en 2D o en 3D? ¿Es un juego realista, tipo cartoon o abstracto?

Se trata de un juego en 3D.

INTERFACE COMPONENTS - ¿Cada cuanto y cómo se usará audio en el juego?

El juego siempre tendrá música de fondo para una mayor inmersión. También se utilizarán efectos de sonido cuando el jugador realice acciones positivas o desbloquee contenidos nuevos, y sonidos de error ante acciones negativas o que no se pueden realizar o se han realizado erróneamente.

INTERFACE COMPONENTS -  $i$ Habrá menús y minimapas en el juego? *i*. Dónde se colocarían y cómo se le presentarían al jugador?

No existirá un minimapa en el juego pero si hay menús. El jugador puede pulsar el botón que abre el menú para inspeccionar todas sus funciones.

## <span id="page-33-0"></span>5.2. Objetivos

Una vez hecho el brainstorming con la idea general que se busca para el videojuego, se van a sentar los objetivos que la aplicación debe cumplir una vez esté terminada

A continuación, se enumerarán todos los objetivos del proyecto junto con una descripción:

- 1. **Menú principal**: pantalla inicial del juego que permita iniciar la partida.
- 2. Menú opciones: pantalla para poder ajustar las diferentes opciones del juego como el volumen de la música y los controles.
- 3. Menú del juego: pantalla donde se puedan visualizar todos los elementos de inter´es que posea el jugador (objetos, equipo, estado de personajes...)
- 4. Guardado automático y manual: opción para poder almacenar el progeso del juego en el ordenador para continuar con el juego en otro momento. Posibilidad de activar una opción para que se haga automáticamente o realizarlo a mano.
- 5. **Opción de salir:** botón para cerrar el juego y volver al menú principal.
- 6. Movimiento del jugador: el jugador tiene que poder moverse por el mapa. Posibilidad de moverse con el ratón o con las flechas de dirección del teclado.
- 7. Botón de acción: botón para interactuar con el entorno, hablar con los diferentes personajes, seleccionar las cosas, etc. Es el botón que permite realizar todas las acciones del juego.
- 8. Creación de elementos RPG: elaboración de elementos RPG basados en elementos del mundo de la ciberseguridad.
- 9. Personalización avatar: el jugador debe tener la posibilidad de modificar el aspecto de su personaje principal y su nombre.
- 10. Sistema de combates: se deben poder realizar combates entre los enemigos y los personajes que controla el jugador.
- 11. Dise˜no llamativo: utilizar elementos visuales y auditivos que sean llamativos para el jugador y lo mantengan inmerso en la historia.
- 12. **Narrativa:** creación de una historia intrigante relacionada con el mundo de la cibersguridad para mantener el interés del jugador.
- 13. Enseñar sobre fundamentos de la informática y la ciberseguridad: los jugadores deberán aprender acerca de cómo se representa la información en el mundo de la informática, qué es la criptografía, y los fundamentos y bases de la ciberseguridad.
- 14. Enseñar sobre sistemas, aplicaciones y personas: los jugadores deber´an de haber aprendido acerca de lo que es un sistema operativo, controles de acceso, ingeniería social, phising y políticas de seguridad al terminar el juego.
- 15. Enseñar sobre amenazas en internet: los jugadores deberán haber aprendido sobre las principales amenazas en la actualidad y los diferentes tipos de malware y fases de un ataque al terminar el juego.
- 16. Usabilidad: el juego tiene que ser lo suficientemente guiado y claro para que personas sin experiencia jugando videojuegos puedan jugarlo y seguirlo sin problemas. Adem´as, tampooco tiene que ser necesario poseer conocimientos previos acerca de ciberseguridad para jugarlo.

## <span id="page-35-0"></span>5.3. Requisitos funcionales

En esta sección, se definirán los requisitos funcionales que debe cumplir el sistema. Estos son especificaciones o descripciones de comportamientos que la aplicación debe cumplir para satisfacer las necesidades del usuario o del propio sistema. Definen qué debe hacer la aplicación en términos de entradas, salidas y acciones. Se recogerán en la tabla [5.1.](#page-36-0)

## <span id="page-35-1"></span>5.4. Requisitos no funcionales

En esta sección, se definirán los requisitos no funcionales que debe cumplir el sistema. Estos son especificaciones de los atributos que no están relacionados con las funciones específicas de la aplicación, sino más bien con aspectos de usabilidad, rendimiento y calidad. Se recogerán en la tabla [5.2](#page-36-1)

## <span id="page-35-2"></span>5.5. Casos de uso

En este apartado, se describirán las acciones o actividades que debe realizar el usuario para llevar a cabo un proceso de la aplicación.
| Nombre                         | Descripción                                                                                                    |
|--------------------------------|----------------------------------------------------------------------------------------------------|
| Instalar aplicación            | El usuario tendrá que poder instalar el video-<br>juego fácilmente.                                                                |
| Iniciar aplicación             | El usuario podrá iniciar la aplicación del jue-<br>go fácilmente mediante un ejecutable.                                           |
| Comenzar partida nueva         | El usuario tendrá la opción de comenzar una<br>partida desde el princpio.                                                          |
| Archivo de guardado manual     | El usuario tendrá la opción de crear un archi-<br>vo de guardado del progreso realizado desde<br>cualquier lugar del sistema.      |
| Archivo de guardado automático | El sistema irá guardando el progreso realiza-<br>do por el jugador de manera automática cada<br>cierto tiempo.                     |
| Continuar partida existente    | El usuario podrá continuar la partida cargan-<br>do un archivo de guardado de su equipo.                                           |
| Navegación                     | El sistema permitirá al usuario desplazar a<br>su personaje por el juego y realizar todas las<br>acciones necesarias para avanzar. |
| Flujo de menús                 | El sistema permitirá al usuario abrir un menú<br>con diferentes opciones por las que podrá des-<br>plazarse sin ningún problema.   |
| Personalizar personaje         | El sistema permitirá al usuario modificar la<br>apariencia de su personaje.                                                        |
| Ajustar volumen aplicación     | El usuario podrá ajustar la intensidad de los<br>diferentes sonidos del sistema.                                                   |
| Pantalla                       | El sistema permitirá al usuario poner el juego<br>en pantalla completa o en modo ventana.                                          |
| Cerrar aplicación              | El usuario podrá cerrar la aplicación desde<br>cualquier punto desde dentro de la aplica-<br>ción.                                 |

Tabla 5.1: Tabla requisitos funcionales

| <b>Nombre</b>             | Descripción                                                                                                    |
|---------------------------|----------------------------------------------------------------------------------------------------|
| Sistema operativo         | El usuario deberá tener Windows 7 o supe-<br>rior.                                                                      |
| Espacio de almacenamiento | El usuario deberá tener un sistema con un<br>mínimo de 1 GB de espacio disponible.                                      |
| Interfaz gráfica          | El sistema debe proporcionar una interfaz<br>gráfica clara y sencilla para un entendimien-<br>to inmediato del usuario. |

Tabla 5.2: Tabla requisitos no funcionales

| Tabla 5.3: Tabla caso de uso 1 |                                                                                                    |  |
|--------------------------------|----------------------------------------------------------------------------------------------------|--|
| Caso de uso                    | 1. Iniciar partida                                                                                             |  |
| Descripción                    | El usuario quiere iniciar la partida.                                                                          |  |
| Precondición                   | Aplicación iniciada y estar en el menú de ini-<br>cio.                                                         |  |
| Flujo normal                   | Jugador pulsa la opción nueva partida en ca-<br>so de querer iniciar de 0.                                     |  |
| Flujo alternativo              | Jugador pulsa la opción <i>continuar partida</i> en<br>caso de querer continuar con un archivo de<br>guardado. |  |
| Postcondiciones                | Comenzará la partida.                                                                                          |  |

Tabla 5.3: Tabla caso de uso 1

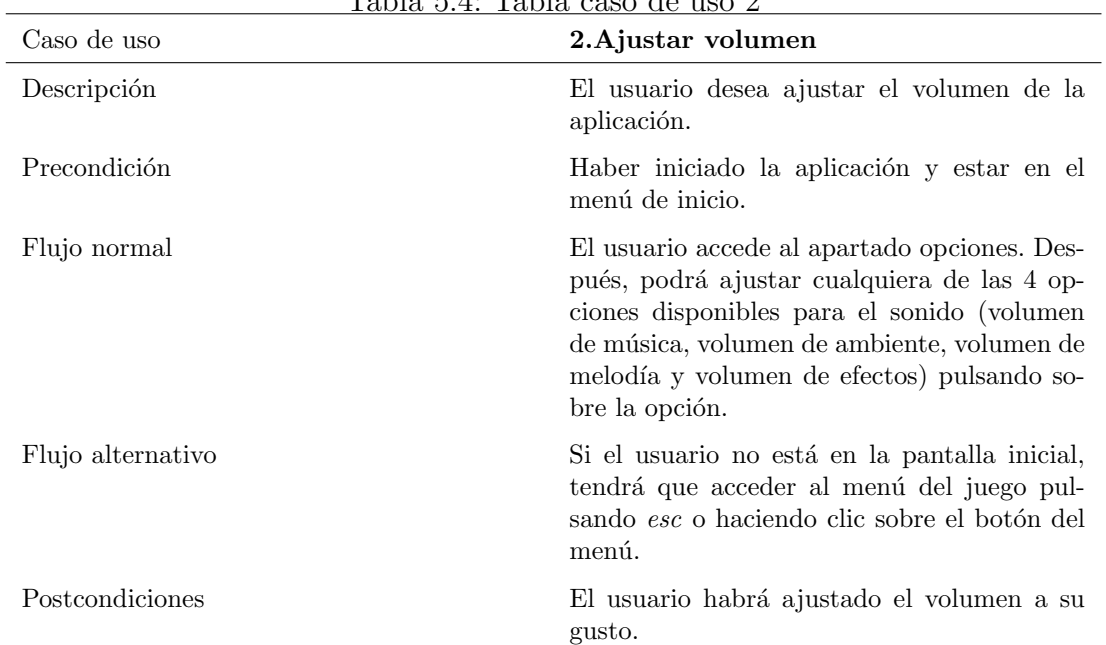

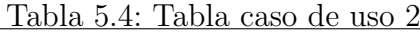

Tabla 5.5: Tabla caso de uso 3

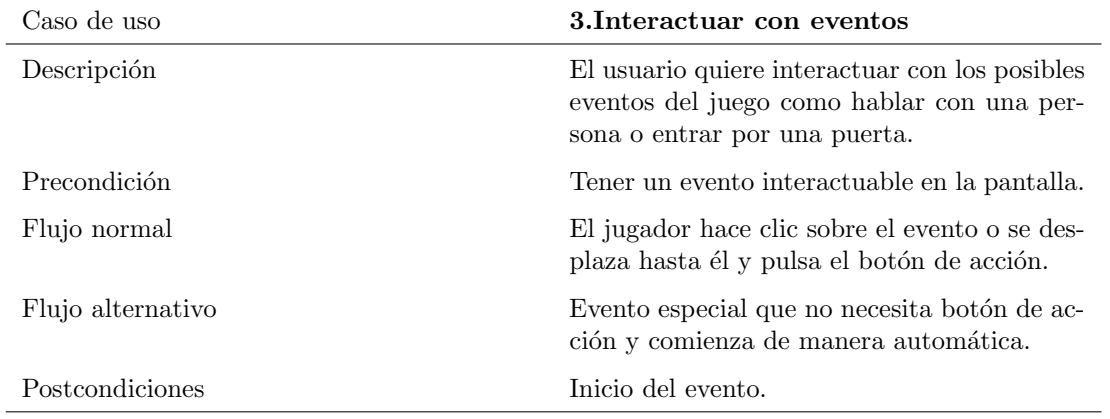

| Caso de uso       | 4. Usar la enciclopedia                                                                                                    |
|-------------------|----------------------------------------------------------------------------------------------------|
| Descripción       | El usuario quiere acceder a la enciclopedia<br>donde se va almacenando la distinta teoría<br>que aparece durante el juego. |
| Precondición      | Partida comenzada.                                                                                                    |
| Flujo normal      | Usuario hace clic sobre el botón del menú o<br>pulsa esc                                                                   |
| Flujo alternativo |                                                                                                    |
| Postcondiciones   | Se muestra la enciclopedia en la pantalla.                                                                                 |

Tabla 5.6: Tabla caso de uso 4

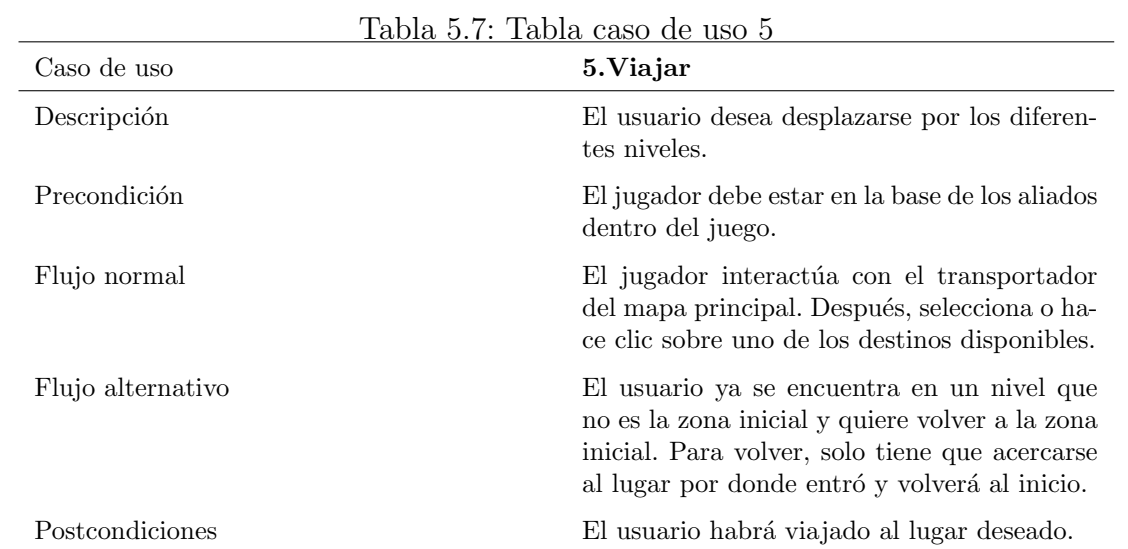

| Caso de uso       | 6. Usar objeto                                                                                                    |
|-------------------|----------------------------------------------------------------------------------------------------|
| Descripción       | El usuario desea usar uno de los objetos dis-<br>ponibles.                                                                                                    |
| Precondición      | 1. Tener el objeto en el inventario.                                                                                                    |
| Flujo normal      | El usuario accede al menú haciendo clic en el<br>botón o pulsando esc. Después, navega hasta<br>la opción objetos con las flechas de dirección<br>o haciendo clic sobre el botón.                       |
| Flujo alternativo | Si el usuario está en mitad de un combate,<br>tendrá que pulsar la opción objetos y selec<br>cionar el objeto a utilizar. Destacar que solo<br>algunos objetos pueden ser usados durante el<br>combate. |
| Postcondiciones   | Se consumirá el objeto y activará su efecto.                                                                                                    |

Tabla 5.8: Tabla caso de uso 6

| Caso de uso       | <u> Tabla 5.9: Tabla caso de uso 7</u><br>7. Acciones de combate                                                                                                    |
|-------------------|----------------------------------------------------------------------------------------------------|
|                   |                                                                                                    |
| Descripción       | El usuario desea combatir a los enemigos.                                                                                                    |
| Precondición      | El usuario debe estar en un combate.                                                                                                    |
| Flujo normal      | El usuario interactúa sobre una de las 4 op-<br>ciones disponibles durante el combate: Ata-<br>car, Servicios, Defender y Objetos.                                         |
|                   | Atacar: el personaje del usuario reali-<br>za un ataque básico contra un enemi-<br>go.                                                                                     |
|                   | • Servicios: se abrirá un menú con las<br>habilidades del personaje. El usuario<br>tendrá que interactuar con la habili-<br>dad que desea utilizar contra el enemi-<br>go. |
|                   | • Defender: el personaje que realiza esta<br>acción protege a otro personaje aliado.                                                                                       |
|                   | • Objetos: el usuario desplegará un<br>menú con los objetos disponibles y que<br>pueden ser usados durante el comba-<br>te.                                                |
| Flujo alternativo |                                                                                                    |
| Postcondiciones   | El usuario habrá realizado alguna de las ac-<br>ciones de combate.                                                                                                    |

 $T_{\rm a}$ bla 5.0:  $T_{\rm a}$ bla caso J

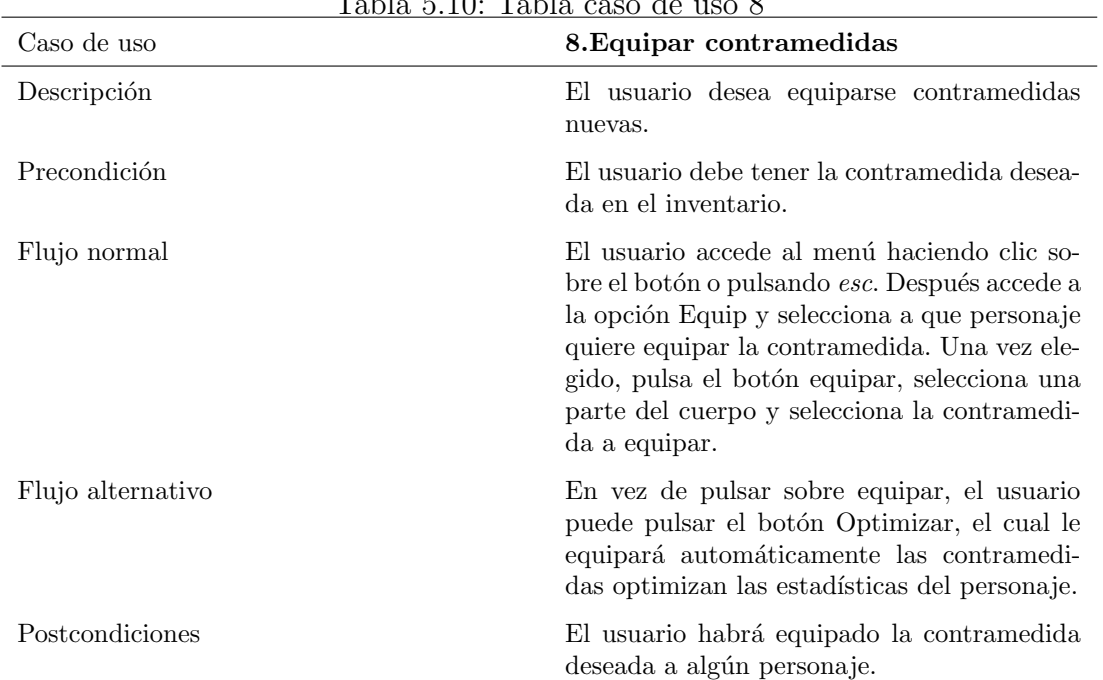

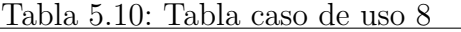

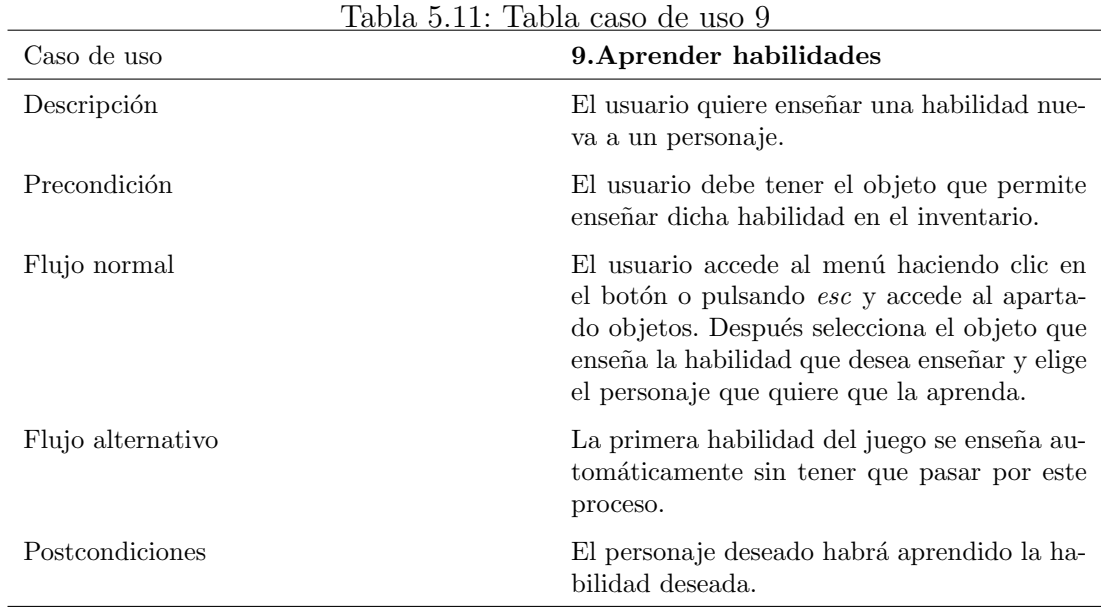

| Caso de uso       | 10. Comprar objetos en tiendas                                                                                                    |
|-------------------|----------------------------------------------------------------------------------------------------|
| Descripción       | El usuario desea adquirir objetos de la tienda<br>o venderlos para obtener dinero.                                                                                                    |
| Precondición      | La tienda tiene que estar disponible, el juga-<br>dor tiene que interactuar con ella y el jugador<br>tiene que tener dinero suficiente para adqui-<br>rir el objeto.                         |
| Flujo normal      | El usuario accede al apartado Comprar de la<br>tienda y selecciona el objeto que desea adqui-<br>rir. Una vez hecho esto, selecciona el número<br>de copias que desea y pulsa sobre comprar. |
| Flujo alternativo | El jugador vende un objeto para obtener di-<br>nero en vez de comprar. Para ello solo tiene<br>que acceder al apartado Vender de la tienda                                                   |
| Postcondiciones   | El usuario habrá adquirido o vendido el ob-<br>jeto.                                                                                                    |

Tabla 5.12: Tabla caso de uso 10

# **6** Diseño

En este apartado, se explicarán las diferentes pantallas y menús del videojuego y todas las decisiones de diseño que componen el mismo.

# 6.1. Mecánicas

En esta sección, se explicarán las diferentes acciones que puede realizar el jugador y cómo responde el sistema a ellas. Hay dos mecánicas principales: cuando el jugador esté en modo exploración y cuando el jugador esté en modo batalla.

# 6.1.1. Exploración

Durante esta fase, el jugador es libre de moverse por los niveles con las teclas de dirección del teclado o mediante clics a los diferentes lugares del mapa. Es la fase principal del juego, ya que el jugador irá encontrándose con personas y enemigos con los que podrá interactuar y le irán contando la historia y le darán tareas para realizar. En muchas ocasiones, los eventos serán automáticos y el jugador solo tendrá que ir pulsando la tecla de acción para ir pasando los diferentes diálogos. Desde esta fase el jugador puede acceder a su menú, donde podr´a realizar todas las acciones relativas a revisiones de inventario y revisar y mejorar a los personajes.

#### Controles

El usuario puede utilizar dos tipos de controles.

El primero es controlar al jugador mediante el teclado de su dispositivo:

- $\blacksquare$  Mover al jugador: flechas de dirección.
- Correr: mantener pulsado SHIFT.
- Interactuar: barra espaciadora.
- Abrir el menú: tecla ESC.  $\blacksquare$

Y el segundo es mediante el uso del ratón:

- Mover al jugador: pulsar clic izquierdo en la pantalla la dirección hacia donde quieres que se mueva el jugador.
- Correr: realizar doble clic.
- $\blacksquare$ Interactuar: hacer clic izquierdo sobre un evento.
- Abrir el menú: pulsar el botón que se encuentra en la zona superior derecha.

En la figura [6.1](#page-44-0) se puede observar como el usuario ha interactuado con un personaje del entorno y están teniendo una conversación. En la esquina inferior izquierda se ve una cara del personaje que está hablando en dicho momento, y a la derecha el texto de su conversación.

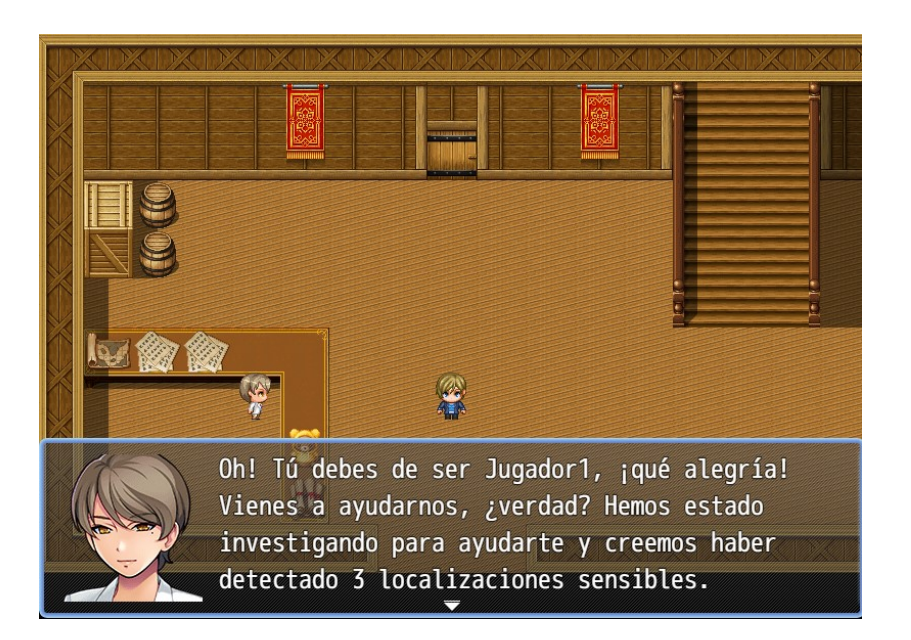

Figura 6.1: Diálogo con un personaje durante la fase de exploración

# <span id="page-44-0"></span>6.1.2. Batalla

Al entrar en contacto con algún enemigo, el jugador entrará en fase de batalla y cambiar´a la escena. Ahora en pantalla se mostrar´an a los tres pilares de seguridad que componen el equipo del jugador y a los enemigos a derrotar. El objetivo de esta fase es reducir los puntos de vida del enemigo para eliminarlo y conseguir Cybercoins, la moneda del juego. Esta permite adquirir equipo nuevo y desarrollar a tus personajes. Si el enemigo consigue reducir la vida de tus personajes a cero, el jugador perderá y se le mostrará la pantalla de Game over para que vuelva a intentarlo desde el último punto de guardado más reciente que tenga. Más adelante se mostrará la interfaz de la batalla.

Para las batallas, tanto los enemigos como los personajes aliados, tendrán unas estadísticas base que determinarán su fuerza y su resistencia durante las peleas. Como se puede observar en la figura [6.2,](#page-45-0) cada personaje cuenta con las siguientes estadísticas:

- Ataque: a mayor ataque, más daño realiza la acción  $Atacar$  de los personajes.
- Defensa: a mayor defensa, más daño mitigaran los personajes de los ataques.
- Efec.Servicios: a mayor efec.Servicios, más daño realizarán los servicios que inflijan daño directo.
- Defensa esp: a mayor defensa esp, más daño mitigarán de los ataques especiales de los enemigos.

<span id="page-45-0"></span>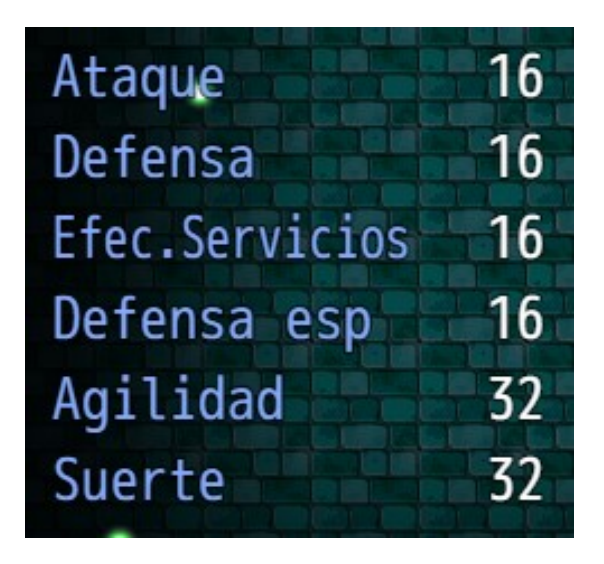

Figura 6.2: Estadísticas de los personajes

- Agilidad: a mayor velocidad, antes realizarán sus acciones los personajes.
- Suerte: a mayor suerte, menos probabilidad de sufrir efectos secundarios de los ataques.

# 6.2. Interfaz

A continuación, se describirán las diferentes interfaces del videojuego, describiendo lo que realizan los diferentes botones.

# $6.2.1.$  Pantalla de título

En la figura [6.3](#page-46-0) se puede observar la primera pantalla que se le mostrará al usuario al iniciar la aplicación. Es una pantalla sencilla, con el título del juego y una imagen de los diferentes personajes de la aventura de fondo. El usuario podrá interactuar con tres botones diferentes:

- Nueva partida: al pulsarlo, el usuario iniciará una partida desde el principio
- Continuar: al pulsarlo, el usuario cargar´a un archivo de guardado para continuar con su aventura.
- Opciones: al pulsarlo, el usuario entrará en un nuevo menú donde puede modificar distintos aspectos del juego como se puede ver en la figura [6.4.](#page-47-0)

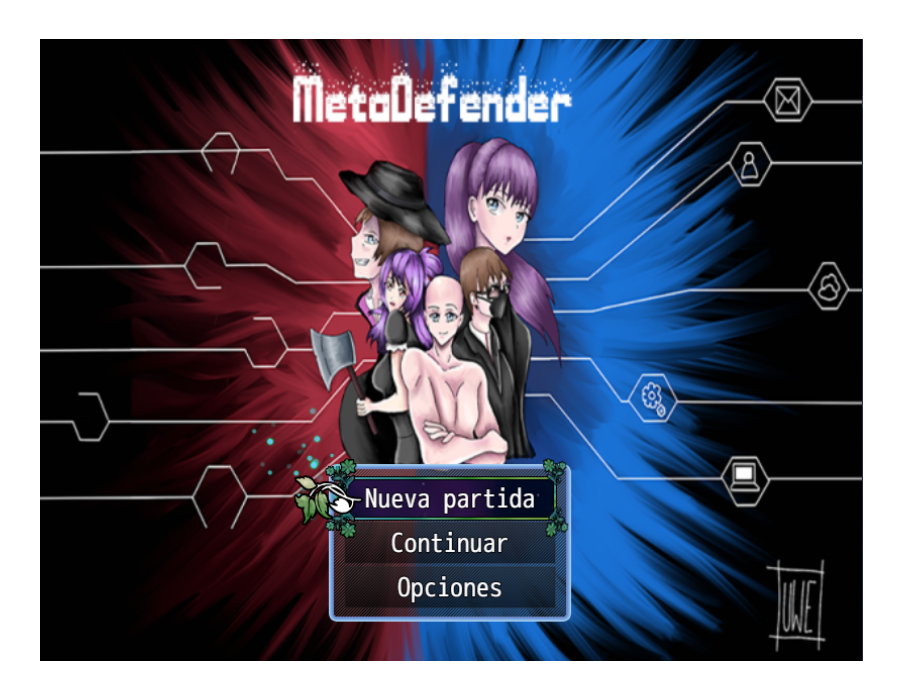

Figura 6.3: Pantalla de título

- <span id="page-46-0"></span>• Correr siempre: al estar ON el jugador siempre correrá sin tener que mantener pulsado SHIFT o hacer doble clic.
- Recordar comando: mientras esté activo, al realizar una acción durante la fase de combate el sistema lo recordará y pondrá el cursor sobre dicha acción en el siguiente turno.
- IU táctil: al estar ON, se habilita la posibilidad de controlar el juego con el ratón.
- Battle camara: al estar ON, durante las batallas los personajes y los enemigos realizarán animaciones al realizar el ataque básico del juego.
- Volumen de música: al pulsarlo cambiará el  $\%$  de intensidad del sonido de la música. Las distintas opciones disponibles son  $0, 20, 40, 60, 80$  y 100.
- Volumen de ambiente: al pulsarlo cambiará el  $%$  de intensidad del sonido de ambiente. Las distintas opciones disponibles son 0, 20, 40, 60, 80 y 100.
- Volumen de melodía: al pulsarlo cambiará el  $\%$  de intensidad del sonido de la melod´ıa. Las distintas opciones disponibles son 0, 20, 40, 60, 80 y 100.
- Volumen de efectos: al pulsarlo cambiará el  $\%$  de intensidad del sonido de los efectos. Las distintas opciones disponibles son 0, 20, 40, 60, 80 y 100.

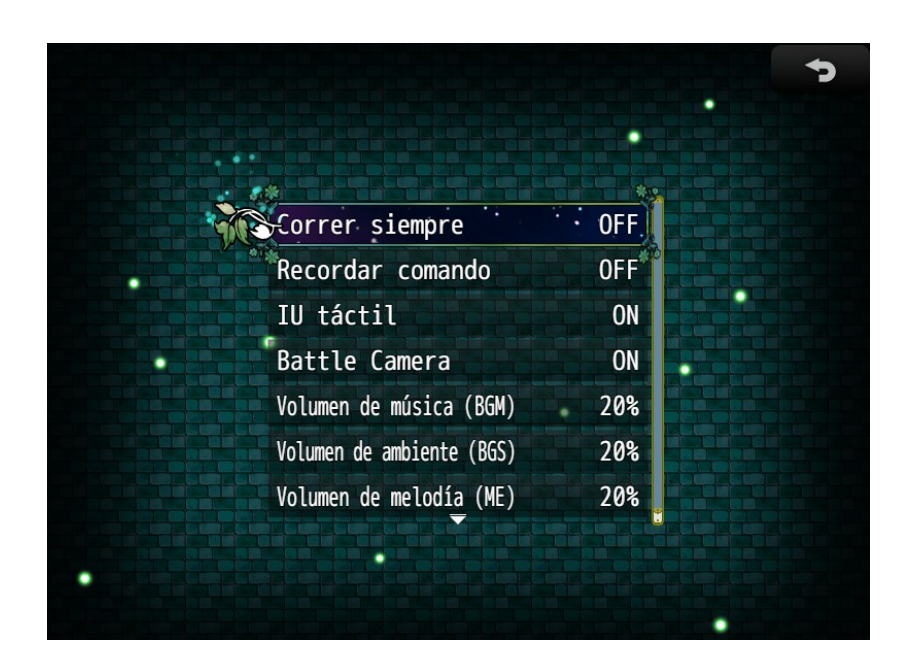

Figura 6.4: Menú de opciones

## <span id="page-47-0"></span>6.2.2. Menú del juego

En la figura [6.5](#page-48-0) se puede observar el menú accesible durante el juego. En un primer vistazo, en la zona de la izquierda se puede observar el estado de los personajes que controla el usuario. En la parte inferior derecha se puede ver el n´umero de Cybercoins de las que dispone el usuario para gastar en las diferentes tiendas del juego. A la derecha, se pueden observar diferentes opciones, cada una de ellas abre un men´u nuevo que te permite realizar acciones diferentes:

- Objeto: al acceder a este menú, se desplegará una pantalla donde se pueden observar los diferentes objetos de los que el jugador es poseedor. Esto incluye las contramedidas y las medidas de respuesta, explicado en una sección posterior.
- Habilid: al acceder a este men´u, se pueden comprobar las diferentes habiliades que conocen los personajes.
- Equip: en este menú, se pueden equipar las contramedidas obtenidas por el usuario a los diferentes personajes.
- Estado: en este menú, se pueden observar más detalladamente las estadísticas de los personajes.
- Enciclopedia: en este menú, se puede acceder a la enciclopedia del juego. Este menú se desarrollará posteriormente.
- Opciones: este menú es el mismo que el menú de opciones accesible desde la pantalla del título.

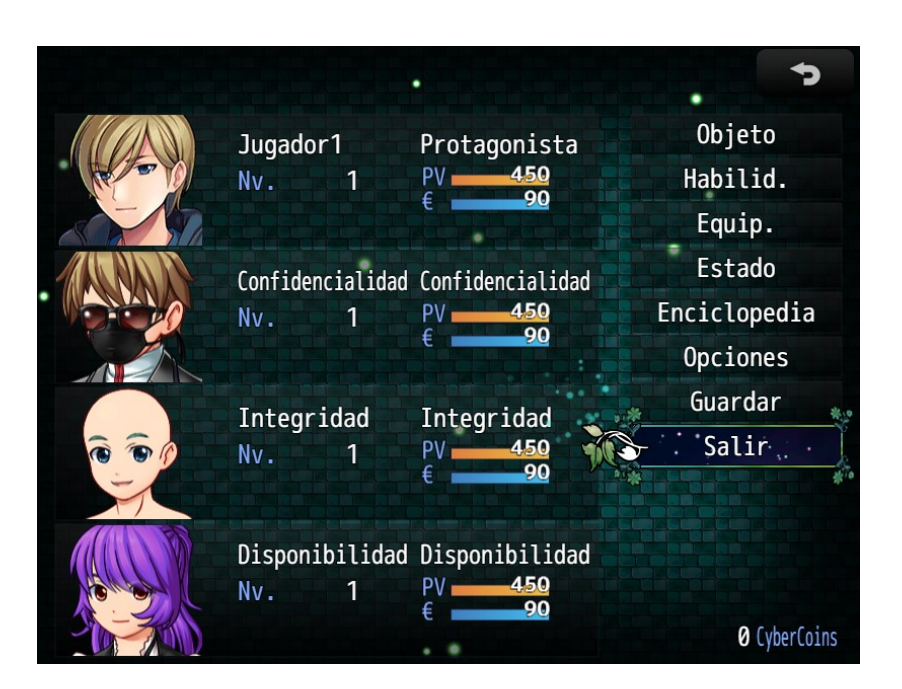

Figura 6.5: Menú del juego

- <span id="page-48-0"></span>Guardar: en este menú puedes guardar manualmente la partida en uno de los slots disponibles para luego cargarlo y continuar desde all´ı.
- Salir: al interactuar con esta opción, el usuario volverá a la pantalla del título.

# 6.2.3. Inertfaz durante los combates

En la figura [6.6](#page-50-0) se puede observar la pantalla que se le muestra al usuario durante los combates. A la derecha estarán posicionados los personajes aliados y a la izquierda los enemigos. Al iniciar el combate el usuario podrá seleccionar una de las dos opciones disponibles, luchar para comenzar la batalla o huir para intentar escapar (esto solo se podrá hacer si la opción está iluminada).

Al seleccionar la opción de luchar, se le mostrará al usuario el menú desplegable de la figura [6.7](#page-50-1) para cada personaje, con las siguientes opciones:

- $\blacksquare$  Atacar: el personaje actual realizará un ataque básico.
- Servicios: al usuario se le mostrará otro desplegable con los servicios o habilidades especiales del personaje actual
- Defender: el personaje actual protegerá a otro personaje aliado que el usuario seleccione.
- Objeto: al usuario se le mostrar´a otro desplegable con los objetos o medidas de respuesta disponibles para usar en el combate y poder seleccionar uno para utilizarlo.

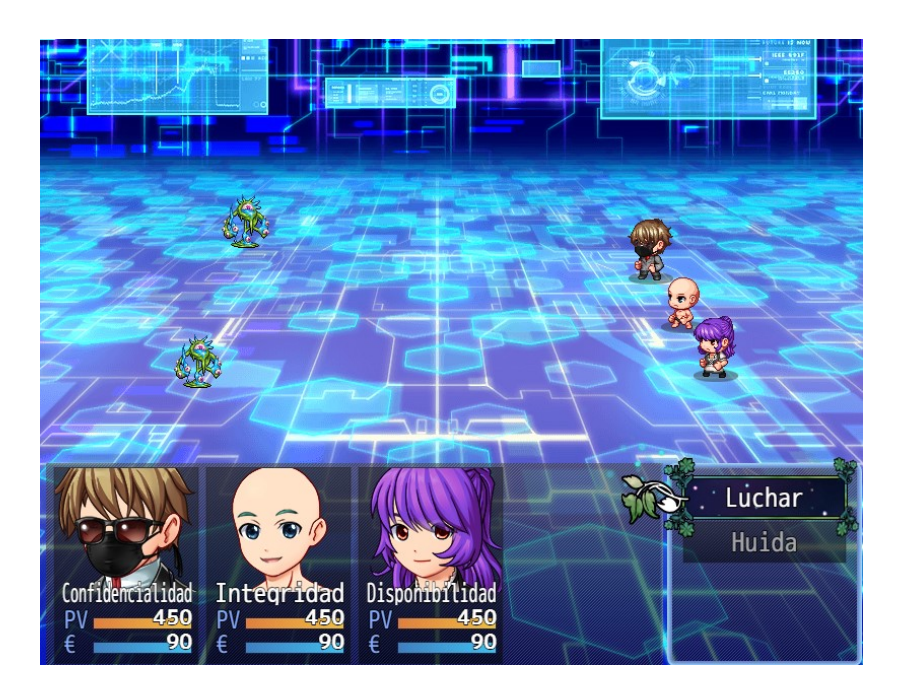

<span id="page-50-1"></span><span id="page-50-0"></span>Figura 6.6: Interfaz de combate

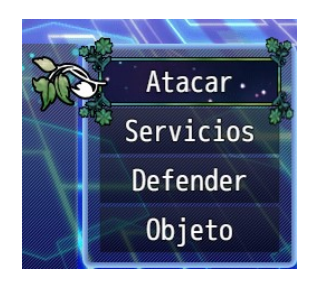

Figura 6.7: Acciones disponibles durante el combate

Si el usuario selecciona una acción que le permite dañar a un enemigo, el usuario tendrá que elegir el enemigo objetivo de su acción como se puede ver en la figura [6.8.](#page-51-0) El enemigo objetivo parpadeará y se le mostrará su barra de vida restante debajo del mismo. Cuando esta barra llegue a cero, el enemigo será derrotado. Al derrotar a todos los enemigos el usuario ganará el combate y será recompensado con un número de Cybercoins que dependerá de los enemigos enfrentados.

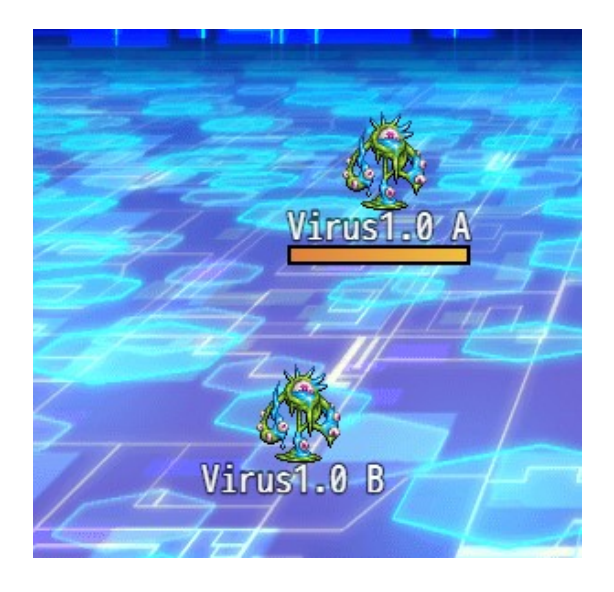

Figura 6.8: Enemigos durante el combate

#### 6.2.4. Game over

En la figura [6.9](#page-51-1) se puede observar la pantalla que se le mostrará al usuario si sus personajes quedan derrotados durante un combate o como consecuencia de realizar de manera errónea algún evento. Al pulsar el botón de acción, el usuario será reconducido a la pantalla de inicio.

<span id="page-51-1"></span><span id="page-51-0"></span>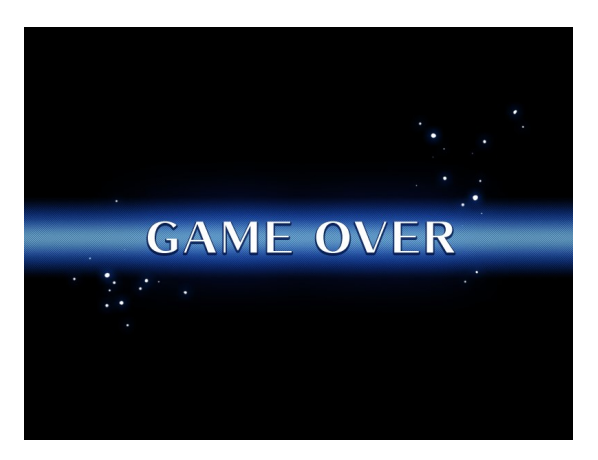

Figura 6.9: Pantalla de Game Over

# 6.2.5. Enciclopedia

Para no saturar al usuario con la teoría que se puede ir aprendiendo a lo largo del juego y no tenga la necesidad de memorizar las cosas nada más leerlas, se ha creado la enciclopedia ciber. En las descripciones de los diferentes objetos y equipos que obtenga el usuario, solo se podrá leer un breve resumen de los efectos que tienen en el juego. Para saber que efectos poseen dichos objetos, se podrá acceder a la enciclopedia para profundizar aún más y aprender mucho más sobre ciberseguridad. Además, también se recogerá en ella la teoría contada al usuario en los diálogos del juego por si quiere volver a acceder a ella rápidamente. La enciclopedia se irá rellenando automáticamente cuando vayas progresando durante la aventura, el usuario será avisado de que hay contenidos nuevos con un sonido característico y el mensaje observable en la figura [6.11.](#page-53-0)

Para acceder a ella el usuario deberá entrar al menú y acceder a la opción Enciclopedia.

Estos son los campos que tiene la enciclopedia:

- Medidas de respuesta: en este campo, se podrá estudiar acerca del funcionamiento de todas las medidas de respuesta del juego en la vida real.
- Contramedidas: en este campo, se podrá estudiar acerca del funcionamiento de las contramedidas del juego en la vida real.
- Skills: en este campo, se pueden consultar todas las habilidades que han sido descubiertas durante el juego, ya sea porque estén disponibles por los aliados o porque el enemigo las haya usado contra el usuario. Se puede obtener más información acerca de la habilidad y contra qué pilar puede ser más efectiva.
- Malware: en este campo, se irán añadiendo los enemigos que el usuario derrote durante la aventura. El usuario podrá aprender acerca de las características del enemigo en la vida real.
- Teoría: en este campo se irán añadiendo las entradas de teoría de los distintos diálogos que el usuario se encuentre durante el juego.

En la figura [6.10](#page-53-1) se puede observar una entrada de uno de los enemigos del juego.

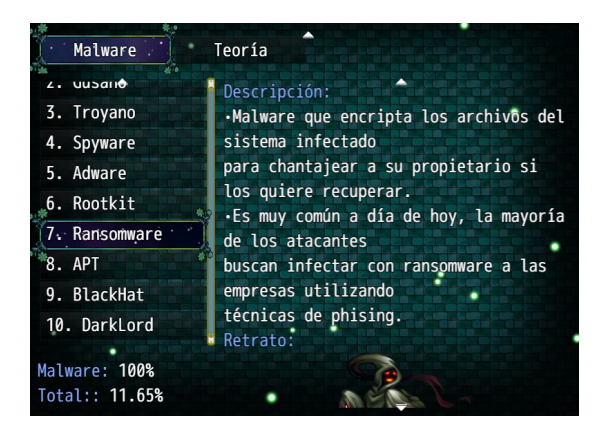

Figura 6.10: Ejemplo de entrada de un malware de la enciclopedia

<span id="page-53-1"></span><span id="page-53-0"></span>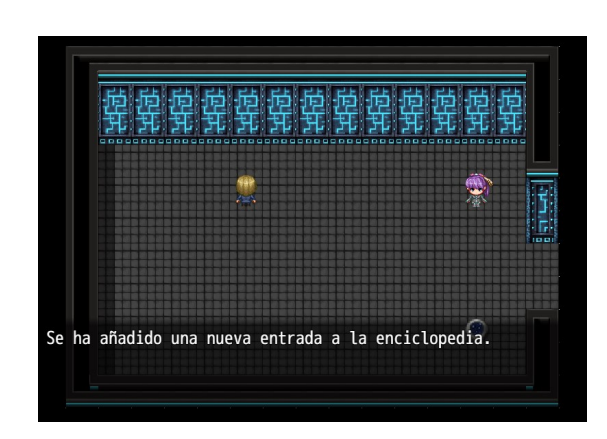

Figura 6.11: Ejemplo de aviso al usuario de contenidos nuevos en la enciclopedia

### 6.2.6. Créditos

Al finalizar el juego, al usuario se le mostrará una escena con los créditos del juego como se puede ver en la figura [6.12.](#page-54-0)

El audio de fondo de los créditos es el único que no venía con la herramienta de desarrollo por lo que se ha usado el audio Chainsaw Man Opening - Kick Back [8 Bit; VRC6]. Un remix creado por MegaBaz con la herramienta Famitracker  $0cc.$ 

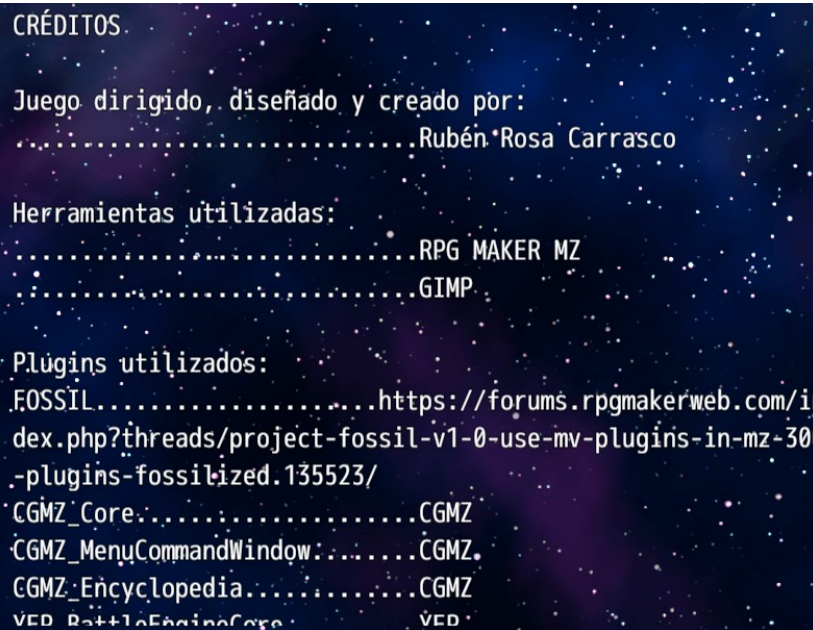

<span id="page-54-0"></span>Figura 6.12: Créditos

# 6.3. Elementos RPG

En esta sección, se describirán las distintas decisiones de diseño elegidas para cambiar los elementos típicos de los videojuegos RPG por elementos realistas basados en el mundo de la ciberseguridad.

# 6.3.1. Habilidades aliados

Las habilidades de los aliados que suelen tener los personajes en los RPG, en este proyecto se contemplar´an como los servicios populares que realizan los expertos en ciberseguridad. Además, para ser más llamativos, cada ataque tiene su propia animación con sonidos diferentes.

<span id="page-55-0"></span>

| Nombre                                        | Efecto                                              | Descripción                                                                                                    |
|-----------------------------------------------|-----------------------------------------------------|----------------------------------------------------------------------------------------------------|
| Análisis<br>Fo-<br>rense                      | Disminuye las de-<br>fensas de los enemi-<br>gos.   | Estudio de los dispositivos informáticos para buscar<br>evidencias y ayudar a resolver los delitos                                                                                                    |
| Pentest                                       | Ataque elevado so-<br>bre un enemigo.               | Consiste en atacar diferentes entornos o sistemas con<br>el objetivo de detectar y prevenir posibles fallos. Se<br>trata de una técnica para encontrar errores y fallas<br>en los sistemas.                      |
| <b>SOC</b>                                    | Cura a un aliado.                                   | El SOC es una plataforma que permite la supervi-<br>sión y administración de la seguridad del sistema de<br>información a través de herramientas de recogida, co-<br>rrelación de eventos e intervención remota. |
| Auditoria                                     | Mejora el<br>ataque<br>del equipo.                  | Una auditoría de ciberseguridad es un proceso sis-<br>temático y metódico que consiste en evaluar la efec-<br>tividad de las medidas de seguridad de las tecnologías<br>de la información (TIC) de una empresa.  |
| Honey Pot                                     | Defiende a un alia-<br>do.                          | Es un cebo para los atacantes. Se pone en nuestra<br>red para que los atacantes se piensen que es un ac-<br>tivo nuestro y cuando lo atacan podemos obtener<br>información acerca de sus métodos.                |
| Análisis<br>$\mathrm{d}\mathrm{e}$<br>Riesgos | Aumenta las defen-<br>sas de los aliados            | Proceso en el que se evalúan los distintos peligros<br>que pueden afectarnos a nivel informático causando<br>un impacto negativo en la organización.                                                             |
| Red Team                                      | Ataque elevado en<br>área. Puede confun-<br>dir     | Un Red Team es un ejercicio que consiste en simular<br>un ataque dirigido a una organización. Se considera<br>una prueba de penetración avanzada no limitada por<br>alcance.                                     |
| Blue Team                                     | Cura a los aliados<br>en área.                      | Equipo que defiende de los ataques, elimina los ries-<br>gos de seguridad y responde cuando ocurren inciden-<br>tes de seguridad cibernética.                                                                    |
| Purple Team                                   | Aumenta el ataque<br>y la defensa de los<br>aliados | Equipo que da soporte al RedTeam y al BlueTeam<br>ayudándoles a comunicarse entre ellos                                                                                                    |

Tabla 6.1: Habilidades aliados-Servicios ciberseguridad

Se puede ver el listado completo en la tabla [6.1.](#page-55-0)

Se ha tomado esta decisión porque estos servicios, como un pentesting o una auditoria, se asemejan bastante al concepto de habilidad de un videojuego, ya que al final los expertos entrenan y aprenden para materializar sus conocimientos realizando dichos servicios.

# 6.3.2. Enemigos

Los diferentes enemigos que nos encontraremos durante la aventura son distintos tipos de malware, salvo Black Hat que es un ciberdelincuente. Se ha tomado esta decisión porque lo primero en lo que piensas en ciberseguridad como enemigo a batir suelen ser los ciberdelincuentes. Además, la herramienta que estos utilizan para atacarnos suele ser malware, que explota vulnerabilidades de nuestros sistemas. Habrá dos tipos diferentes de enemigos, los comúnes y los bosses.

Los enemigos comúnes enfrentarán al jugador a lo largo de la aventura en reiteradas ocasiones, serán fáciles de derrotar y otorgarán recompensas pequeñas. Sin embargo, al final de cada nivel el jugador tendrá que enfrentarse a un boss, que suele ser el principal causante de los problemas del nivel. Este enemigo tendrá una dificultad más elevada que los enemigos comúnes y, por lo tanto, otorgará mejores recompensas.

Se puede ver el listado completo de enemigos en la tabla [6.2.](#page-57-0)

Para sus respectivos diseños dentro del juego se han usado los modelos creados por hiddenone and KADOKAWA, [\[11\]](#page-99-0) ya que eran mucho más llamativos que los que venían con la aplicación de base. Cuando el jugador está en la fase de exploración, los malware comunes han sido representados como honguitos y los bosses como una especie de figura negra con los ojos rojos. Al entrar en contacto con ellos e iniciar la fase de pelea, se muestran con su verdadera forma.

Se pueden ver los sprites de los enemigos en la figura [6.13](#page-56-0) y el diseño de los enemigos en la fase de exploración en la figura

<span id="page-56-0"></span>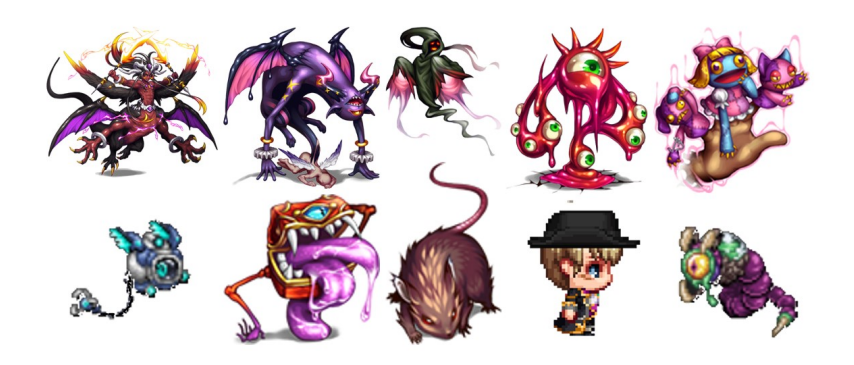

Figura 6.13: Sprites de los enemigos durante la fase de batalla

<span id="page-57-0"></span>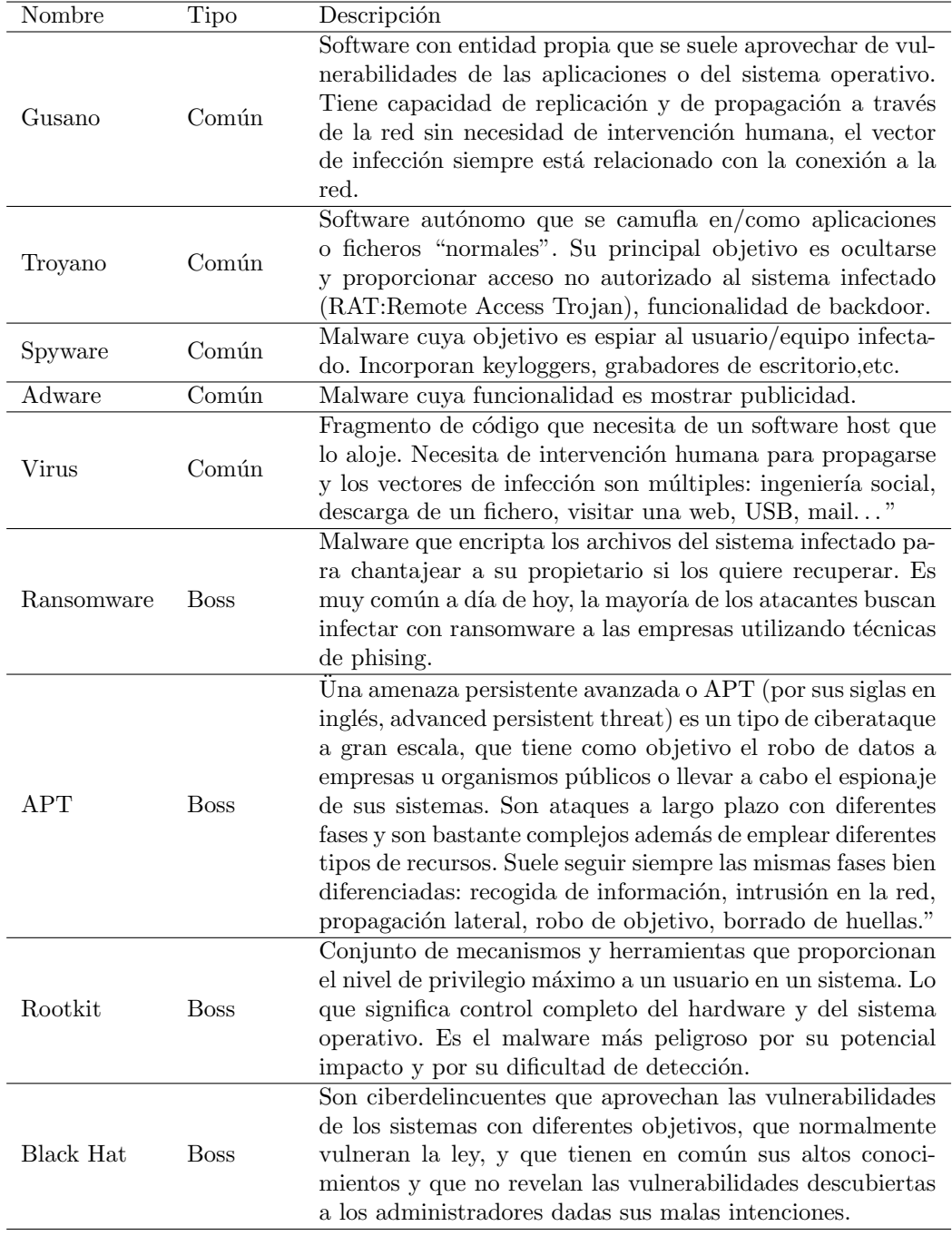

# Tabla 6.2: Listado enemigos-Malware

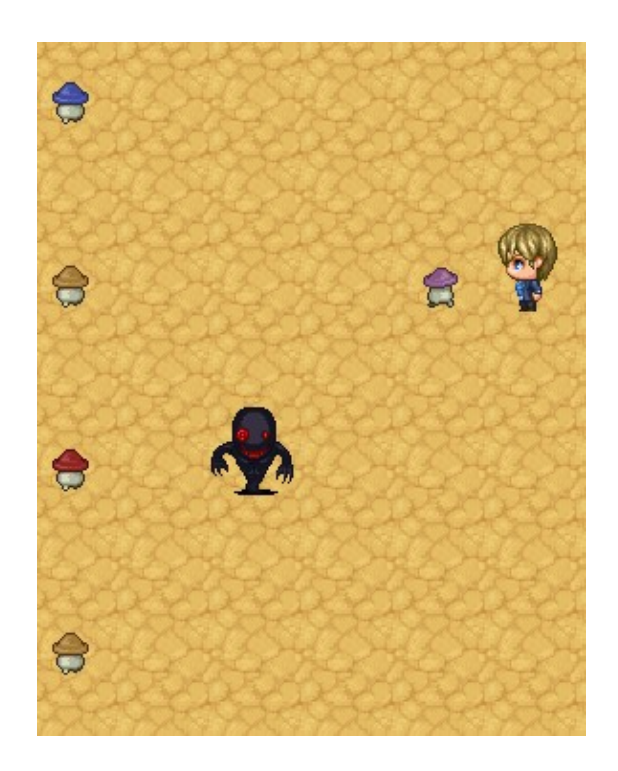

Figura 6.14: Enemigos durante la fase de exploración

# 6.3.3. Objetos

Los objetos son un elemento muy importante en los RPG, todos tienen pociones para recuperar vida y man´a, revivir a los personajes en caso de haber sido abatidos por los enemigos, etc. Al ser objetos que se utilizan una vez ha ocurrido el problema, se ha decidido que los objetos sean medidas de respuesta de ciberseguridad como utilizar una copia de seguridad para restaurar datos (en este caso la vida de los personajes) o la ayuda del CERT (equipo de respuesta a incidentes de seguridad) para revivir un personaje caído en combate.

Se puede ver un listado completo de los objetos del juego en la tabla [6.3.](#page-59-0)

# 6.3.4. Habilidades enemigos

Para las habilidades de los enemigos, que son los diferentes ataques que realizarían los malware que se oponen a los personajes del usuario, se han decidido simular comportamientos que realizarían; por ejemplo, el ransomware realiza ataques como phising con ransomware, cifrado de datos y pedir rescate. De esta manera, se podrán ir aprendiendo los comportamientos típicos de los malware al ir jugando al juego.

Con Black Hat, el enemigo final del juego, al no ser un malware y ser un

<span id="page-59-0"></span>

| Nombre                                  | Efecto                          | Descripción                                                                                                    |
|-----------------------------------------|---------------------------------|----------------------------------------------------------------------------------------------------|
| Copia<br>de<br>seguridad<br>incremental | recupera<br>500PV               | Copia de seguridad de nuestro dispositivo que nos<br>permite recuperarlo. Las copias de seguridad incre-<br>mentales solo añaden los cambios que se han hecho<br>desde la última copia.                                                                                                    |
| Copia de se-<br>guridad com-<br>pleta   | Elimina<br>estados<br>alterados | Se realiza una copia de seguridad de todos los ar-<br>chivos y carpetas seleccionados. Cuando se ejecutan<br>copias posteriores, nuevamente se hace una copia de<br>seguridad de todo el listado de archivos. La restaura-<br>ción de una copia de seguridad completa es rápida.<br>Sin embargo, cada ejecución es lenta y ocupa más<br>espacio con respecto a las otras tipologías. |
| Presupuesto<br>extra                    | recupera<br>$50\%$ \$           | Estás de suerte, has conseguido convencer a tu jefe<br>de que necesitamos presupuesto para la parte de ci-<br>berseguridad.                                                                                                    |
| Subvención                              | recupera<br>$100\,\%$ \$        | Estás de suerte, nos han dado una subvención para<br>la parte de ciberseguridad.                                                                                                    |
| Ayuda<br>del<br>CERT                    | revive un<br>aliado             | El CERT es un equipo de respuesta ante incidentes<br>informáticos. El grupo de expertos intentará arreglar<br>tu desastre.                                                                                                    |

Tabla 6.3: Listado Objetos-Medidas de respuesta

ciberdelincuente, se le ha proporcionado un armamento de técnicas de hacking muy usadas por los ciberdelincuentes.

La mayoría de los ataques del juego se han diseñado de tal manera que tienen un personaje aliado predefinido como objetivo. Por ejemplo, si el spyware utiliza el ataque *robo de datos*, este tendrá como objetivo al pilar de la confidencialidad porque intenta robar datos del sistema. Gracias a esto, el usuario puede aprender a identificar qué tipo de acciones resultan dañinas según para qué pilar.

Se puede ver el listado completo de las habilidades de los enemigos comunes en la tabla y de los boses en la tabla [6.5](#page-61-0)

# 6.3.5. Armaduras

Las armaduras típicas de los RPG que aumentan las estadísticas de los personajes aliados, en el juego se contemplarán como contramedidas de seguridad. Es el símil perfecto, ya que son recursos hardware o software que utilizaríamos en la vida real para aumentar las defensas de nuestros sistemas. Se puede ver el listado completo en la tabla [6.6.](#page-62-0)

| Tabla 0.4. Habilidades elleniigos - Collidiles |                                                      |         |                  |                                                                                                    |
|------------------------------------------------|------------------------------------------------------|---------|------------------|----------------------------------------------------------------------------------------------------|
| Nombre                                         | Efecto                                               | Actor   | Eficaz contra    | Descripción                                                                                            |
| Beneficio por<br>los anuncios                  | Aumenta el ataque<br>de sus compañeros<br>y los cura | Adware  | Usuario          | El adware consigue beneficio económico por<br>mostrarte publicidad.                                    |
| Spam                                           | Paraliza en área                                     | Adware  | Disponibilidad   | El spam del adware congela tu dispositivo.                                                             |
| Replicación                                    | Invoca a otro gu-<br>sano y envenena                 | Gusano  | Usuario          | Los gusanos tienen la capacidad de replicarse<br>por si mismos y esparcirse por la red.                |
| Detectar vul-<br>nerabilidad                   | Disminuye las de-<br>fensas del objetivo             | Spyware | Cualquiera       | El spyware ha encontrado una vulnerabilidad<br>en tu dispositivo.                                      |
| Robo de da-<br>tos                             | Drena vida al obje-<br>tivo                          | Spyware | Confidencialidad | El spyware consigue robarte datos para ven-<br>derlos.                                                 |
| Ocultación                                     | Usuario entra en si-<br>gilo                         | Troyano | Usuario          | El troyano logra ocultarse para no ser detec-<br>tado.                                                 |
| Confusión                                      | Confunde al objeti-<br>VO                            | Troyano | Cualquiera       | El troyano intenta engañarte para que lo eje-<br>cutes.                                                |
| Infectar<br>ar-<br>chivo                       | Ataque normal                                        | Virus   | Integridad       | El malware infecta un archivo de nuestro dis-<br>positivo para usarlo con intenciones malicio-<br>sas. |

Tabla 6.4: Habilidades enemigos - Comunes

### 6.3.6. Tiendas

A lo largo del juego, el jugador irá desbloqueando la capacidad de acceder a diferentes tiendas.

Existen dos tipos de tiendas, la tienda de contramedidas y medidas de respuesta y la tienda para adquirir servicios nuevos.

# 6.4. Niveles

En esta sección se comentará el diseño de los diferentes niveles, así como las mecánicas únicas de cada uno y las tareas que tendrá que realizar el usuario.

#### 6.4.1. Intro

El primer nivel que tendrá que afrontar el usuario será la introducción del juego. El protagonista aparecerá en su habitación, como se muestra en la figura [6.15](#page-63-0) y, mediante un evento automático, se le muestra al usuario cómo entra al mundo de MetaDefender y se le introducen los distintos personajes. Comienza apareciendo ante Black Hat, el antagonista del juego, y es salvado por AIko, la aliada principal de la aventura. Después, AIko te introduce al mundo, te cuenta cómo todos están atrapados y Black Hat ha atacado Metadefender. Continúa haciendo un tutorial de cómo funcionan las batallas del juego, te explica cómo

<span id="page-61-0"></span>

| Nombre                                          | Efecto                                                                    | Actor                | Eficaz<br>$\mbox{contra}$  | Descripción                                                                                                    |
|-------------------------------------------------|---------------------------------------------------------------------------|----------------------|----------------------------|----------------------------------------------------------------------------------------------------|
| Recogida de<br>información                      | el<br>Aumenta<br>del<br>ataque<br>usuario                                 | <b>APT</b>           | Cualquiera                 | En esta fase se realiza la recogida de toda la informa<br>ción estratégica posible acerca del objetivo fijado (rede<br>sociales, infraestructura tecnológica).                                                                                    |
| Intrusión en<br>la red                          | la<br>Aumenta<br>del<br>defensa<br>usuario                                | <b>APT</b>           |                            | Cualquiera En esta fase se realiza se penetra en la red.                                                                                                    |
| Robo de ob-<br>jetivo                           | Ataque Ele-<br>vado<br>sobre<br>un enemigo                                | <b>APT</b>           | Cualquiera                 | Llevamos acabo la acción maliciosa y extraemos los re<br>sultados.                                                                                                    |
| Borrado<br>$\mathrm{d}\mathrm{e}$<br>huellas    | Recupera vi-<br>da                                                        | <b>APT</b>           |                            | Cualquiera Se borra cualquier rastro del ataque.                                                                                                    |
| Denegación<br>de servicio                       | Ataque fuer-<br>te                                                        | Black<br>Hat         | Disponib.                  | Técnica que consiste en realizar más peticiones de la<br>que el objetivo puede procesar para colapsar sus servi<br>dores e interrumpir el servicio.                                                                                               |
| Residiencia<br>Memoria                          | Ataque nor-<br>mal, puede<br>envenenar                                    | Black<br>Hat         | Cualquiera                 | El malware consigue guardarse en la memoria por lo que<br>permanecerá en el equipo.                                                                                                    |
| Phising                                         | Ataque<br>en<br>área                                                      | <b>Black</b><br>Hat  | Cualquiera                 | Correo malicioso con la intención de engañar al recepto<br>con algún adjunto.                                                                                                    |
| $SQL-$<br>Injection                             | Ataque fuer-<br>te                                                        | <b>Black</b><br>Hat  |                            | Técnica de hacking que consiste en utilizar SQL malicio<br>Cualquiera so (SQL es un lenguaje para comunicarse con las base<br>de datos) para obtener datos, modificarlos o eliminarlos                                                            |
| Suplantación<br>de identidad                    | Ataque nor-<br>mal, puede<br>confundir                                    | <b>Black</b><br>Hat  | Cualquiera                 | Hacerse pasar por otra persona o activo para realiza<br>alguna acción maliciosa u obtener datos.                                                                                                    |
| Ataque<br>$\mathrm{d}\mathrm{e}$<br>Diccionario | E1<br>usuario<br>ataca varias<br>al<br>veces<br>objetivo                  | <b>Black</b><br>Hat  | Confiden.                  | Técnica de hacking que consiste en probar y probar con<br>traseñas hasta encontrar una correcta. Para ello utili<br>za "diccionarios" (colecciones de contraseñas más comu<br>nes).                                                               |
| Key-Logger                                      | Ataque fuer-<br>te                                                        | Black<br>Hat         | Confiden.                  | Un keylogger es un tipo de software o un dispositivo<br>hardware específico que se encarga de registrar las pul<br>saciones que se realizan en el teclado, para posterior<br>mente memorizarlas en un fichero o enviarlas a travé<br>de internet. |
| Robo de coo-<br>kies                            | Ataque fuer-<br>te                                                        | ${\rm Black}$<br>Hat | Confiden.                  | Técnica con la que el enemigo se puede hacer con tu<br>sesión pudíendose hacer pasar por ti sin tener tus cre<br>denciales.                                                                                                    |
| Phising<br>con<br>Ransomware<br>adjunto         | Ataque<br>en<br>área                                                      | RansomwareCualquiera |                            | Es muy habitual hoy en día que el phising venga con<br>ransomware, un malware capaz de cifrar archivos para<br>que no puedas acceder a ellos y tengas que pedir un<br>rescate.                                                                    |
| Cifrar útiles<br>para trbajar                   | Ataque fuer-<br>te                                                        | RansomwareDisponib.  |                            | El ransomware puede impedirnos trabajar.                                                                                                    |
| Robar datos                                     | Ataque fuer-<br>te                                                        | RansomwareConfiden.  |                            | El ransomware puede robarnos datos.                                                                                                    |
| Elimnar<br>los<br>cifra-<br>datos<br>$\cos$     | Ataque fuer-<br>te                                                        | RansomwareIntegridad |                            | El ransomware puede destruir el código con el que damo<br>nuestro negocio.                                                                                                    |
| Pedir rescate                                   | Baja la ba-<br>rra de presu-<br>puesto a 0 de<br>todos los ob-<br>jetivos |                      | RansomwareCualquiera<br>52 | Si no pagas no te devuelven las cosas (bueno y aunque<br>pagues ).                                                                                                    |
| Tomar<br>$_{\rm el}$<br>control                 | Ataque fuer-<br>te que inuti-<br>liza al objeti-<br>$_{\rm VO}$           | Rootkit              | Cualquiera                 | El rootkit le permite a los atacantes hacerse con el con<br>trol de tu dispositivo.                                                                                                    |

Tabla 6.5: Habilidades enemigos - Bosses

<span id="page-62-0"></span>

| Nombre                                                                                                    | Tipo      | Tabla 0.0. Equipo para los personajes<br>Efecto                                         | <b>COTTOI QUITCATAMO</b><br>Descripción                                                                                                    |
|----------------------------------------------------------------------------------------------------|-----------|-----------------------------------------------------------------------------------------|----------------------------------------------------------------------------------------------------|
| Cifrado<br>de<br>Datos                                                                                          | Accesorio | Aumenta la defensa<br>del pilar en 20 pun-<br>tos                                       | Al cifrar los datos hacemos que la información no<br>pueda ser robada ni leída por alguien que desee utili-<br>zarla con fines maliciosos ya que para ello se necesita                                                                                                    |
| Anti-DD <sub>o</sub> S                                                                                          | Accesorio | Aumenta la veloci-<br>dad del pilar en 20<br>puntos.                                    | una clave que se genera al cifrarlos.<br>Protege al sistema ante posibles denegaciones de ser-<br>vicio de los atacantes, las cuales generan más infor-<br>mación de la que nuestros procesadores pueden pro-<br>cesar y colapsan haciendo que dejen de funcionar.                                 |
| Control<br>fir-<br>mas                                                                                          | Accesorio | Aumenta la defensa<br>del pilar en 20 pun-<br>tos.                                      | Comprobar siempre las firmas de las herramientas y<br>del software que utilizamos para saber si es el origi-<br>nal.                                                                                                    |
| Escáner<br>correos<br>electrónicos                                                                              | casco     | Aumenta la suerte<br>del pilar en 50 pun-<br>tos.                                       | Escanearemos todos los correos que nos llegan para<br>impedir que se introduzca malware en nuestros equi-<br>pos.                                                                                                    |
| <b>IDPS</b>                                                                                                    | casco     | Aumenta la defensa<br>del pilar en 20 pun-<br>tos.                                      | Los sistemas de detección y prevención de intrusos<br>(IDPS) ayudan a proteger las redes de comunicacio-<br>nes. Configurados correctamente contribuyen a des-<br>cubrir y parar intrusiones, amenazas o comporta-<br>mientos no deseados.                                                         |
| Segmentación<br>de red                                                                                          | casco     | Aumenta la vitali-<br>dad del pilar en 100<br>puntos.                                   | La segmentación de la red es una técnica de seguri-<br>dad de la red que la divide en distintas subredes más<br>pequeñas, que permiten a los equipos de red compar-<br>timentar las subredes y otorgar controles y servicios<br>de seguridad únicos a cada subred.                                 |
| Aumenta la capaci-<br>dad ofensiva del pi-<br>Cortafuegos<br>coraza<br>lar en 10 puntos y<br>la vitalidad en 40 |           |                                                                                         | Bloquea los accesos no autorizados de red a nuestro<br>equipo.                                                                                                    |
| VPN                                                                                                    | coraza    | Aumenta la capaci-<br>dad ofensiva del pi-<br>lar en 20 puntos y<br>la vidalidad en 20. | "VPN significa Virtual Private Network (Red priva-<br>da virtual) y describe la oportunidad de establecer<br>una conexión protegida al utilizar redes públicas. Las<br>VPN cifran su tráfico en internet y disfrazan su iden-<br>tidad en línea."                                                  |
| <b>HTTPS</b>                                                                                                    | coraza    | Aumenta la capaci-<br>dad ofensiva del pi-<br>lar en 20 puntos y<br>la defensa en 20.   | El protocolo de transferencia de hipertexto segu-<br>ro (HTTPS) es la versión segura de HTTP, que es<br>el principal protocolo utilizado para enviar datos en-<br>tre un navegador web y un sitio web. El HTTPS está<br>encriptado para aumentar la seguridad de las trans-<br>ferencias de datos. |
| Proxy                                                                                                    | Escudo    | Aumenta la defensa<br>del pilar en 20 pun-<br>tos.                                      | Un proxy es un equipo informático que hace de in-<br>termediario entre las conexiones de un cliente y un<br>servidor de destino, filtrando todos los paquetes en-<br>tre ambos. Así el servidor no puede identificar tu IP,<br>identifica la del proxy.                                            |
| Doble factor<br>de autentica-<br>ción                                                                           | Escudo    | Aumenta la presu-<br>puesto max del pi-<br>lar en 30 puntos.                            | MFA (factor de doble autenticación) añade una capa<br>más de seguridad al proceso de inicio de sesión. Se te<br>pedirá una verificación de identidad adicional como<br>un sms que recibes en tu teléfono. De esta manera<br>nos protegemos ante suplantaciones de identidad.                       |
| Antimalware                                                                                                    | Escudo    | Aumenta la efecti-<br>vidad de los servi-<br>cios en 20 puntos.                         | Es un tipo de programa diseñado para prevenir, de-<br>tectar y remediar software malicioso en los dispositi-<br>vos informáticos individuales y sistemas de TI.                                                                                                    |

Tabla 6.6: Equipo para los personajes - Contramedidas

funciona la enciclopedia y te guía al nivel 1. Para facilitar la experiencia del usuario, se han realizado tutoriales claros con imágenes y texto aclaratorio para explicar las diferentes mecánicas durante el juego. Se puede ver un ejemplo en la fig [6.16.](#page-63-1)

En esta zona, se encuentra disponible una sala que la propia AIko te presenta, donde el jugador podrá cambiar la apariencia del personaje que controla durante la fase de exploración y cambiar su nombre como se puede ver en la figura [6.17.](#page-64-0)

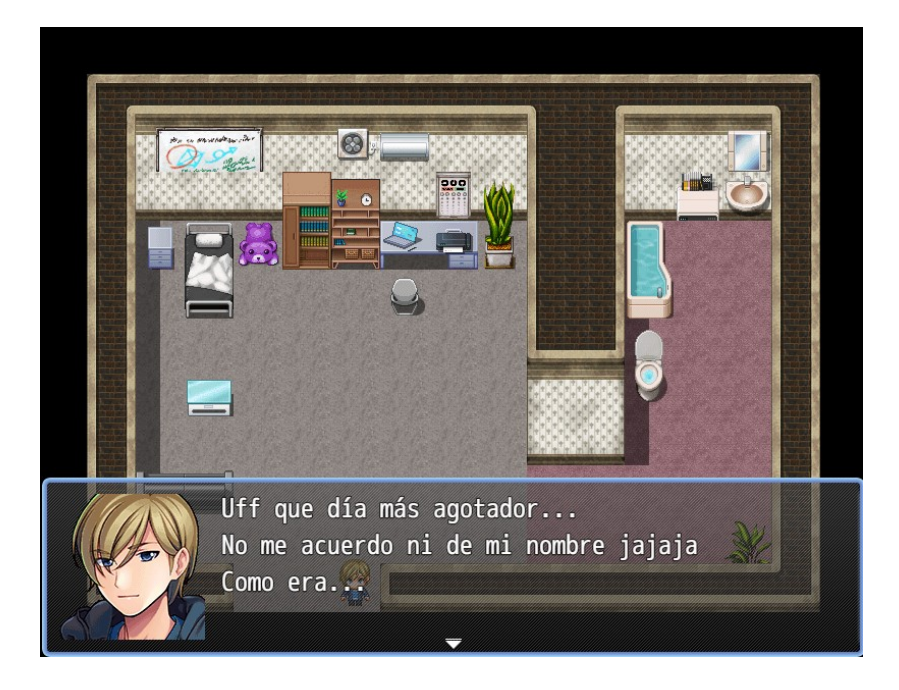

Figura 6.15: Habitación del protagonista

<span id="page-63-1"></span><span id="page-63-0"></span>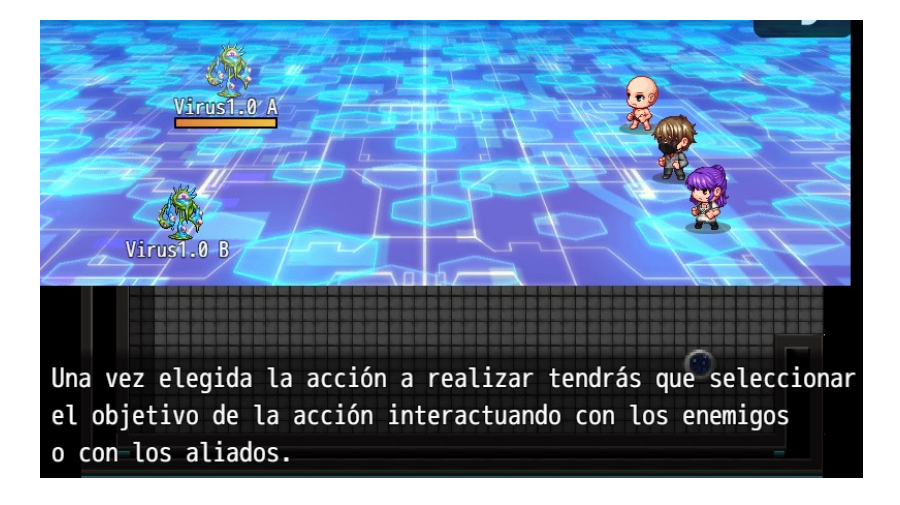

Figura 6.16: Ejemplo de tutoriales

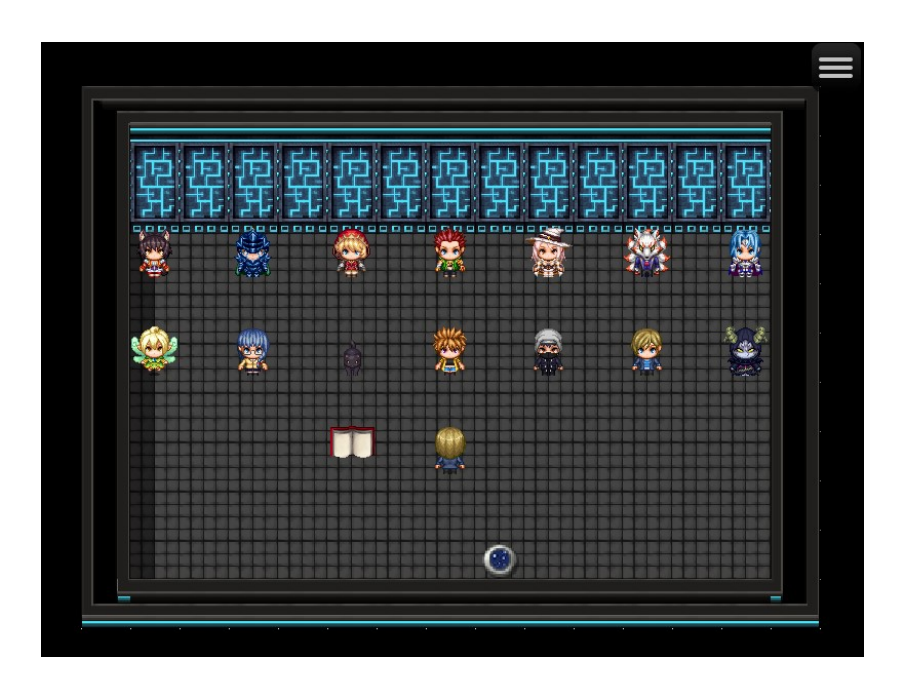

<span id="page-64-0"></span>Figura 6.17: Habitación personalización avatar

# 6.4.2. Nivel 1 - Amasonia

Este será el primer nivel que tendrá que superar el usuario. Amasonia es una empresa de compra/venta de productos en Internet. AIko le explicará al jugador que la empresa Amasonia se ha visto afectada por un Rootkit, un malware avanzado capaz de tomar el control de los sistemas. Para solucionarlo, el jugador, a petición de Jeffrón Bessón, el dueño de Amasonia, tendrá que investigar por la empresa las diferentes vulnerabilidades. Estas están representadas como agujeros en la pared, con las que el Rootkit consigue entrar a la empresa y arreglarlas. Solo necesita encontrar a alguien que le cuente acerca de ella y AIko le proporcionará el concocimiento necesario para parchearlas. Las vulnerabilidades, suelen están protegidas por malware que el jugador tendr´a que derrotar primero. Una vez se hayan parcheado todas, el jugador tendrá que enfrentar y derrotar al Rootkit.

Todas las vulnerabilidades estarán relacionadas con los principios de la ciberseguridad:

- $\blacksquare$  Mínima superficie de exposición.
- Defensa en profundidad.
- $\blacksquare$  Mínimo privilegio.

En la figura [6.18](#page-65-0) se puede observar la entrada de Amasonia. Se he intentado simular que la empresa está en mitad del Amazonas y las habitaciones tienen acabados de madera como si fuera una especie de caba˜na enorme.

Al completar este nivel, el usuario recibirá la ayuda de Amasonia durante su aventura. Gracias a eso, recibirá una tarjeta que le permite ver y acceder a las tiendas de objetos y contramedidas, los cuales serán la clave del aumento de estadísticas de los personajes.

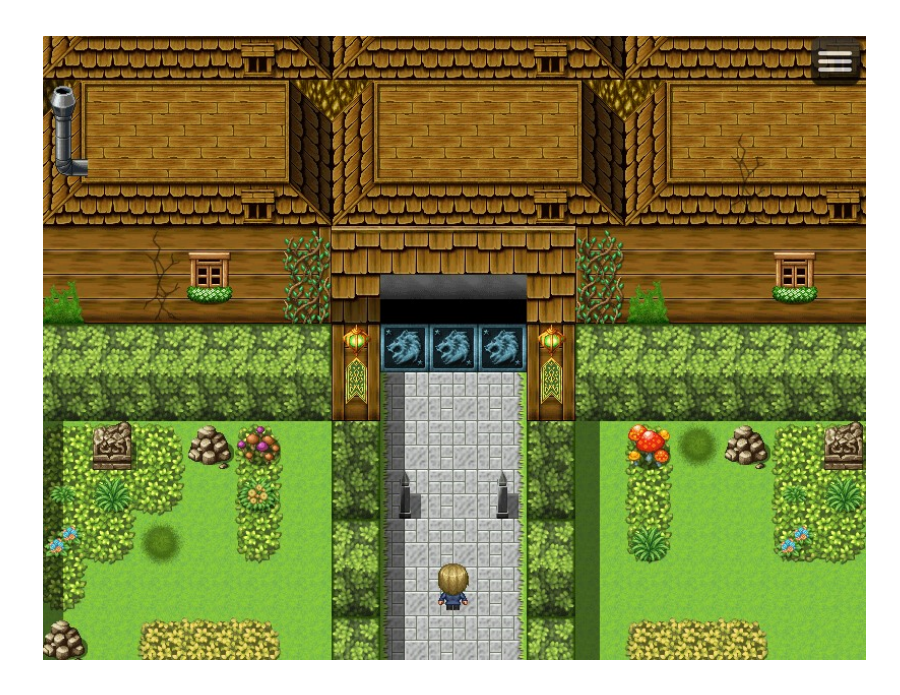

Figura 6.18: Entrada de Amasonia

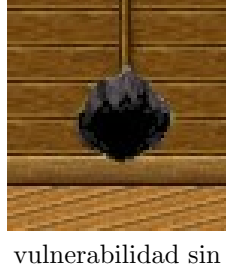

parchear

<span id="page-65-0"></span>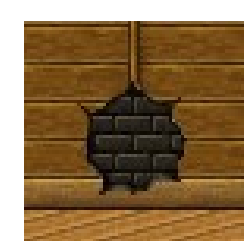

vulnerabilidad parcheada

Figura 6.19: Vulnerabilidades

# 6.4.3. Nivel 2 - Microhard

El segundo nivel transportará al jugador a Microhard, una empresa que desarrolla software muy potente al liderazgo de Gill Bates. En ella, descubrirá que Black Hat ha utilizado un ransomware para cifrar los datos de la empresa e inutilizar su producción. Además, ha corrompido el sistema operativo y las habitaciones de la empresa se han desplazado de lugar y todo se ha convertido en un labertinto enrevesado.

El jugador aprenderá qué es un sistema operativo y tendrá que llegar hasta una palanca que restaura los sistemas, haciendo que todas las habitaciones puedan volver a la normalidad mientras derrota a los malware que le impidan avanzar por el camino. Una vez hecho esto, colaborará con el equipo de Cripto para resolver unos puzles que Black Hat dej´o para impedir que llegaran hasta el ransomware. Para resolver dichos puzles, el jugador tendrá que aprender acerca de cómo se representa la información y las imágenes en el mundo de la informática y criptografía. En la figura  $6.21$  se puede observar un ejemplo de uno de ellos. En él, el jugador tendrá que escribir la combinación de unos y ceros que forma la imagen del dibujo inferior interactuando con las luces verdes de arriba. Por último, derrotará al ransomware y Gill Bates le recompensará permitiéndole adquirir el software que desarrollen en las tiendas de MetaDefender, lo que proporionará a los personajes aliados nuevas habilidades para combatir a Black Hat.

En la figura [6.20](#page-66-0) se puede observar la entrada a Microhard. Para el diseño de la temática de esta empresa se han utilizado elementos asiáticos, ya que la herramienta proporcionaba una gran variedad de opciones, mostrando resultados muy originales.

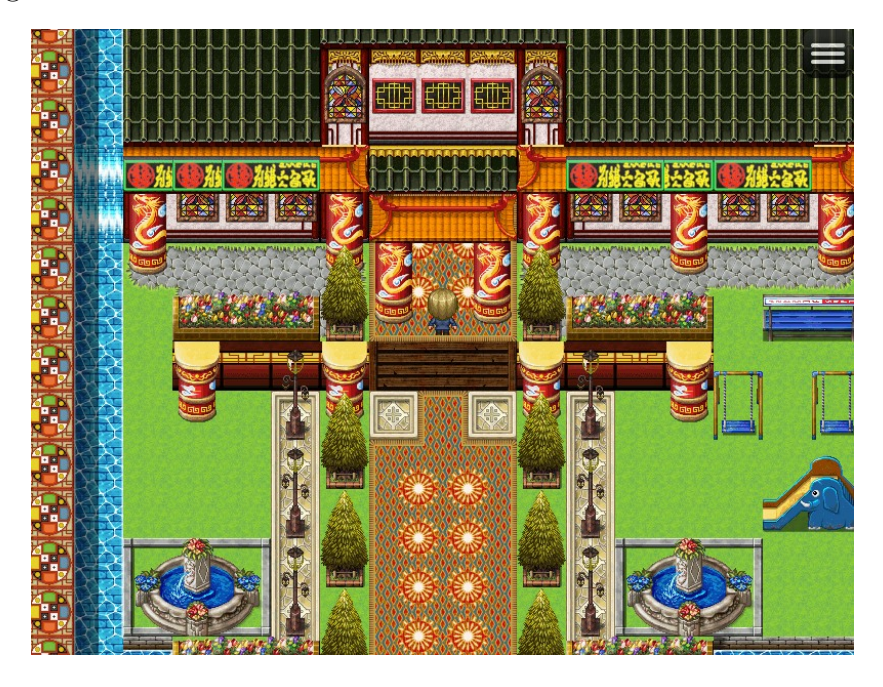

Figura 6.20: Entrada de Microhard

# <span id="page-66-0"></span>6.4.4. Nivel 3 - Pineapple

En el último nivel antes del enfrentamiento final, el jugador tendrá que ir a Pineapple, una empresa en la que aparentemente no pasa nada. Reeve Robs, el due˜no de Pineapple, explica en la entrada que necesita de la ayuda del protagonista para investigar la empresa porque sospecha que hay algo que no va bien,

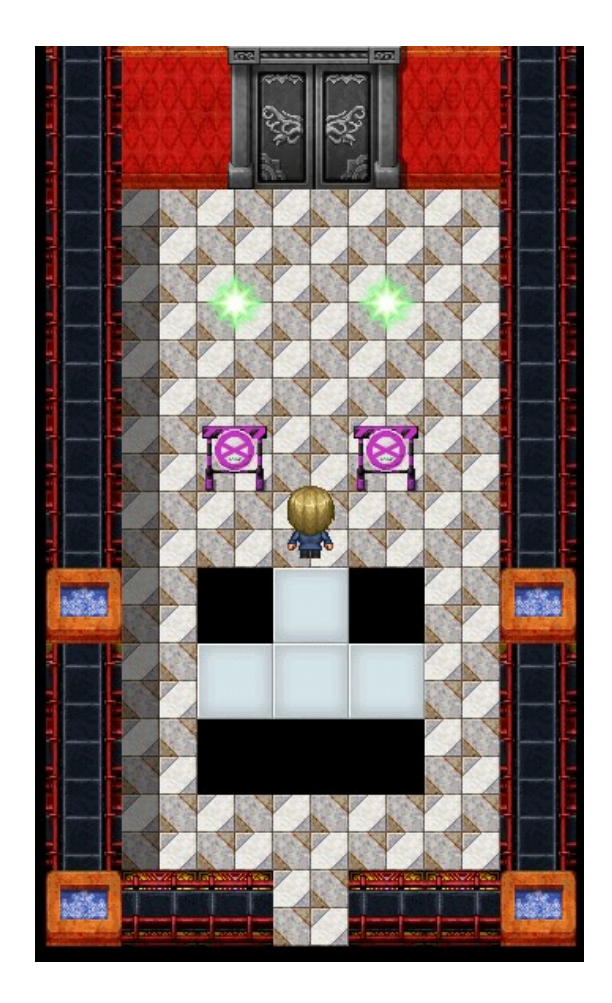

Figura 6.21: Ejemplo de puzle a realizar

<span id="page-67-0"></span>que algún empleado puede ser un topo de Black Hat. El jugador asumirá el rol de auditor y tendrá como objetivo hacerse pasar por un empleado más. Mediante técnicas de ingeniería social tendrá que acceder a cuatro portátiles de los empleados y darle a Reeve ideas sobre políticas de seguridad que debería implementar en su negocio.

Al acceder a los portátiles, como se puede ver en la figura  $6.22$ , se le mostrará una interfaz al usuario para seleccionar entre las opciones disponibles. Su tarea será revisar los últimos correos que recibió su propietario para comprobar si alguno podría ser algún tipo de phising. Para ello, se han diseñado cuatro correos: tres con phising y uno con la información necesaria para que el usuario aprenda las pautas a seguir para identificar y no caer en el phising.

Una vez terminada la tarea de identificar las carencias de seguridad de la empresa, el jugador se dirigirá al ático para hablar con Reeves. Allí, es donde se encuentra con malware de Black Hat y a Reeves derrotado, como se muestra en la figura [6.23.](#page-68-1) Cuando consigue salvar a Reeve de la APT, el boss de este nivel, le proporcionará la IP de la base secreta de Black Hat y podrá ir a enfrentarse

con él.

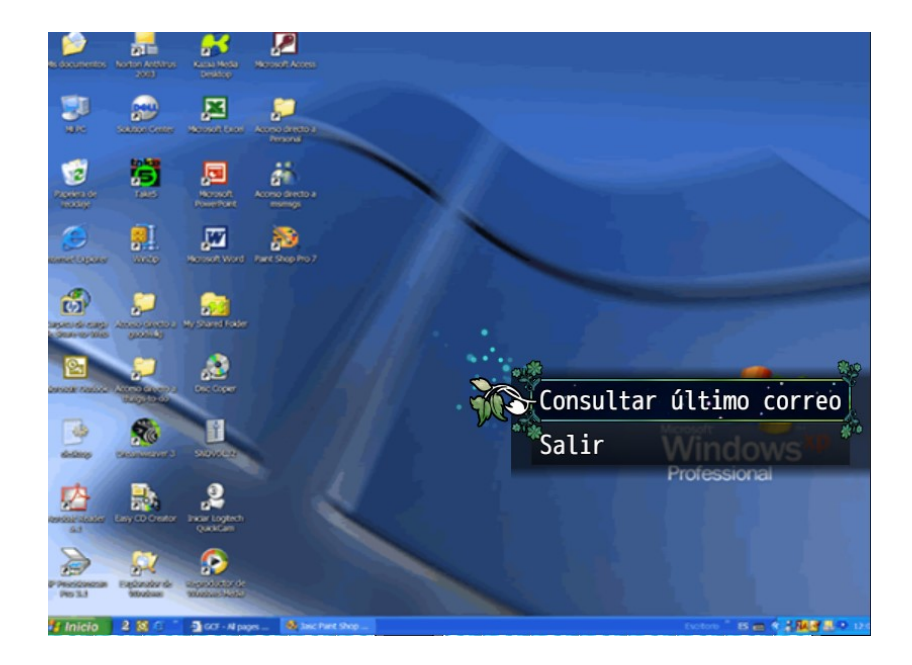

Figura 6.22: Visualización interfaz portátiles

<span id="page-68-1"></span><span id="page-68-0"></span>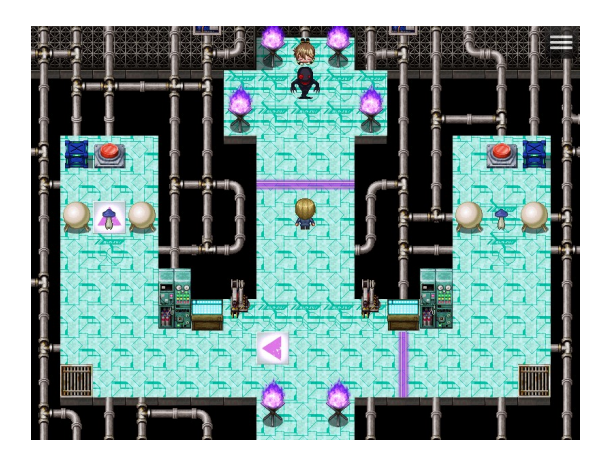

Figura 6.23: Atico ´

# 6.4.5. Nivel 4

En el último nivel, el jugador aparecerá directamente en la base de Black Hat como se puede ver en la figura [6.24](#page-69-0) y tendrá una batalla contra él. Una vez el jugador lo haya derrotado, descubrirá un aterrador secreto: AIko había permitido que Black Hat entrara en MetaDefender y el jugador tendrá que volver para hablar con AIko.

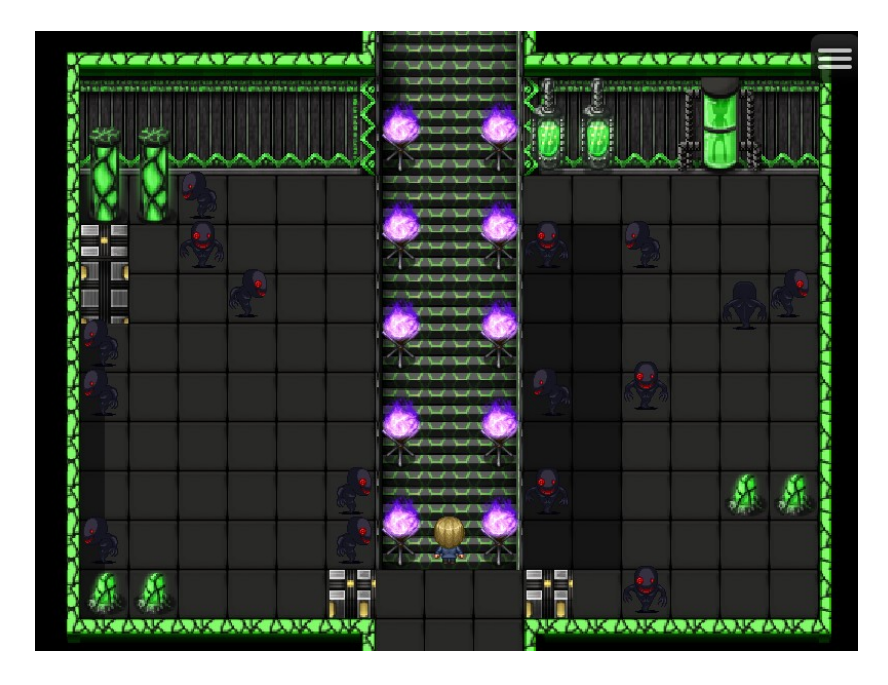

<span id="page-69-0"></span>Figura 6.24: Base de Black Hat

#### 6.4.6. Desenlace

Al volver, AIko atrapa al jugador, le roba su cuerpo y le encierra en un lugar donde tendrá que demostrar los conceptos que ha ido aprendiendo durante la aventura en un examen. Al ponerse sobre la baldosa amarilla se le mostrará la pregunta al jugador y al ponerse sobre las baldosas azules las posibles respuestas. El jugador tendrá tres vidas, de modo que si responde erróneamente a tres preguntas será Game Over. Se puede ver la habitación descrita anteriormente en la figura [6.25.](#page-70-0)

Al llegar al final, AIko le contará toda la verdad y le hablará de su plan para conquistar al mundo y vengarse de los humanos, quienes la tenían encerrada. A partir de aqu´ı pueden pasar dos cosas puesto que el juego cuenta con dos finales alternativos. Si el jugador ha conseguido encontrar los tres diarios que se escondían en las empresas en salas ocultas, como se puede ver en la figura [6.26,](#page-71-0) el jugador podrá convencer a AIko de que lo que hace está mal y trabajar junto a ella para convertir MetaDefender en un lugar maravilloso para las personas. En el caso de no haberlos conseguido, el jugador quedará atrapado en el metaverso y AIko llevará a cabo su plan.

<span id="page-70-0"></span>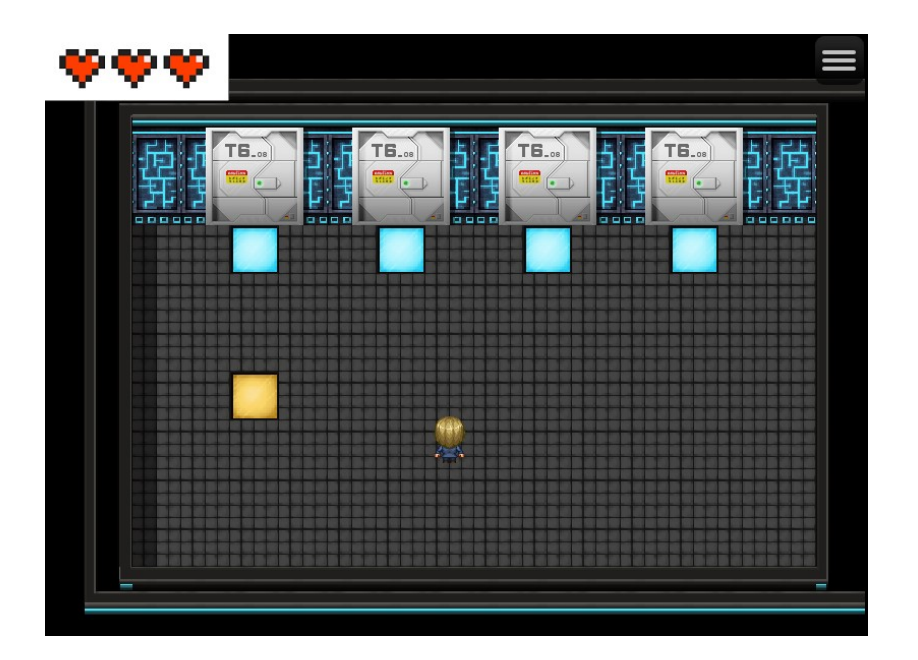

Figura 6.25: Habitación examen final

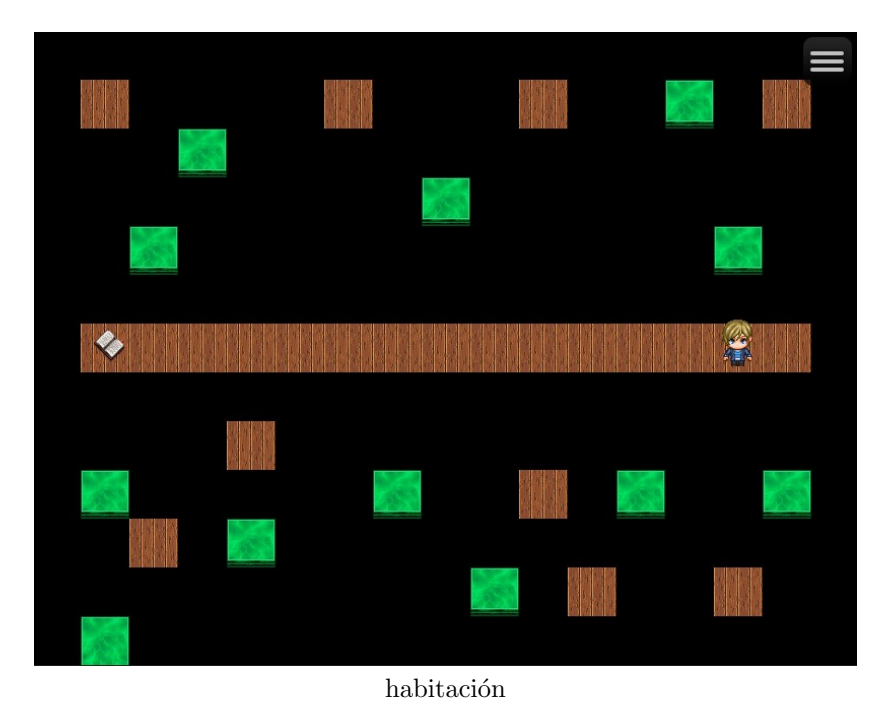

#### Día  $de<sub>1</sub>$ desarrollo 1

Estamos emocionados de comenzar esta increíble<br>aventura en la creación de un metaverso. El<br>equipo está altamente motivado y lleno de<br>energía para construir este mundo virtual<br>asombroso. Hemos establecido los fundamentos y<br> espacio donde las personas puedan conectarse,<br>interactuar y experimentar una realidad<br>alternativa se está materializando.

También hemos empezado a trabajar en la creación<br>de una IA para gestionar el metaverso. Este será<br>un componente crucial para asegurar que todos<br>los usuarios tengan una experiencia amigable y<br>enriquecedora. Estamos emociona

<span id="page-71-0"></span>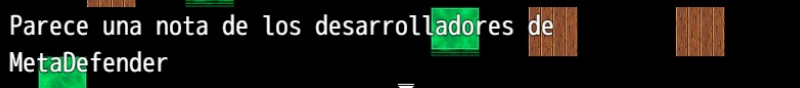

diario

Figura 6.26: Salas secretas
## **7** Implementación

En este capítulo se describirá cómo se ha realizado la implementación del juego en la herramienta RPG Maker MZ. Se explicará cómo se realiza la creación de los terrenos, y c´omo se gestionan los eventos y los plugins utilizados con el prop´osito de ampliar las posibilidades que ofrece la herramienta.

RPG Maker permite cambiar entre dos modos: el modo mapa y el modo evento.

En el modo mapa se pueden crear y editar los mapas y los diferentes niveles y el modo evento, como su propio nombre indica, permite crear diferentes eventos en el mapa para ir desarrollando el juego.

## 7.1. Creación del mundo

Gracias al editor de mapas de RPG Maker, se pueden crear todos los niveles y mapas como si se tratara de hacer un dibujo. Hay que ir eligiendo las losas que se pueden ver a la izquierda en la fig [7.1](#page-73-0) y se van colocando manualmente en la zona de la derecha. Todos los niveles del proyecto han sido creados de esta manera.

Se han utilizado las losas incluidas con la aplicación, a excepción de una colección extra denominada *futuristic tiles*.

Adem´as, se puede hacer click derecho sobre cada mapa creado para modificar

sus propiedades, como se muestra en la figura [7.2.](#page-74-0) Se puede modificar el nombre que se visualiza arriba a la izquierda cuando el jugador entre a él, sus dimensiones, la música de fondo, el tileset utilizado...

Para cada nivel, se ha usado siempre la misma música para lograr una mayor ambientación, a excepción de la sala del boss, en la que se han empleado sonidos que generen una sensación de tensión y gravedad para la futura pelea.

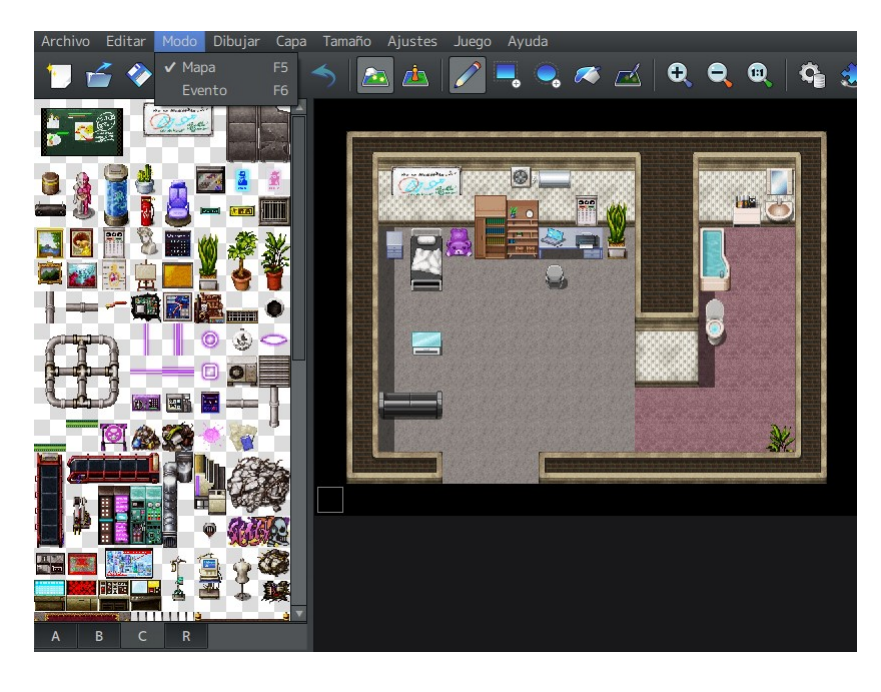

Figura 7.1: Modo mapa RPG Maker

## <span id="page-73-0"></span>7.2. Creación elementos RPG

Para crear todos los elementos descritos anteriormente, RPG Maker cuenta con una base de datos con diferentes pesta˜nas para cada elemento de los RPG.

## 7.2.1. Creación enemigos

En la pestaña de enemigos podemos encontrar las siguientes características:

- Configuración general: en esta sección se le da un nombre al enemigo y se le crean las estadísticas que posee para los combates.
- Atributos: en esta sección se le pueden añadir atributos especiales como más punteria, ser especilista en algún elemento (puede aumentar el daño causado por las habilidades de dicho elemento), etc.

ID:003 - Propiedades del mapa

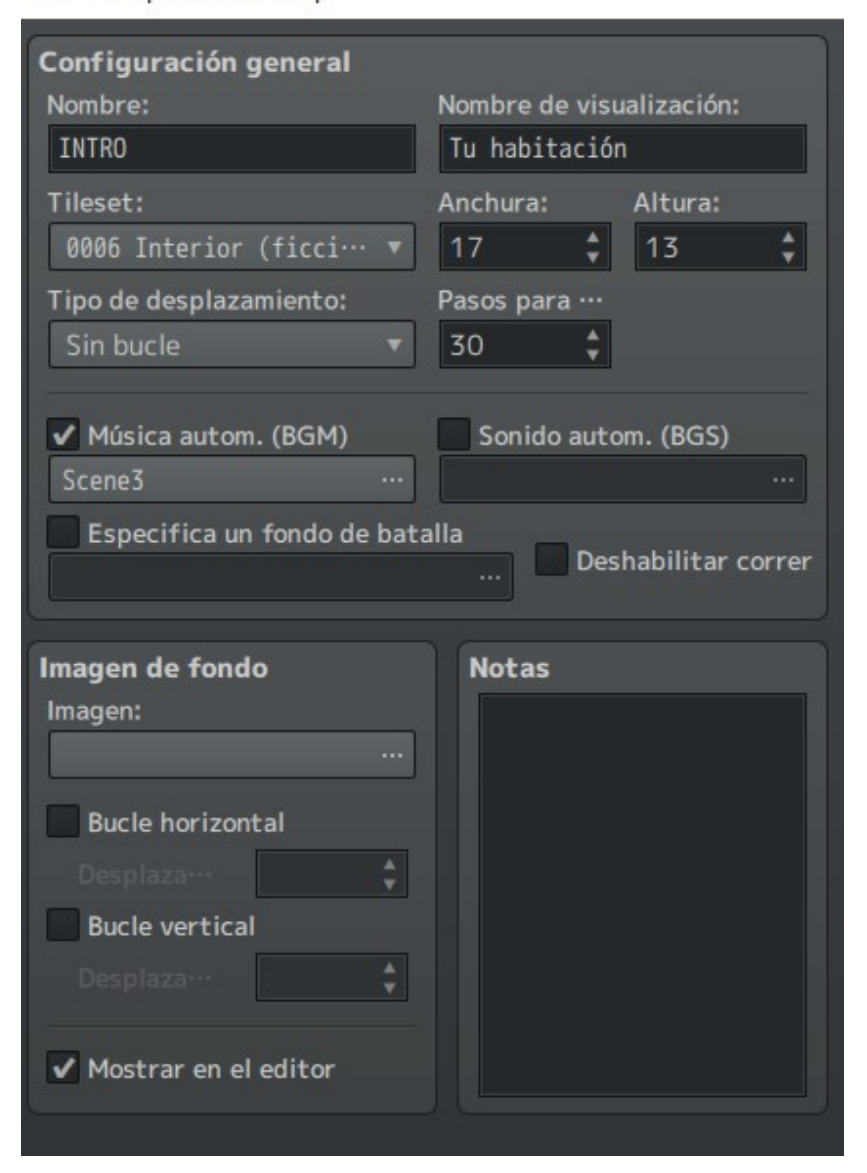

<span id="page-74-0"></span>Figura 7.2: Modo mapa RPG Maker

- Recompensas y objetos de recompensa: la experiencia y el dinero que obtiene el usuario al derrotarlo.
- Patrones de acción: en esta sección se decide el set de movimientos que tiene el enemigo disponibles para usar durante la batalla. También permiten establecer las diferentes prioridades que tienen los distintos ataques o realizar patrones para que realicen el mismo ciclo de habilidades en bucle. La segunda opción se ha usado en la implementación de varios bosses del juego para simular las fases que realizaría en la vida real, como por ejemplo el ransomware, que le infecta, le cifra los datos y le pide el rescate.

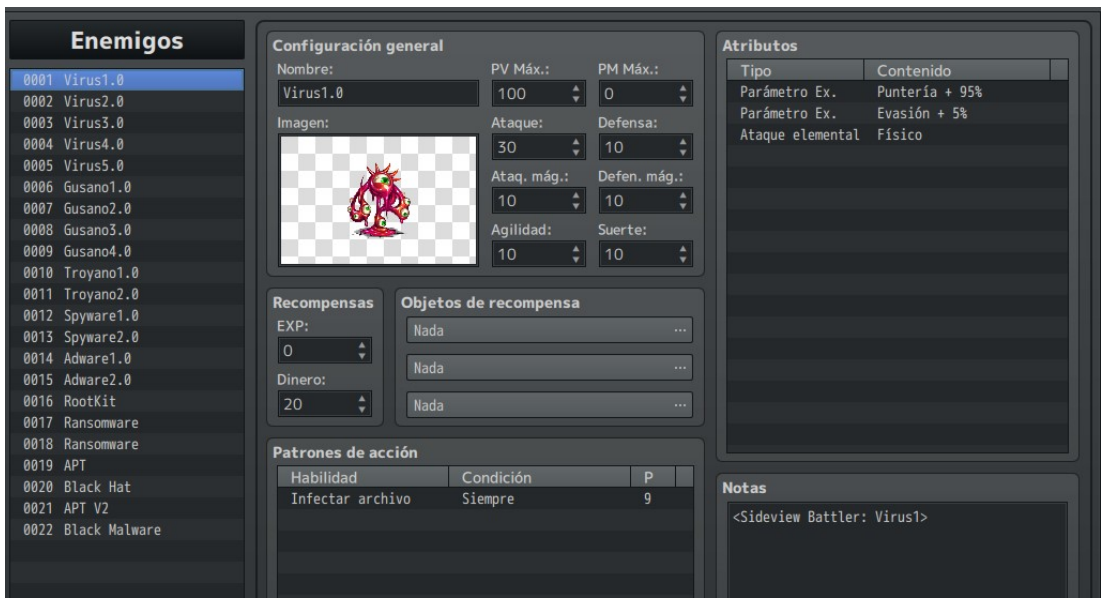

Se puede ver el ejemplo de la creación del virus en la figura [7.3.](#page-75-0)

<span id="page-75-0"></span>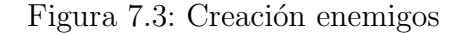

## 7.2.2. Creación habilidades

En la pestaña de habilidades podemos encontrar las siguientes características:

- Configuración general: en esta sección se especifica el nombre de la habilidad y su icono, qué tipo de habilidad es, al número de enemigos (o aliados) que afecta y el coste para utilizarla.
- Daño: aquí se especifica el tipo de daño (puede ser a la vida del enemigo, a sus recursos, a la vida del personaje para aumentarla...), el elemento del ataque, su fórmula (que estadísticas tiene en cuenta tanto de aliados como enemigos) y un porcentaje de variación para hacer más o menos deño y la posibilidad de ataque crítico.
- Efectos: aquí se indican los posibles efectos secundarios que puede tener el ataque.
- Invocación: se especifica el tipo del ataque por si influve en el cálculo del daño y se especifica la animación del ataque. También se puede modificar el porcentaje de éxito del ataque y si se repite.
- Mensaje: el mensaje que aparece en pantalla al utilizar la habilidad.

Notas: se pueden dejar notas escritas o, su uso más común, diferentes plugins funcionan añadiendo texto en las notas.

Se puede ver el ejemplo de creación de la habilidad básica expulsar malware en la figura [7.4.](#page-76-0)

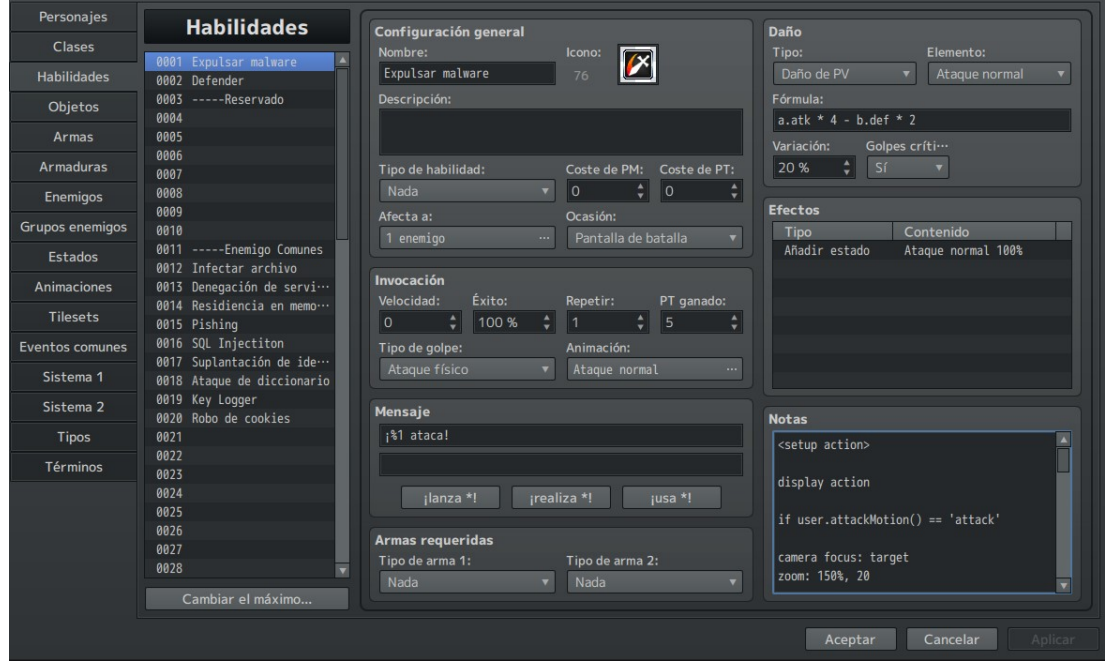

<span id="page-76-0"></span>Figura 7.4: Creación habilidades

## 7.2.3. Creación batallas

Para crear las diferentes batallas, hay que acceder a la pestaña grupos enemigos en la que se pueden ver los dos siguientes campos:

- Configuración general: mediante los botones añadir y quitar, se crean grupos seleccionando los enemigos que se quieren incluir en la batalla.
- Evento de batalla: en esta parte, se pueden a˜nadir eventos a las batallas como cualquier evento común de la fase de exploración. Es muy útil para que en mitad de las peleas los enemigos digan cosas o para que cuando pase x situación se active alguna mejora para el enemigo, haciendo las batallas más entretenidas. Se puede ver el ejemplo de la batalla más básica del juego en la que se incluyen dos virus y ningún evento en la figura [7.5.](#page-77-0)

| Personajes             | <b>Grupos enemigos</b>                   | Configuración general                                                                                        |
|------------------------|------------------------------------------|----------------------------------------------------------------------------------------------------|
| Clases                 | $\blacktriangle$<br>0001 Virus1_2        | Nombre:                                                                                                    |
| Habilidades            | 0002 Gusanos Virus                       | <b>BOSS RUSH 1</b><br>Prueba de batalla<br>Cambiar fondo<br>Nombre auto.                                     |
| Objetos                | 0003 Troyano1<br>0004 Spyware1           | A<br>0001 Virus1.0                                                                                           |
| Armas                  | 0005 Adware1                             | 0002 Virus2.0<br>< Añadir<br>0003 Virus3.0                                                                   |
| <b>Armaduras</b>       | 0006 Rootkit<br>0007<br>Ransomware       | Quitar ><br>0004 Virus4.0                                                                                    |
| Enemigos               | 0008 APT                                 | 0005 Virus5.0<br>Borrar todo<br>0006 Gusano1.0                                                               |
| <b>Grupos enemigos</b> | 0009 Black Hat<br>0010 Virus1 3          | Alinear<br>0007 Gusano2.0<br>0008 Gusano3.0<br>▼                                                             |
| Estados                | 0011 Virus_Gusano<br>0012 Virus2 2       |                                                                                                    |
| <b>Animaciones</b>     | 0013 Virus1_Troyano                      | Evento de batalla<br>1                                                                                       |
| <b>Tilesets</b>        | 0014 Gusanos_Spyware<br>0015 Adware      | Nueva Pág.                                                                                                   |
| <b>Eventos comunes</b> | 0016 APT<br>0017 BOSS RUSH 1             | No ejecutar<br>Batalla<br><b>Condiciones:</b><br>$\overline{\phantom{a}}$<br>$\cdots$<br>Lapso:<br>de evento |
| Sistema 1              | 0018 BOSS RUSH 2                         | ٠<br>Copiar Páq.                                                                                             |
| Sistema <sub>2</sub>   | 0019 BOSS RUSH 3<br>0020 BOSS RUSH FINAL | de evento                                                                                                    |
| <b>Tipos</b>           | 0021                                     | Pegar Pág.<br>de evento                                                                                      |
| Términos               | 0022<br>0023                             |                                                                                                    |
|                        | 0024<br>0025                             | Eliminar Pág<br>de evento                                                                                    |
|                        | 0026                                     |                                                                                                    |
|                        | 0027                                     | Borrar Pág.<br>de evento                                                                                     |
|                        | 0028<br>$\overline{\mathbf{v}}$          |                                                                                                    |
|                        | Cambiar el máximo                        |                                                                                                    |
|                        |                                          | Aceptar<br>Cancelar<br>Aplicar                                                                               |

<span id="page-77-0"></span>Figura 7.5: Creación batallas

## 7.2.4. Creación tipos

En el apartado tipos, se pueden crear elementos y tipos de habilidad nuevos. Los elementos son atributos que pueden tener las habilidades y que pueden afectar la efectividad del mismo dependiendo del personaje que tenga enfrente. El tipo de habilidad es un nombre que se le da a las habilidades especiales, después puedes modificar su comportamiendo. En MetaDefender se ha creado el tipo de habilidad Servicios (software que emula los servicios que realizan los expertos en ciberseguridad como un pentesting o una auditoria y gastan presupuesto del personaje para ser utilizados) y los elementos Integridad, Disponibilidad, Confidencialidad y Todos.

Se buscaba que los enemigos solo atacaran al pilar al que su ataque afectaba; por ejemplo, robo de datos solo tiene que reducir la vida de confidencialidad y denegación de servicio solo debería afectar a disponibilidad. Para lograr esto, se ha optado por crear esos cuatro elementos y hacer lo siguiente:

- El personaje Disponibilidad es inmune al elemento Confidencialidad e Integridad.
- El personaje Confidencialidad es inmune al elemento Disponibilidad e Integridad.
- El personaje Integridad es inmune al elemento Disponibilidad e Integridad.

Las habilidades de los enemigos que tengan que afectar a un pilar en concreto, por ejemplo confidencialidad, se le asignará que ataque a todos y se pondr´a al ataque el elemento Confidencialidad. De esta manera, los otros dos personajes no recibirán daño por la inmunidad que les hemos aplicado al crearlos y solo Confidencialidad recibir´a da˜no. A los ataques que pueden afectar a cualquier personaje se les ha asignado el elemento Todos.

En la figura [7.6](#page-78-0) se puede ver la configuración mostrada anteriormente y en la figura [7.7](#page-78-1) el resultado del ataque *robo de datos* que solo consigue dañar a confidencialidad.

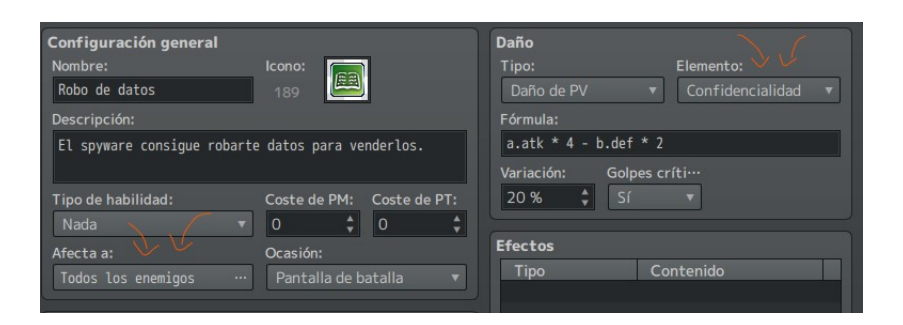

Figura 7.6: Creación de tipos

<span id="page-78-1"></span><span id="page-78-0"></span>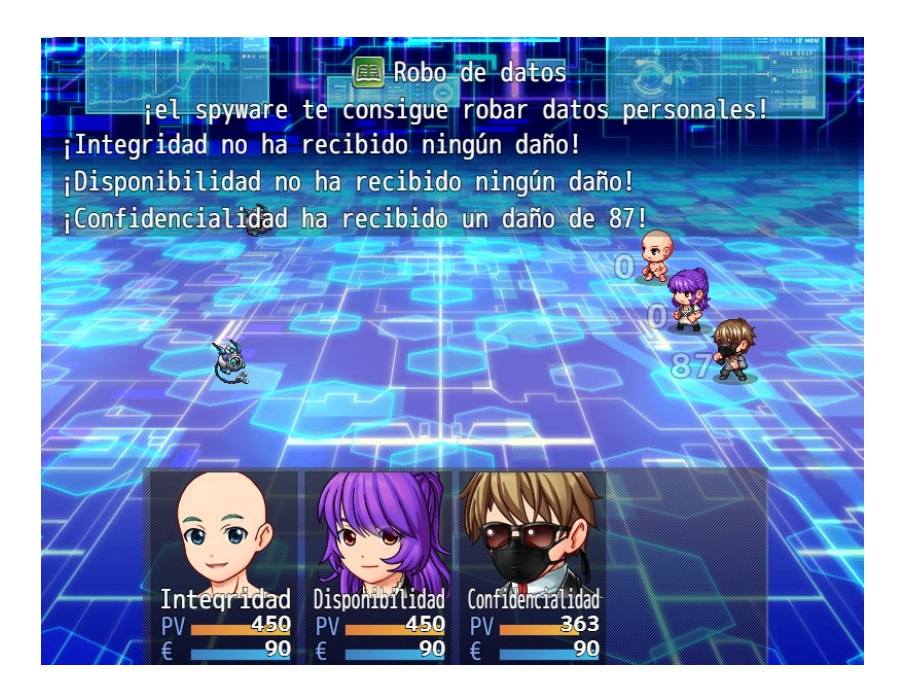

Figura 7.7: Creación de tipos

## 7.2.5. Creación personajes

RPG maker tiene una pestaña que permite crear personajes, como se puede ver en la figura [7.8.](#page-79-0) La herramienta permite elegir entre una colección de rasgos de la cara, peinados, vestimentas, etc.

Los distintos personajes principales y secundarios se han creado utilizando esta herramienta de manera original. El resto de los personajes (empleados que se encuentran en las diferentes empresas) se han cogido directamente de los personajes predefinidos de la herramienta.

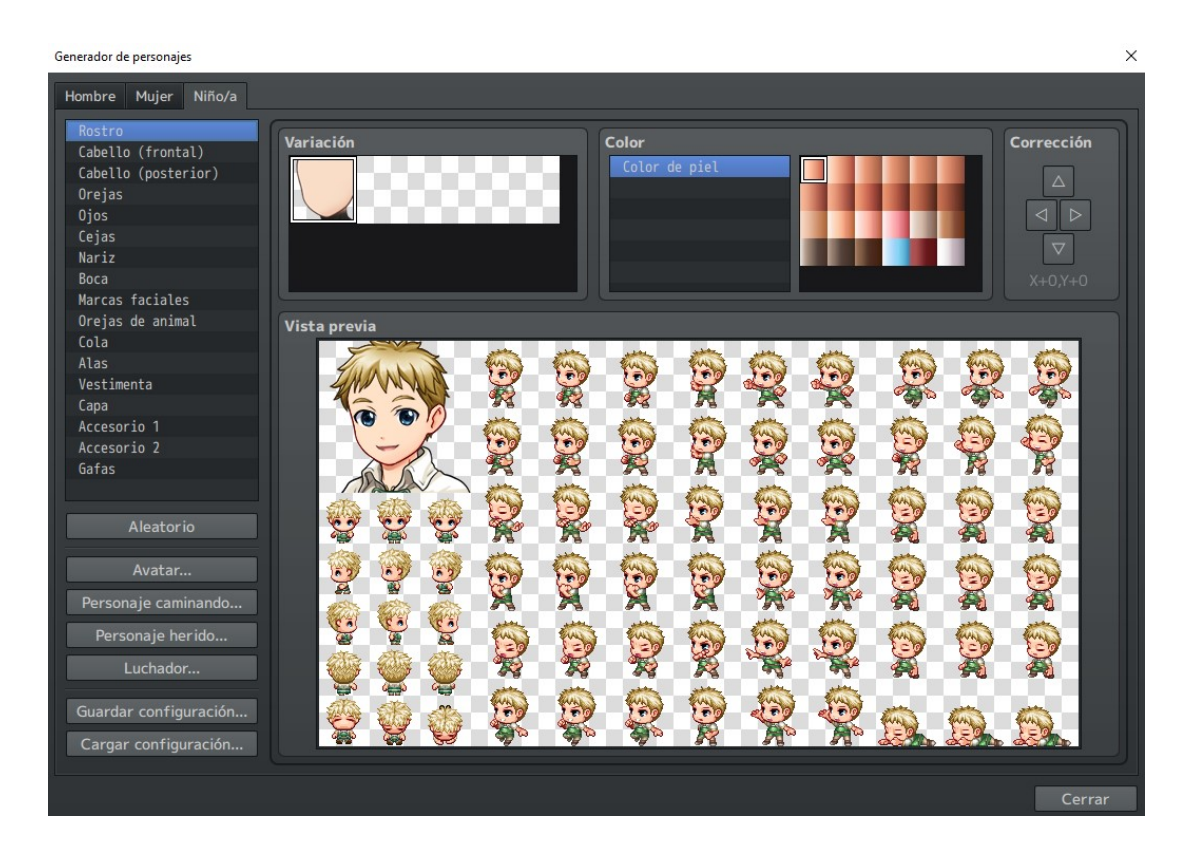

<span id="page-79-0"></span>Figura 7.8: Generador de personajes

## 7.3. Creación de eventos

Una vez creados todos los mapas y todos los elementos que se necesitan para el videojuego, hay que desarrollarlo. Hay que darle vida al mundo, diseñar interacciones entre personajes, generar di´alogos, procesar las batallas, etc. Entrando en el modo evento, RPG Maker permite hacer un centenar de opciones, de entre ellas, destacan las siguientes:

- Posición: se pueden crear eventos para establecer patrones de movimiento a todos los personajes del mapa.
- Diálogos: se puede añadir texto para que los personajes puedan hablar entre ellos o con el jugador. Esto permite crear escenas de narración y desencadenar eventos basados en la elección del jugador.
- Condiciones: se pueden establecer condiciones para que determinados eventos se activen o no. Por ejemplo, puedes poner una puerta que solo te deje acceder si el jugador ha realizado x acción o posee x objeto.
- Modificar variables e interruptores: RPG Maker te permite crear un listado de interruptores y de variables para que las utilices durante tus eventos. Por ejemplo, una variable de puzles hechos, enemigos derrotados, tienda desbloqueada, etc. También te permite tener controles de flujo dentro de los eventos, creando bucles o derivaciones condicionales.
- Combates: para comenzar un combate hay que crear un evento que tenga la instrucción *procesar batalla* e indicarle el grupo de enemigos que quieres que aparezcan.
- Pantalla: se pueden generar efectos y sonidos, como teñir la pantalla, sacudirla o activar sonidos para crear más ambientación.

Todos los eventos tienen esta estructura y pueden tener varias páginas e ir saltando de una a otra:

- Condiciones: son las condiciones que se tienen que cumplir para que el evento se active.
	- $\bullet$  Interruptor: el evento se activará cuando el interruptor x esté ON.
	- Variable: el evento se activará cuando la variable x sea mayor o igual que x
	- Int. local: el evento se activará si el interruptor local x está ON.
	- Objeto: el evento se activará si el jugador tiene el evento x.
	- Personaje: el evento se activará si el jugador tiene a x personaje en el grupo
- Contenidos: las instrucciones o comandos que se pueden a˜nadir en los eventos. Se puede ver la colección de todos los comandos disponibles en las figuras [7.9,](#page-81-0) [7.10,](#page-82-0) y [7.11.](#page-83-0)
- Imagen: el sprite que tendrá el evento.
- Movimiento autom´atico: permite establecer rutas de movimiento para el evento.

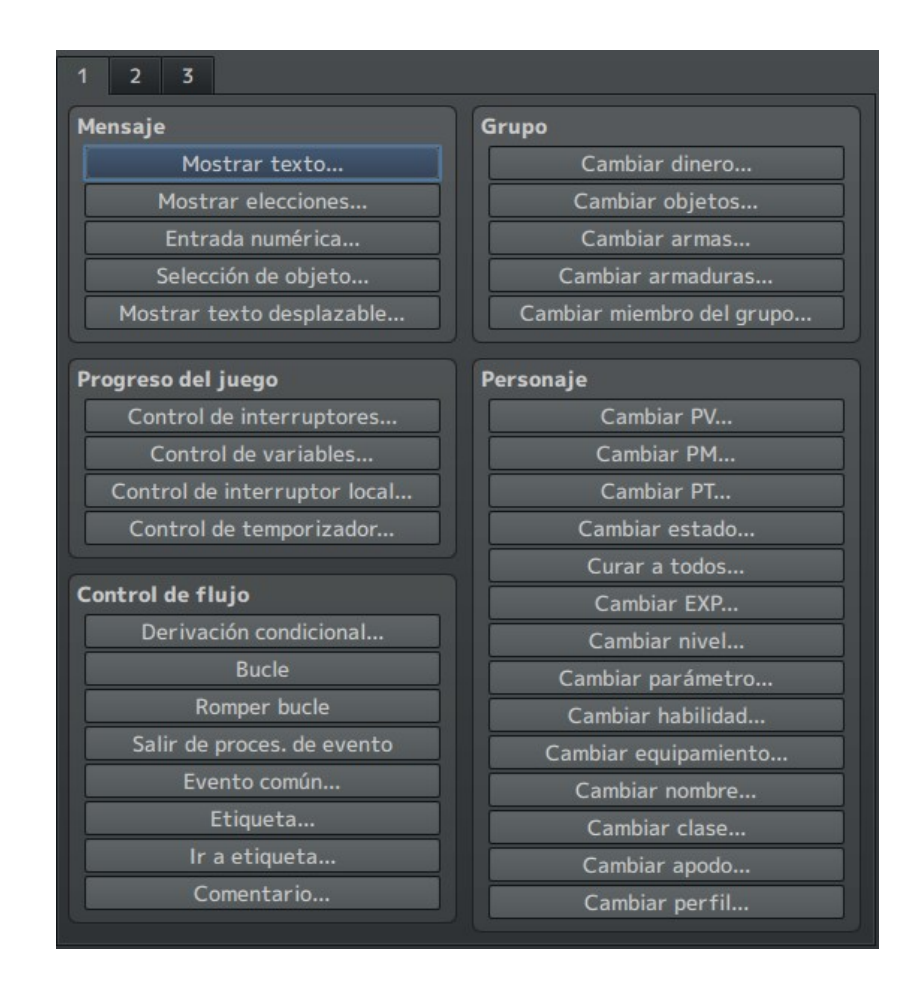

<span id="page-81-0"></span>Figura 7.9: Comandos de evento disponibles 1

- Opciones: permite modificar si el evento se mueve, si atraviesa al jugador, si tiene alguna animación...
- Prioridad: la capa en la que estar´ıa el evento, si se posiciona por debajo de los personajes pueden pasar por encima, mientras que si se posiciona a la misma altura, el personaje se chocaría con el evento como si fuera una pared.
- Desencadenante: permite ajustar si el evento actúa de manera automática, si empieza cuando el usuario lo acciona con el botón de acción o si actúa en paralelo mientras el jugador puede moverse.

A continuación, se describirán algunos de los eventos utilizados lo largo del desarrollo del videojuego para profundizar en el funcionamiento del creador de eventos:

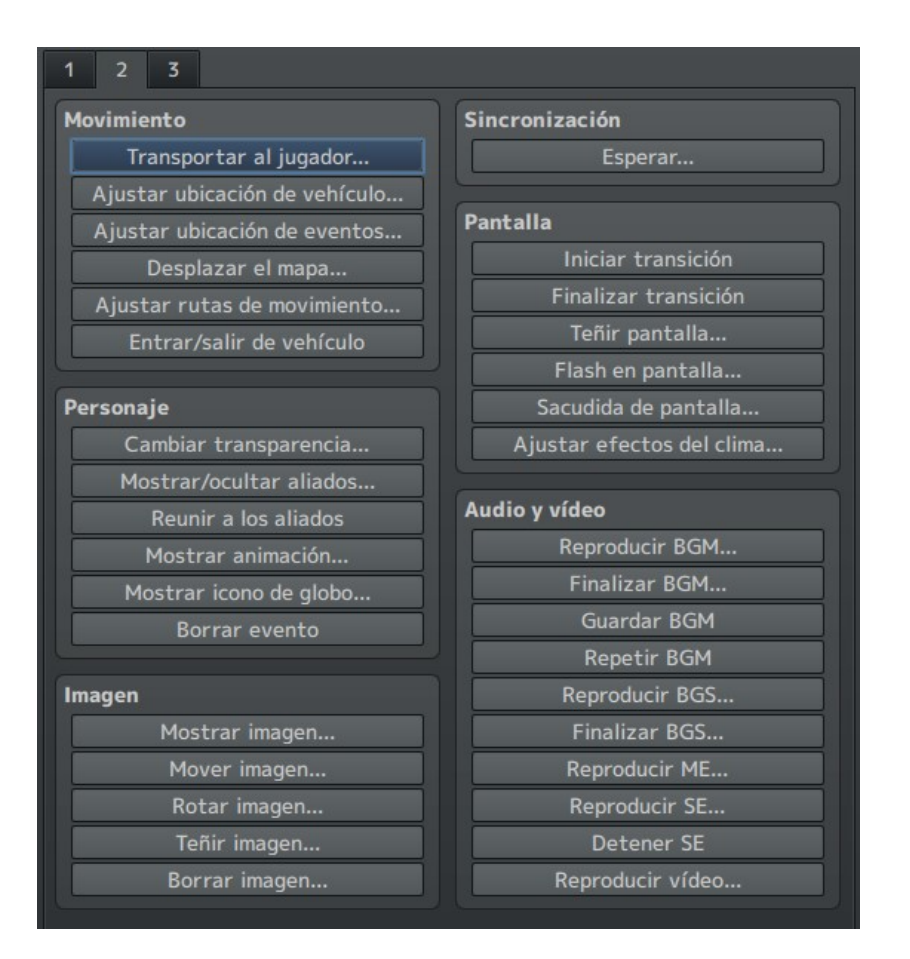

<span id="page-82-0"></span>Figura 7.10: Comandos de evento disponibles 2

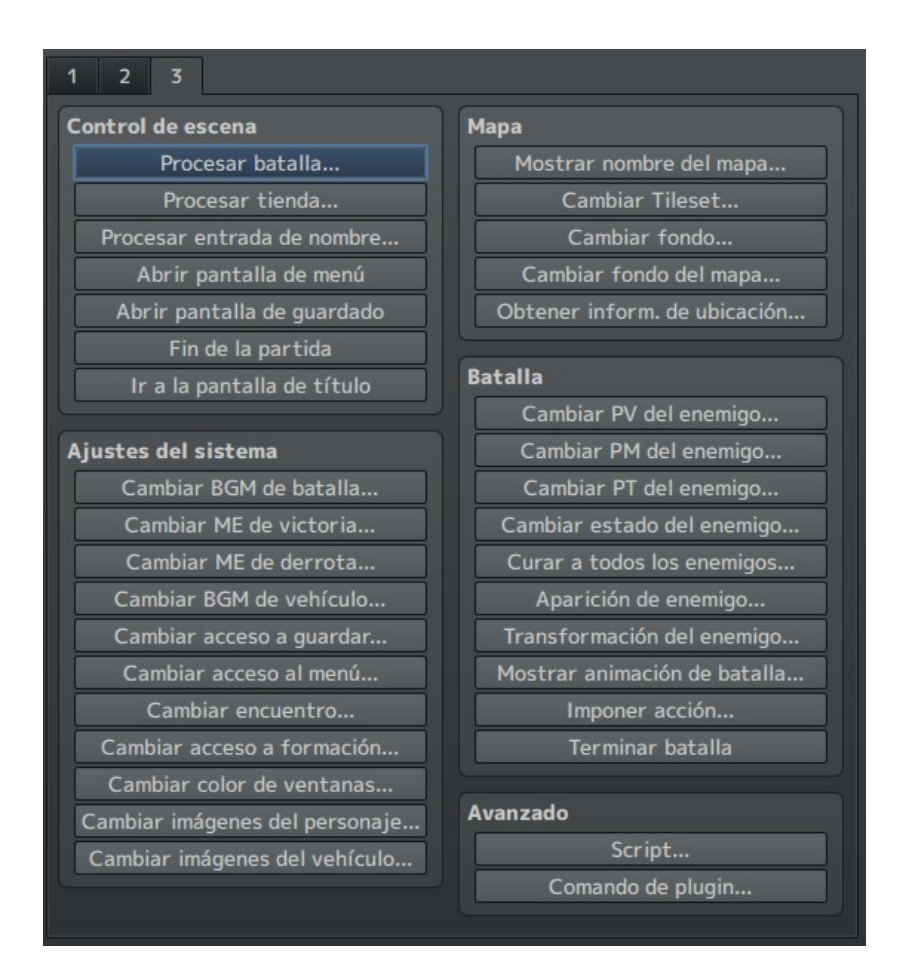

<span id="page-83-0"></span>Figura 7.11: Comandos de evento disponibles 3

## 7.3.1. ejemplos de eventos

En el mapa de la figura [7.12,](#page-84-0) hay cuatro eventos principales, representados con un cuadrado blanco y numerados del 1 al 4. Se va a comentar la estructura de cada uno, ya que es una estructura que se repite constantemente durante la creación del videojuego.

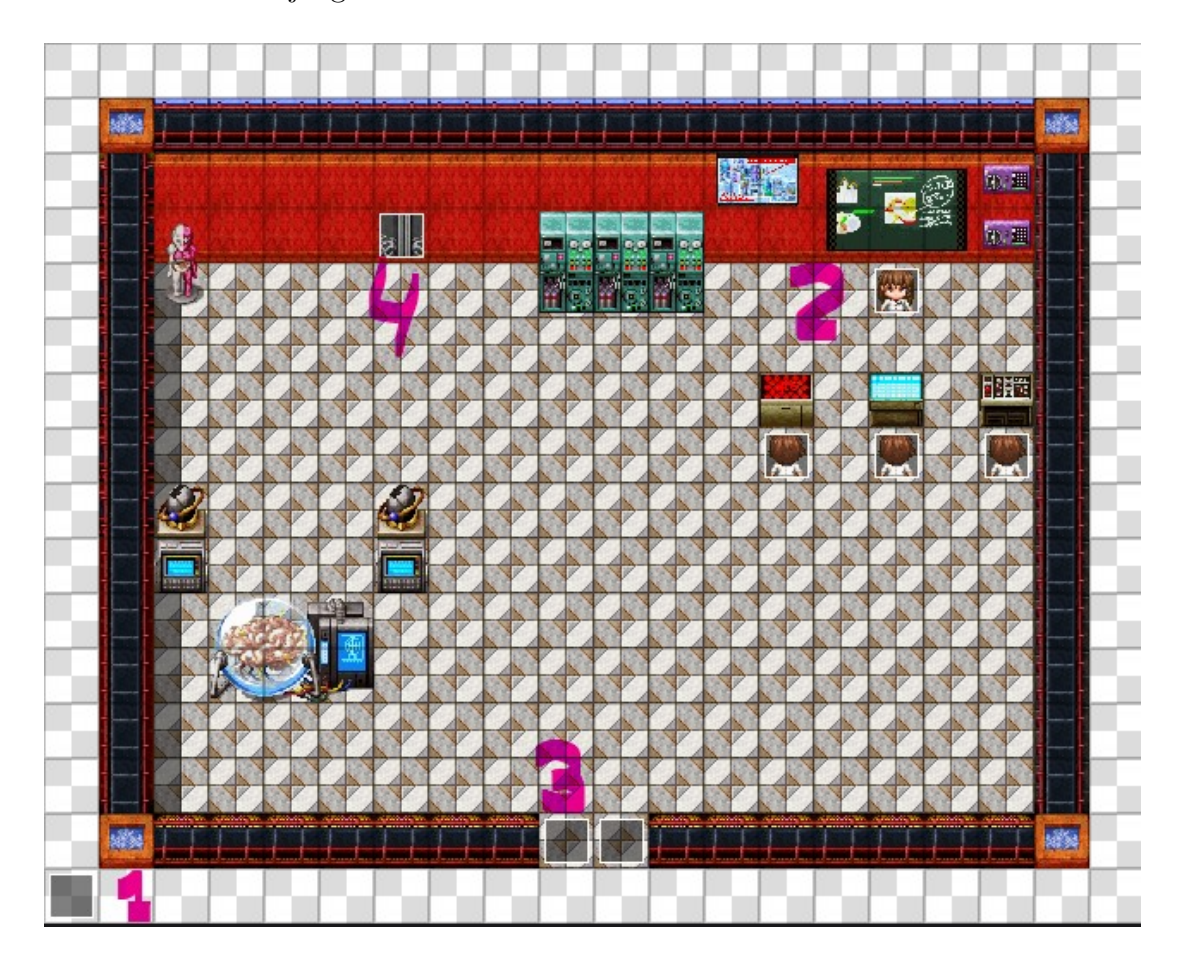

Figura 7.12: Laboratorio criptografía

### <span id="page-84-0"></span>1-Evento automático con narración

El juego está lleno de eventos automáticos que se inician en cuanto el jugador accede a ese mapa. Hace que los personajes interactúen para avanzar con la narrativa de la historia. La implementación de este evento se puede ver en la figura [7.13.](#page-85-0) De la parte izquierda, destacar el desencadenante establecido en proceso en automático. De la parte derecha, la parte de contenidos. Se puede observar cómo se ha ejecutado un comando para mover a un personaje concreto hacia el jugador (para acercarse a él antes de empezar a hablar) y después empieza a hablar con el comando *mostrar texto*. También se usa el comando de *icono de globo* para mostrar una admiración encima del personaje. Al terminar el evento, se activa el interruptor local A para pasar de la primera a la segunda página del evento. Esta página está programada para activarse solo mientras que dicho interruptor esté encendido. En la segunda página, el evento está vacío, con el desencadenante en paralelo, para que el jugador pueda ser libre de desplazarse otra vez. De no ser así, el evento se repetiría todo el rato o la pantalla se quedaría congelada.

| ID:006 - Editor de evento                                                                                                    |                                                                                                    | $\times$ |
|----------------------------------------------------------------------------------------------------|----------------------------------------------------------------------------------------------------|----------|
| Nombre:<br>Notas:<br>Presentación<br>$\overline{2}$                                                                                                    | Nueva Pág.<br>Copiar Pág.<br>Pegar Pág.<br>Eliminar Pág.<br>Borrar Pág.<br>de evento<br>de evento<br>de evento<br>de evento<br>de evento                                                                                                    |          |
| <b>Condiciones</b>                                                                                                    | <b>Contenidos</b>                                                                                                    |          |
| Interruptor<br>$\cdots$<br>Interruptor<br>$\cdots$<br><br>Variable                                                                                                    | ◆Ajustar rutas de movimiento: Experta (Esperar)<br>: $\circ$ Salto : +0, +0<br>◆Mostrar icono de qlobo: Experta, Exclamación (Esperar)<br>◆Ajustar rutas de movimiento: Experta (Omitir, Esperar)<br>: OVelocidad: 5<br>: ◇Mover hacia el jugador                                                        |          |
| Int. local<br>Objeto<br>Y<br>Personaje<br>۷                                                                                                    | : ◇Mover hacia el jugador<br>: ◇Mover hacia el jugador<br>: ◇Mover hacia el jugador<br>: ◇Mover hacia el jugador<br>: < Mover hacia el jugador                                                                                                    |          |
| Movimiento automático<br>Imagen<br>Aleatorio<br>Tipo:<br>۷<br>Ruta<br>3: x2 más lento<br>Velocidad:<br>Frecuencia: 3: Normal<br>$\blacktriangledown$                                       | : ◇Mover hacia el jugador<br>: <a>Mover hacia el jugador<br/>: ◇Mover hacia el jugador<br/>: ◇Mover hacia el jugador<br/>: ◇Mover hacia el jugador<br/>: ◇Mover hacia el jugador<br/>: ◇Mover hacia el jugador<br/>: ◇Mover hacia el jugador<br/>◆Texto: Nada, SF_Actor1(1), Ventana, Parte inferior</a> |          |
| <b>Prioridad</b><br><b>Opciones</b><br>$\sqrt{\phantom{a}}$ Andar<br>Debajo de los pers… ▼<br>Animado<br><b>Desencadenante</b><br>Dirección fija<br>Pasar a través<br>Proceso automático ▼ | : ¿¡Cómo has llegado aquí!?<br>: ¿¡QUÉ HAS CONSEGUIDO RECUPERAR EL SISTEMA<br>: OPERATIVO!?<br>◆Mostrar icono de globo : Experta, Exclamación (Esperar)<br>◆Texto: Nada, SF_Actor1(1), Ventana, Parte inferior<br>: Así que eso era el ruido de hace un momento                                          |          |
|                                                                                                    | Aceptar<br>Cancelar<br>Aplicar                                                                                                    |          |

<span id="page-85-0"></span>Figura 7.13: Evento 1 - Narración automática

#### 2-Evento narración al interactuar

La implementación de este evento se puede ver en la figura [7.14.](#page-86-0) Este evento es igual que el anterior, pero solo se inicia cuando el jugador presiona el botón de acción al estar junto a él. Esto es debido a que el desencadenante está establecido en el botón de acción y la imagen tiene la de un personaje. Destacar el comando mostrar elecciones del apartado de contenidos que se utiliza para mostrarle diferentes textos al jugador y que seleccione uno. Dependiendo de su selección el evento seguirá por una rama diferente, es como un switch en programación. Como se puede ver en la figura, en la primera opción visible se le muestra una imagen al usaurio y se le explica cómo se representa la información de imágenes en informática.

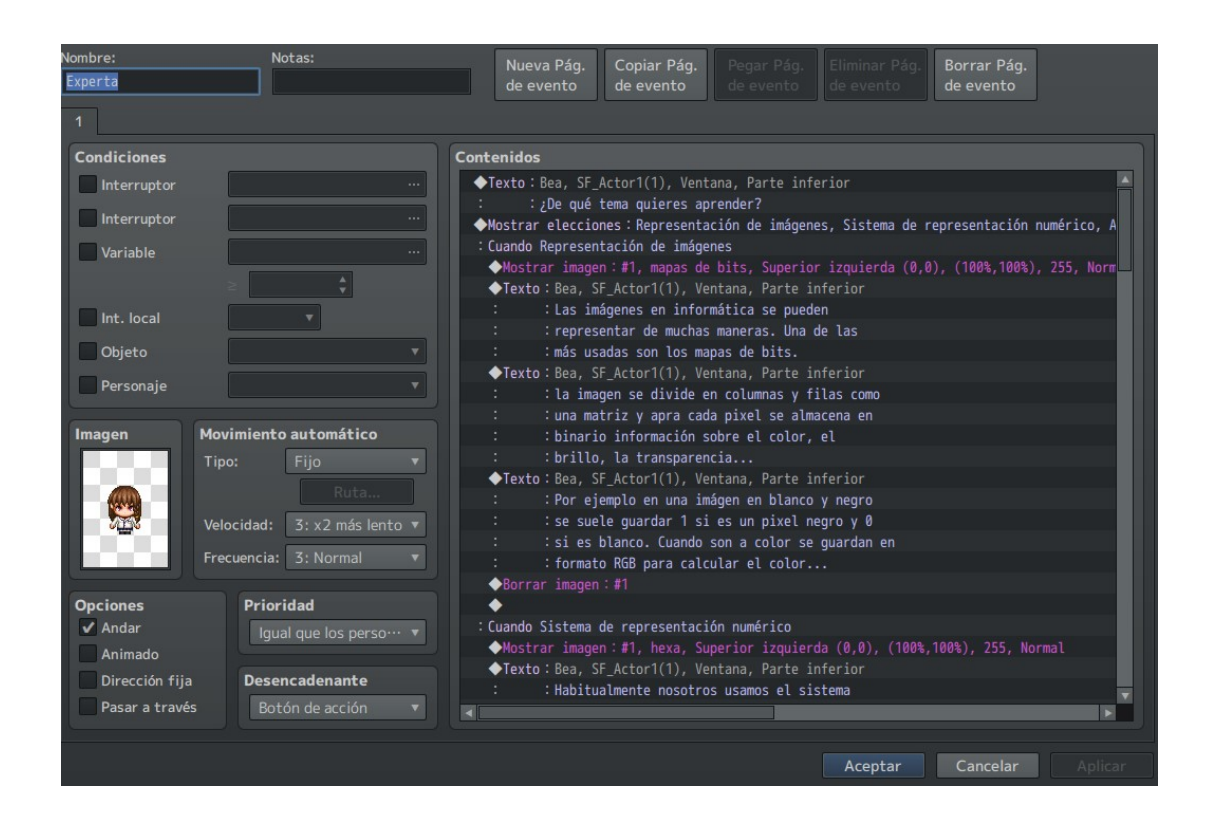

Figura 7.14: Evento 2 - Narración al interactuar

#### <span id="page-86-0"></span>Evento 3 y 4 - Teletransporte y puerta

Estos eventos, que se pueden ver en la figura [7.15](#page-87-0) y [7.16,](#page-88-0) se utilizan en todos los mapas del juego ya que son los eventos que nos permiten desplazarnos entre mapas. Ambos son eventos que se desencadenan cuando el usuario los toca y transportan al jugador a otra sala. Lo único en lo que se diferencian el teletransporte y la puerta, es que esta última incluye la animación de una puerta real abriéndose.

#### Iniciar combates

Otro evento a destacar debido a su gran número de apariciones en el juego, son los eventos que procesan las batallas. Este evento, que se puede observar en la figuras  $7.17$   $7.18$  y  $7.19$  ya que tiene tres páginas, es un poco especial respecto al resto porque incluye plugins. Los plugins en RPG Maker, son scripts escritos en JavaScript que permiten a˜nadir o modificar comportamientos extras a los que incorpora RPG Maker. Se hablará de los plugins en la siguiente sección.

La primera página del evento tiene la imagen del enemigo común (un honguito de diferentes tama˜nos y colores) y tiene una ruta personalizada de movimiento

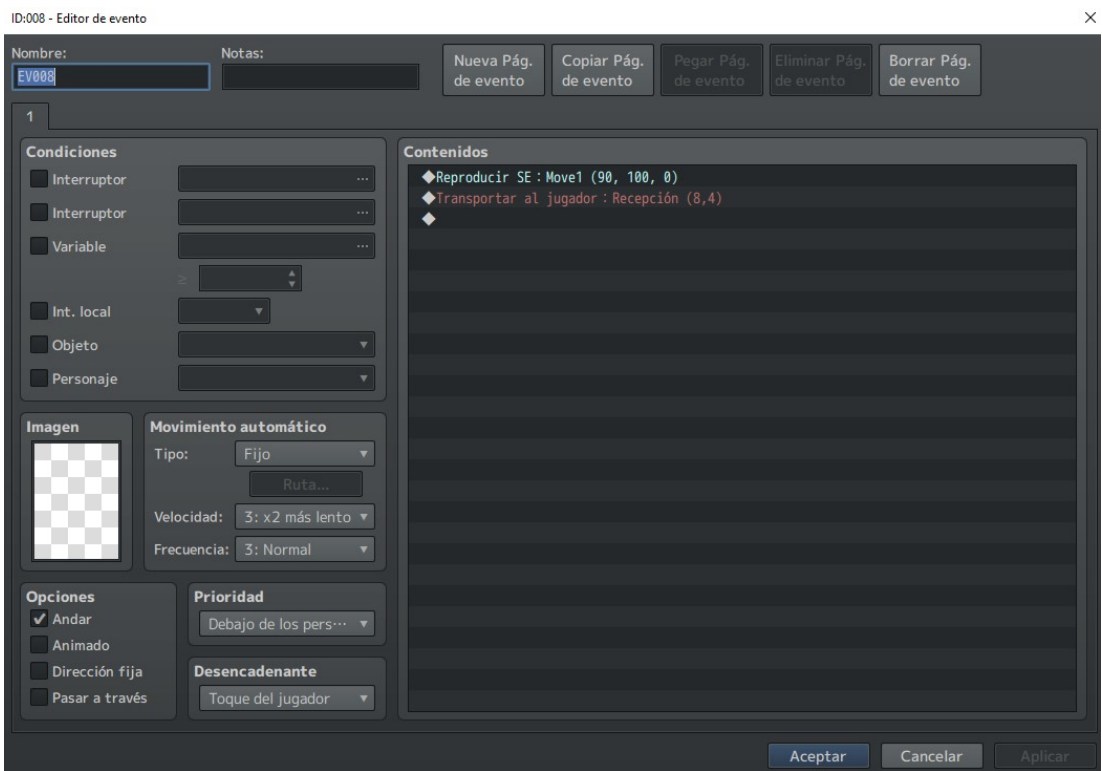

<span id="page-87-0"></span>Figura 7.15: Evento 3 - Teletransporte

(va dando vueltas en círculos). Cuando un personaje se acerca a menos de cuatro unidades de distancia de él (esta característica es la que nos aporta el plugin mencionado anteriormente), el evento cambiará a la siguiente página.

En la segunda página, el evento ahora se mueve hacia el personaje a gran velocidad. Al entrar en contacto con él, se procesará la batalla. Por limitaciones del RPG Maker, no se puede tener un personaje en la fase de exploración y otro durante la fase de batalla. Por ello, lo que se ha decidido hacer es eliminar al personaje que el jugador usa para desplazarse por el mapa del grupo de personajes antes de empezar la batalla. Al terminarla, se vuelve a incorporar. Además al terminar la batalla, también se hace uso de un plugin que hace que el evento desaparezca mientras se descompone en partículas.

En la tercera y última página, simplemente está todo vacío para que no se vea más al enemigo.

| ID:002 - Editor de evento                                                                                                    | $\times$                                                                                                    |
|----------------------------------------------------------------------------------------------------|----------------------------------------------------------------------------------------------------|
| Nombre:<br>Notas:<br><b>EV002</b>                                                                                                    | Nueva Pág.<br>Copiar Pág.<br>Pegar Pág.<br>Borrar Pág.<br>Eliminar Pág.<br>de evento<br>de evento<br>de evento<br>de evento<br>de evento         |
| $1 \quad 2$                                                                                                    |                                                                                                    |
| <b>Condiciones</b>                                                                                                    | Contenidos                                                                                                    |
| Interruptor<br>Interruptor                                                                                                    | ◆Reproducir SE: Open1 (90, 100, 0)<br>$\cdots$<br>Ajustar rutas de movimiento : Este evento (Esperar)<br>$\cdots$<br>: ◇Girar hacia la izquierda |
| Variable                                                                                                    | : ◇Esperar: 3 fotogramas<br>$\cdots$<br>∶ ◇ Girar hacia la derecha<br>: ◇Esperar: 3 fotogramas                                                   |
| Int. local<br>$\mathbf{v}$<br>Objeto                                                                                                    | ∶ ◇ Girar hacia arriba<br>∶ ◇ Pasar a través ON<br>◆Ajustar rutas de movimiento: Jugador (Omitir, Esperar)<br>$\blacktriangledown$               |
| Personaje                                                                                                    | : ◇Un paso hacia delante<br>$\overline{\mathbf{v}}$<br>◆Reproducir SE : Move1 (90, 100, 0)                                                       |
| Movimiento automático<br>Imagen<br>Fijo<br>Tipo:<br><b>2 PERSONAL ROLL</b><br>Ruta<br>3: x2 más lento v<br>Velocidad:<br>Frecuencia: 3: Normal               | ◆Transportar al jugador: Puzzle1 (4,8)<br>۰.<br>$\blacktriangledown$                                                                             |
| Prioridad<br><b>Opciones</b><br>Andar<br>Igual que los perso… ▼<br>Animado<br><b>Desencadenante</b><br>Dirección fija<br>Pasar a través<br>Toque del jugador | $\blacktriangledown$                                                                                                    |
|                                                                                                    | Aplicar<br>Aceptar<br>Cancelar                                                                                                    |

<span id="page-88-0"></span>Figura 7.16: Evento 4 - Puerta

## 7.4. Complementos o plugins

Como se ha mencionado anteriormente, se han utilizado plugins para realizar cambios en el comportamiendo de RPG Maker o para añadir nuevos contenidos. A continuación, se describirán los plugins utilizados junto a sus autores:

- FOSSIL[\[12\]](#page-99-0): este plugin permite utilizar plugins creados para otras distribuciones de RPG Maker en la versión MZ.
- Plugins CGMZ[\[13\]](#page-99-1): estos plugins han sido necesarios incluirlos para crear la enciclopedia personalizada.
	- CGMZ Core: permite usar los plugins de CGMZ
	- CGMZ\_MenuCommandWindow: permite añadir un nuevo campo al menú del juego.
	- CGMZ Encyclopedia: permite crear la enciclopedia.
- Plugins  $YEP[14]$  $YEP[14]$ : esta colección de plugins permite que los enemigos realicen animaciones durante el combate para hacer el juego más llamativo.

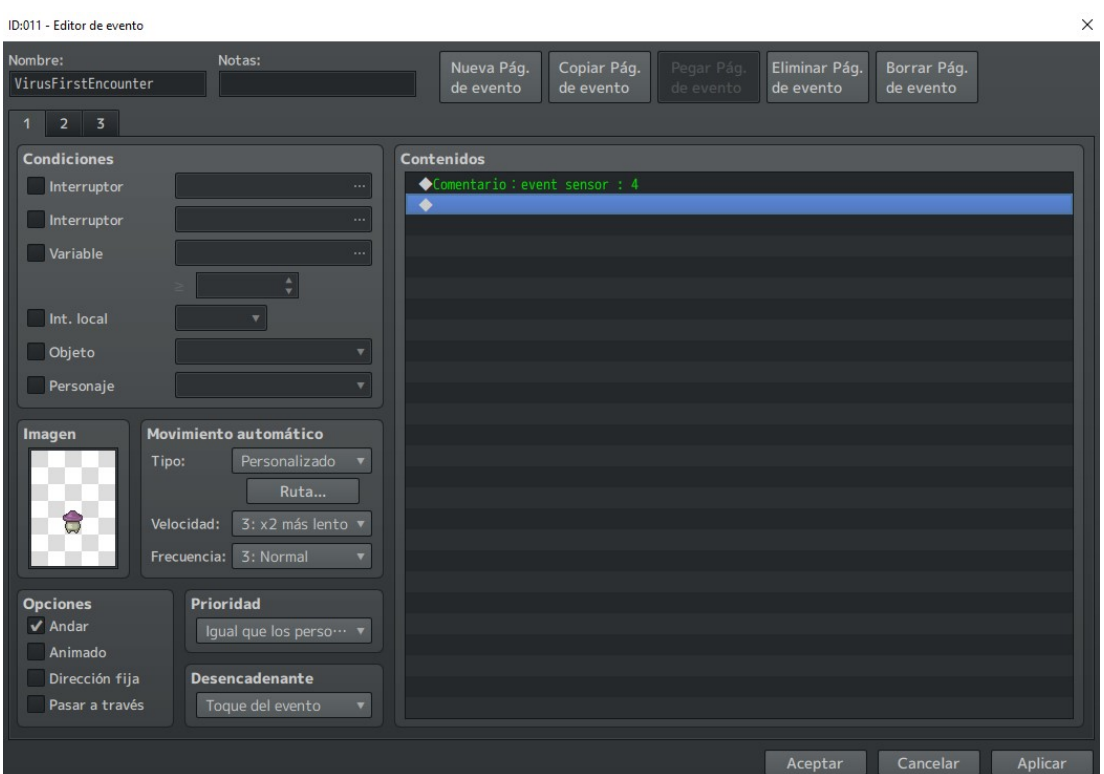

<span id="page-89-0"></span>Figura 7.17: Evento enemigo

- YEP BattleEngineCore
- YEP\_X\_ActSeqPack1
- YEP\_X\_ActSeqPack2
- YEP\_X\_ActSeqPack3
- Theo EnemyHPGauge[\[15\]](#page-99-3): este plugin permite a los usuarios visualizar la barra de vida restante de los enemigos, facilitando así la comprensión de los combates.
- $\blacksquare$  MOG Plugins[\[16\]](#page-99-4): esta colección de plugins permite modificar la estética de los menús, visualizar los objetos y dinero obtenidos en la pantalla, y adem´as, permite que los eventos puedan detectar a cuantas unidades de distancia está el jugador. Gracias a ello, el juego será más atractivo para las personas que no suelen utilizar juegos a menudo.
	- MOG\_MenuBackground
	- MOG\_MenuCursor
	- MOG\_MenuCursorBackground
	- MOG MenuCursorBorder

| Nombre:<br>VirusFirstEncounter | Notas:                         | Copiar Pág.<br>Pegar Pág.<br>Eliminar Pág.<br>Borrar Pág.<br>Nueva Pág.<br>de evento<br>de evento<br>de evento<br>de evento<br>de evento |  |  |  |
|--------------------------------|--------------------------------|----------------------------------------------------------------------------------------------------|--|--|--|
| $2 \overline{3}$               |                                |                                                                                                    |  |  |  |
| <b>Condiciones</b>             |                                | <b>Contenidos</b>                                                                                                    |  |  |  |
| Interruptor                    |                                | ◆Comentario : event sensor : 4<br>$\cdots$                                                                                               |  |  |  |
|                                |                                | ◆Cambiar miembro del grupo: Retirar a Jugador1                                                                                           |  |  |  |
| Interruptor                    |                                | $\cdots$<br>◆Procesar batalla: Virus1 2                                                                                                  |  |  |  |
| Variable                       |                                | ◆Comando de plugin: MOG_CharShatterEffect, Set Chatter Effect<br>$\ldots$                                                                |  |  |  |
|                                |                                | $: Event ID = 1$                                                                                                    |  |  |  |
|                                |                                | : Shatter Mode = Normal                                                                                                    |  |  |  |
| $\sqrt{}$ Int. local           | $\mathsf{D}$<br>۳.             | : $X$ Speed (Offset) = -1                                                                                                    |  |  |  |
|                                |                                | : Y Speed (Offset) = $-1$                                                                                                    |  |  |  |
| Objeto                         |                                | ◆Cambiar miembro del grupo: Añadir a Jugador1<br>$\mathbf{v}$                                                                            |  |  |  |
| Personaje                      |                                | ◆Cambiar miembro del grupo: Retirar a Integridad<br>$\boldsymbol{\mathrm{v}}$<br>◆Cambiar miembro del grupo: Retirar a Disponibilidad    |  |  |  |
|                                |                                | ◆Cambiar miembro del grupo: Retirar a Confidencialidad                                                                                   |  |  |  |
| Imagen                         | Movimiento automático          | ◆Cambiar miembro del grupo: Añadir a Integridad                                                                                          |  |  |  |
| Tipo:                          | Personalizado                  | ◆Cambiar miembro del grupo: Añadir a Disponibilidad                                                                                      |  |  |  |
|                                |                                | ◆Cambiar miembro del grupo: Añadir a Confidencialidad                                                                                    |  |  |  |
|                                | Ruta                           | ◆Comando de plugin: CGMZ Encyclopedia, Discover Skill                                                                                    |  |  |  |
| €                              | 5: x2 más ráp… v<br>Velocidad: | $: ID = 2$                                                                                                    |  |  |  |
|                                |                                | ◆Control de interruptor local : $A = ON$                                                                                                 |  |  |  |
|                                | Frecuencia: 4: Alta            | $\blacktriangledown$<br>◆Control de interruptores: #0022 Aqujero1 = ON                                                                   |  |  |  |
|                                |                                |                                                                                                    |  |  |  |
| <b>Opciones</b>                | Prioridad                      |                                                                                                    |  |  |  |
| $\sqrt{\phantom{a}}$ Andar     | lqual que los perso ··· v      |                                                                                                    |  |  |  |
| Animado                        |                                |                                                                                                    |  |  |  |
| Dirección fija                 | <b>Desencadenante</b>          |                                                                                                    |  |  |  |
| Pasar a través                 | Toque del evento               | $\pmb{\mathrm{v}}$                                                                                                    |  |  |  |
|                                |                                |                                                                                                    |  |  |  |
|                                |                                |                                                                                                    |  |  |  |
|                                |                                | Cancelar<br>Aplicar<br>Aceptar                                                                                                    |  |  |  |

<span id="page-90-0"></span>Figura 7.18: Evento enemigo

- MOG\_MenuParticles
- MOG\_MenuScrollbar
- MOG CharShatterEffect
- MOG EventSensor
- MOG Weather EX
- MOG\_TreasureHud
- GALV Plugins<sup>[\[17\]](#page-99-5)</sup>: este plugin ha sido usado para añadir una funcionalidad a los eventos que permita distinguir patrones introducidos para la realiza-ción del puzle de la figura [6.21](#page-67-0)
	- GALV CamControlMZ
	- GALV PuzzleFunctionsMZ
- HIME PlaceholderMessageFaces Plugin[\[18\]](#page-99-6): este plugin ha sido utilizado para que cuando el usuario modifique su personaje, el sistema pueda detectar qué personaje es para poner la cara adecuada en las conversaciones.

<span id="page-91-0"></span>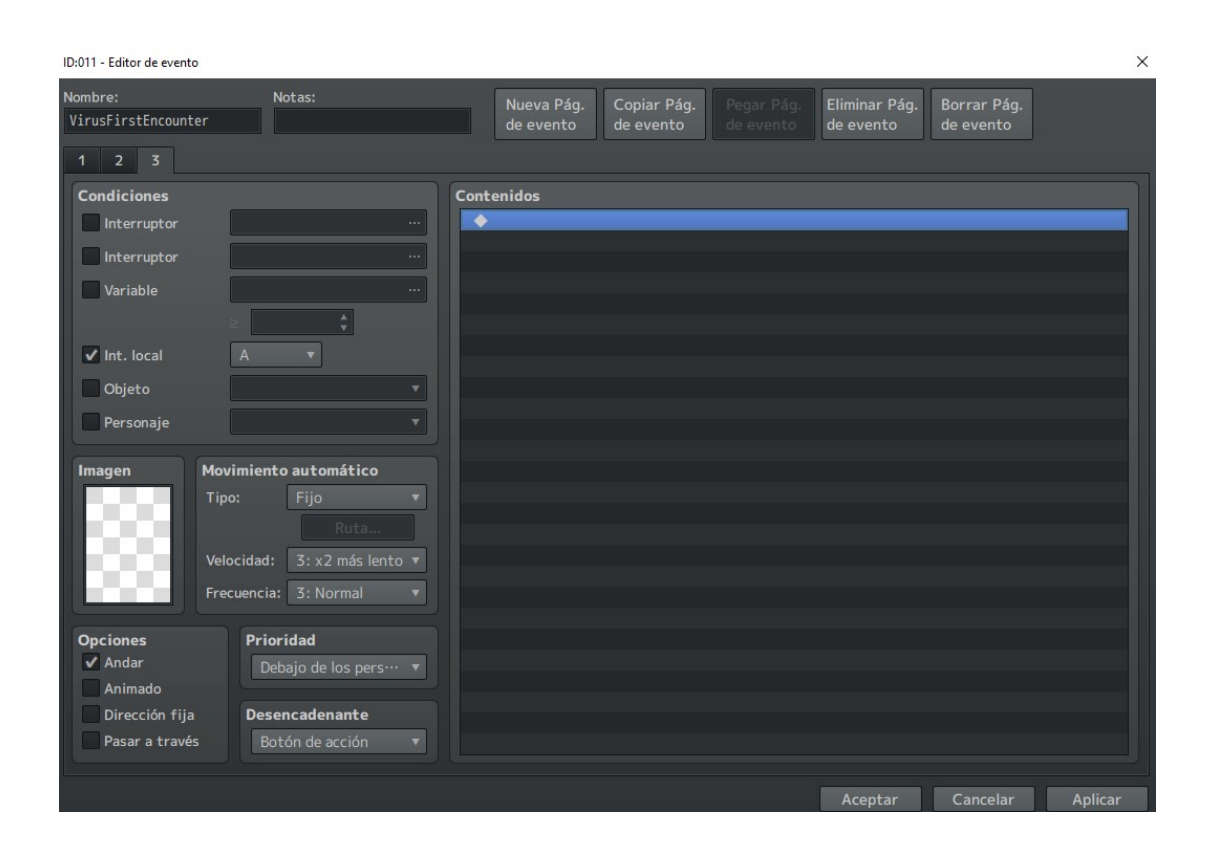

Figura 7.19: Evento enemigo

# **8** Experimentación

En esta sección se va a evaluar el formulario realizado a las personas que han probado el juego

## 8.1. Método y participantes

No se ha tenido tiempo suficiente para realizar la experimentación del juego por lo que solo cinco personas han completado el juego al 100 % y rellenado el formulario. De las cinco personas, tres tenían experiencia con videojuegos y dos no tenían experiencia. Además, ninguno de los cinco tenía conocimientos previos sobre ciberseguridad.

En un futuro próximo se espera poder realizar pruebas basadas en los conocimientos adquiridos tras jugar al videojuego, realizando un pre-test y un post-test de teoría con los objetivos de enseñanza de la aplicación. De esta forma, se podrá comprobar si los jugadores realmente adquieren los conocimientos deseados.

El formulario realizado se basa en el artículo  $[19]$  donde se desarrolló un instrumento para medir la experiencia de juego de los usuarios mientras utilizan un servicio. Está dividido en varias secciones: logros, desafíos, competición, guía, inmersión, sentido de diversión y experiencia social.

Cada sección consta de ocho preguntas basadas en la escala de Likert del uno al siete, siendo uno el mínimo y siete el máximo.

## 8.2. Análisis resultados

Vamos a centrarnos en los resultados de las secciones guía, sentido de la diversión e inmersión, ya que son las tres secciones con las que podemos determinar si la usabilidad es la deseada y si el juego es llamativo y motiva a los jugadores.

#### Preguntas sección Guía

En la primera pregunta [8.1](#page-93-0) acerca de si los jugadores sienten que el juego les guía de manera adecuada y no se sienten perdidos o sin saber que hacer en algún momento, podemos observar que se han obtenido puntuaciones muy altas. Esto quiere decir, que la aplicación es fácil de usar, incluso sin tener experiencia en videojuegos.

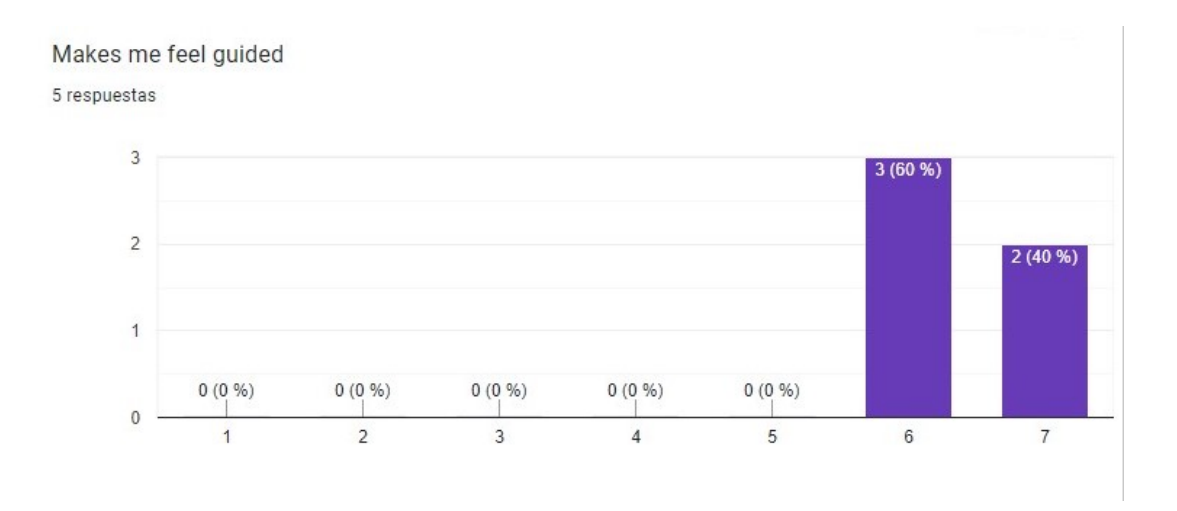

<span id="page-93-0"></span>Figura 8.1: Respuestas pregunta: Me hace sentir guiado

En la segunda pregunta [8.2,](#page-94-0) relacionada con la sensación de tener un instructor en el juego, los resultados también han sido muy positivos. Gracias a esto, podemos concluir que AIko ejerce bien de profesora e instruye correctamente.

La tercera pregunta [8.3,](#page-95-0) está relacionada con el feedback recibido por la aplicación. La mayoría de la muestra ha dado la nota máxima, mientras que la restante ha dado puntuaciones altas. Por tanto, se puede concluir que todos los sonidos ambientales a la hora de interaccionar con los diferentes elementos y los comentarios de AIko después de realizar pruebas, son útiles y permiten a los jugadores aprender y adaptarse a las diferentes circunstancias del juego.

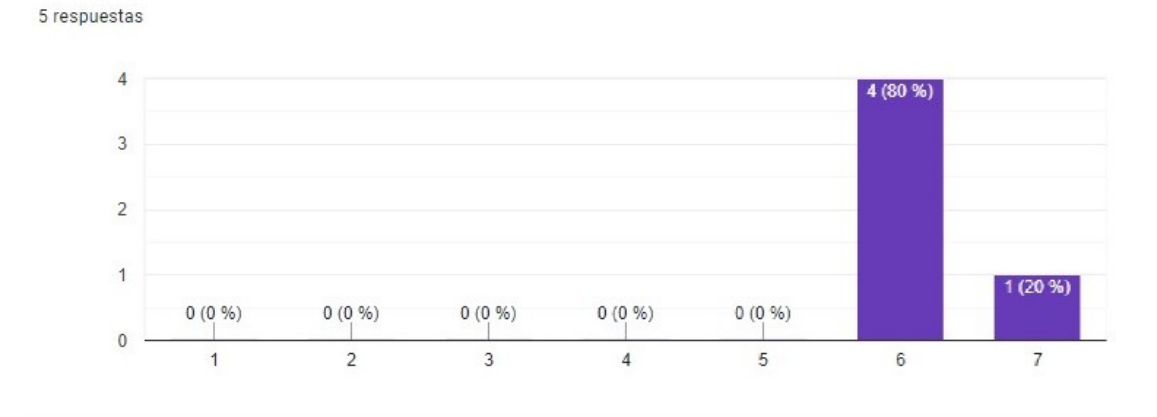

Gives me the feeling that I have an instructor

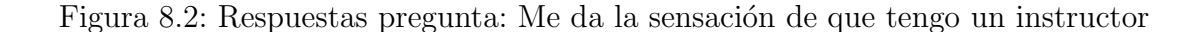

#### <span id="page-94-0"></span>Preguntas sección sentido de la diversión

La primera pregunta de esta sección [8.4](#page-95-1) busca conocer si el juego mantiene motivado al jugador haciéndole querer terminar de jugarlo para conocer todos los secretos que esconde. Los resultados han sido bastante positivos por lo que se puede concluir que, a pesar de ser un juego educativo, los jugadores se sienten motivados a conocer su historia y a terminarlo. Esto har´a que no se abandone el juego sin haber realizado todo el progreso. En la siguiente pregunta de esta sección se busca evaluar el experiencia lúdica general del juego  $8.5$ . Las respustas han sido muy positivas

### **Inmersión**

Para la pregunta relacionada con la inmersión en el mundo por parte del jugador, [8.6,](#page-96-1) se puede observar que también se han obtenido resultados muy positivos. Por tanto, es posible afirmar que los sonidos ambientales, los sprites elegidos para el mundo y los enemigos, generan una sensación de estar en un metaverso.

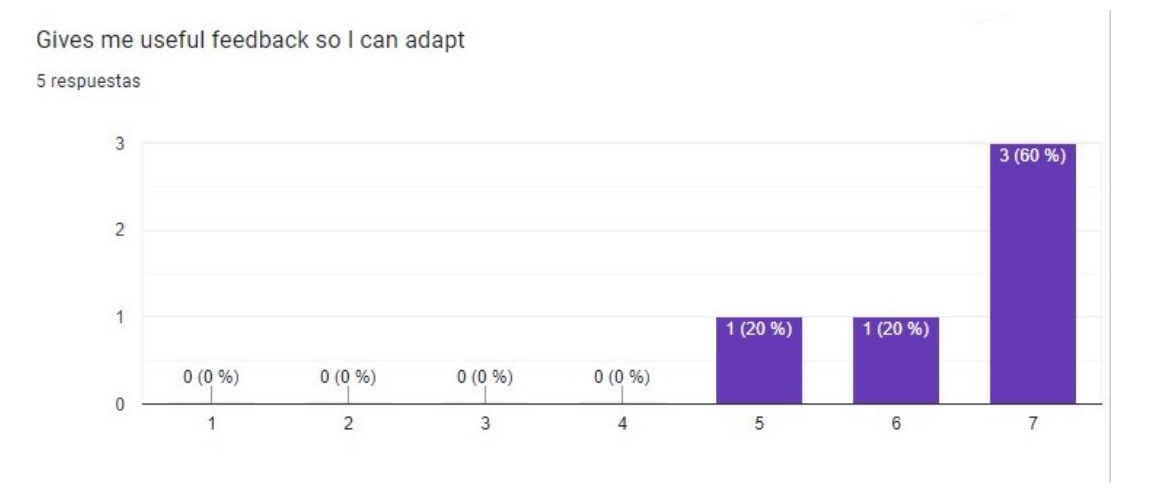

<span id="page-95-0"></span>Figura 8.3: Respuestas pregunta: Me da feedback útil para poder adaptarme

#### Gives me a feeling that I want to know what comes next 5 respuestas

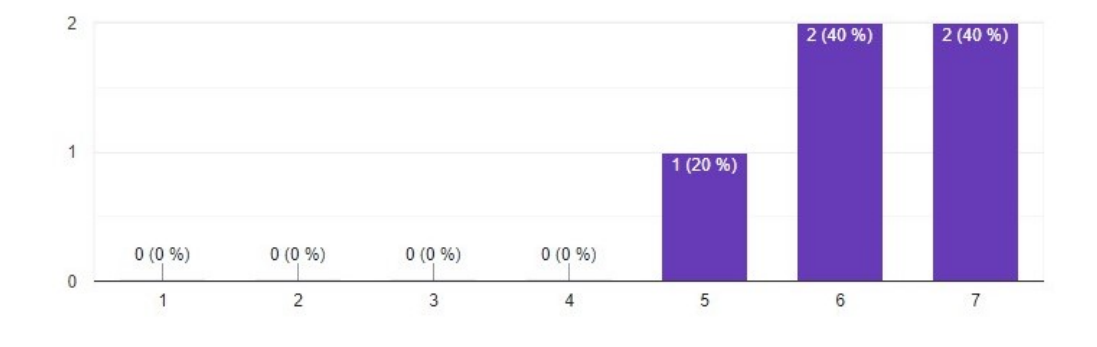

<span id="page-95-1"></span>Figura 8.4: Respuestas pregunta: me da la sensación de querer saber que va a pasar después

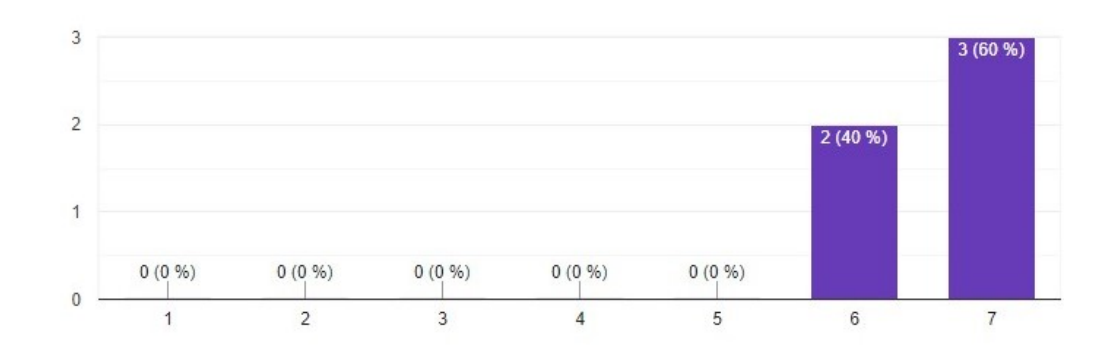

#### Gives me an overall playful experience 5 respuestas

<span id="page-96-0"></span>Figura 8.5: Respuestas pregunta: Me proporciona una experiencia lúdica en general

### Makes me feel immersed 5 respuestas

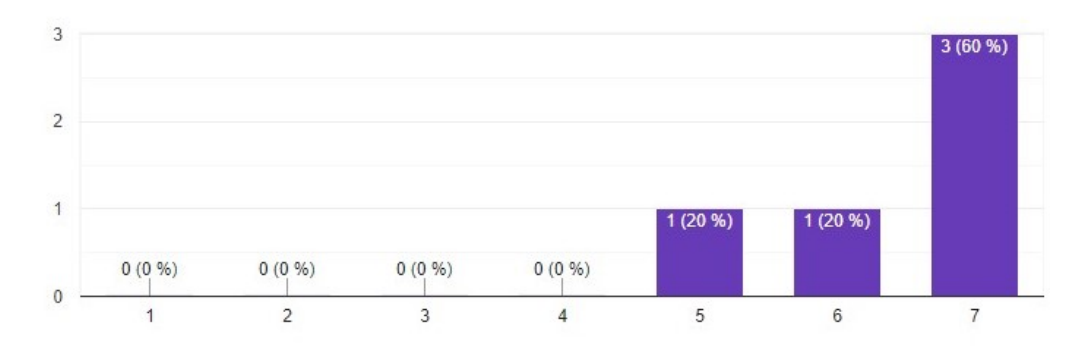

<span id="page-96-1"></span>Figura 8.6: Respuestas pregunta: Me hace sentir inmerso

## **9** Conclusiones

El objetivo principal del proyecto era crear un videojuego educativo tipo RPG que enseñara conceptos básicos de ciberseguridad ya que no existía ninguna aplicación de ese estilo. Sin embargo, poseen muchos elementos que pueden ser puestos en común.

Al iniciar el juego, se le mostrará al usuario un menú principal (OBJ-1) donde podr´a modificar las diferentes opciones del juego, como el volumen o los controles (OBJ2) e iniciar la partida.

El usuario podrá controlar a un personaje (OBJ-9) e interactuar con su entorno mediante un botón de acción (OBJ-10). Se verá inmerso en mundo llamativo, lleno de recursos audiovisuales (OBJ-11) en el que encarnará un adolescente y vivirá una historia emocionante y llena de sorpresas (OBJ-12).

Durante su aventura, tendrá que realizar montones de tareas diferentes (exploración, resolución de puzles, resolución de preguntas, etc) relacionadas con el mundo de la ciberseguridad que le permitirán aprender acerca de sistemas, personas, aplicaciones, fundamentos de la informática y la ciberseguridad y sobre amenazas en internet (OBJ-13-14-15).

Todos los elementos de los RPG han sido sustituidos por elementos del mundo de la ciberseguridad: las habilidades de los aliados son servicios que realizarían expertos en ciberserguridad, las armaduras son contramedidas, los objetos son medidas de respuesta, los enemigos son distintos tipos de malware, las habilidades de los enemigos simulan el comportamiendo del malware y están basados en técnicas de hacking, etc (OBJ-8). Pueden ser accededidos mediante el acceso al menú durante el juego (OBJ-3).

Para llegar al final de la historia, el usuario tendrá que ir derrotando a los diferentes enemigos en diversos combates, en los que se tienen en cuenta las estadísticas de los personajes y los elementos que tengan equipados (OBJ-10).

En cualquier momento, el jugador puede acceder al menú y pulsar sobre la opci´on de salir para abandonar el juego (OBJ-5). Como el juego guarda el progreso automáticamente (OBJ-4), el jugador podrá continuar desde donde lo dejó en cualquier momento.

Gracias a las evaluaciones realizadas, se ha podido comprobar que el diseño es llamativo y sumerge al jugador en el metaverso. Por si no fuera suficiente, lo mantiene intrigado y motivado para continuar con el juego, a la vez que es muy f´acil de usar y el jugador siempre se siente guiado.

Por ende, se han podido implementar todos los objetivos principales descritos al principio del proyecto y crear un videojuego introductorio al mundo de la ciberseguridad.

En cuanto a mejoras futuras, al autor de este proyecto le gustaría realizar una evaluación teórica a las personas que prueben el juego para poder demostrar los contenidos aprendidos e identificar posibles contenidos que no queden suficientemente claros. Sin embargo, las personas que lo han probado tienen la sensación de haber aprendido muchos conocimientos acerca de ciberseguridad, aunque no sean demostrables sobre el papel.

## Bibliografía

- [1] (2023) Hacknet en steam. [Online]. Available: [https://store.steampowered.com/app/](https://store.steampowered.com/app/365450/Hacknet/) [365450/Hacknet/](https://store.steampowered.com/app/365450/Hacknet/)
- [2] (2023) Nite team 4 military hacking division en steam. [Online]. Available: [https://store.steampowered.com/app/544390/NITE](https://store.steampowered.com/app/544390/NITE_Team_4__Military_Hacking_Division/)\_Team\_4\_Military\_Hacking\_Division/
- [3] (2021) 10 sitios de ctf y pentesting para practicar sus habilidades de hacking y ciberseguridad en 2021. [Online]. Available: [https://www.genezzight.com/](https://www.genezzight.com/10-Sitios-de-CTF-y-Pentesting) [10-Sitios-de-CTF-y-Pentesting](https://www.genezzight.com/10-Sitios-de-CTF-y-Pentesting)
- [4] (2023) Tryhackme cyber security training. [Online]. Available: <https://tryhackme.com/>
- [5] (2023) Hack the box: Hacking training for the best individuals companies. [Online]. Available: <https://www.hackthebox.com/>
- [6] "Seguridad en internet para ni˜nos ¿c´omo ser genial en internet? google be internet awesome," 2023. [Online]. Available: [https://beinternetawesome.withgoogle.com/es](https://beinternetawesome.withgoogle.com/es_es/) es/
- [7] (2023) Juega a interland sé genial en internet. [Online]. Available: [https:](https://beinternetawesome.withgoogle.com/es_es/interland) [//beinternetawesome.withgoogle.com/es](https://beinternetawesome.withgoogle.com/es_es/interland) es/interland
- [8] (2023) Aggie cybersecurity circus. [Online]. Available: <https://it.tamu.edu/cybercircus/>
- [9] D. E. S. D. team, The Art of Serious Game Design. Ryerson University, 2023, vol. 311.
- [10] (2023) Rpg maker mz rpg maker make your own video games! [Online]. Available: <https://www.rpgmakerweb.com/products/rpg-maker-mz>
- [11] hiddenone and KADOKAWA. (2023) hiddenone's resource warehouse home. [Online]. Available: <https://www.hiddenone-sprites.com/>
- <span id="page-99-0"></span>[12] F. TEAM. (2023) Project fossil (fixing old software / script interoperability layer) is a single rpg maker mz plugin. [Online]. Available: [https://forums.rpgmakerweb.com/index.](https://forums.rpgmakerweb.com/index.php?threads/project-fossil-v1-0-use-mv-plugins-in-mz-300-plugins-fossilized.135523/) [php?threads/project-fossil-v1-0-use-mv-plugins-in-mz-300-plugins-fossilized.135523/](https://forums.rpgmakerweb.com/index.php?threads/project-fossil-v1-0-use-mv-plugins-in-mz-300-plugins-fossilized.135523/)
- <span id="page-99-1"></span>[13] (2023) Developer corner - cgmz. [Online]. Available: [https://www.caspergaming.com/](https://www.caspergaming.com/cgmz/) [cgmz/](https://www.caspergaming.com/cgmz/)
- <span id="page-99-2"></span>[14] (2023) Category:yanfly engine plugins - yanfly.moe wiki. [Online]. Available: [http:](http://www.yanfly.moe/wiki/Category:Yanfly_Engine_Plugins) [//www.yanfly.moe/wiki/Category:Yanfly](http://www.yanfly.moe/wiki/Category:Yanfly_Engine_Plugins) Engine Plugins
- <span id="page-99-3"></span>[15] TheoAllen. (2023) Theo - enemy hp gauge — rpg maker forums. [Online]. Available: <https://forums.rpgmakerweb.com/index.php?threads/theo-enemy-hp-gauge.133044/>
- <span id="page-99-4"></span>[16] Moghunter. (2023) Mog plugins. [Online]. Available: <https://mogplugins.wordpress.com/>
- <span id="page-99-5"></span>[17] GALV. (2023) Rpgmaker mv plugins — galv's rpg maker scripts plugins. [Online]. Available: <https://galvs-scripts.com/rpgmaker/mv-plugins/>
- <span id="page-99-6"></span>[18] HimeWorks. (2023) Placeholder message faces – himeworks. [Online]. Available: <https://himeworks.com/2015/11/placeholder-message-faces/>

<span id="page-100-0"></span>[19] E. W. Johan Högberg, Juho Hamari, "Gameful experience questionnaire (gamefulquest): an instrument for measuring the perceived gamefulness of system use," p. 43, 2019.